# **Chapter 1: Getting Started with AWS**

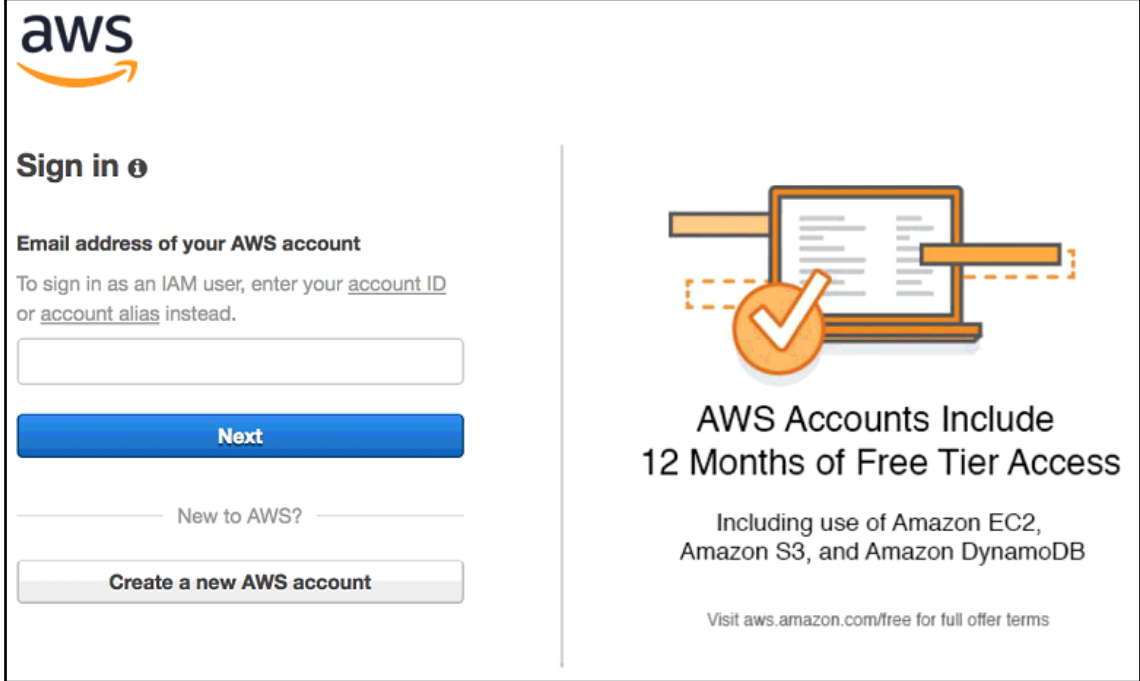

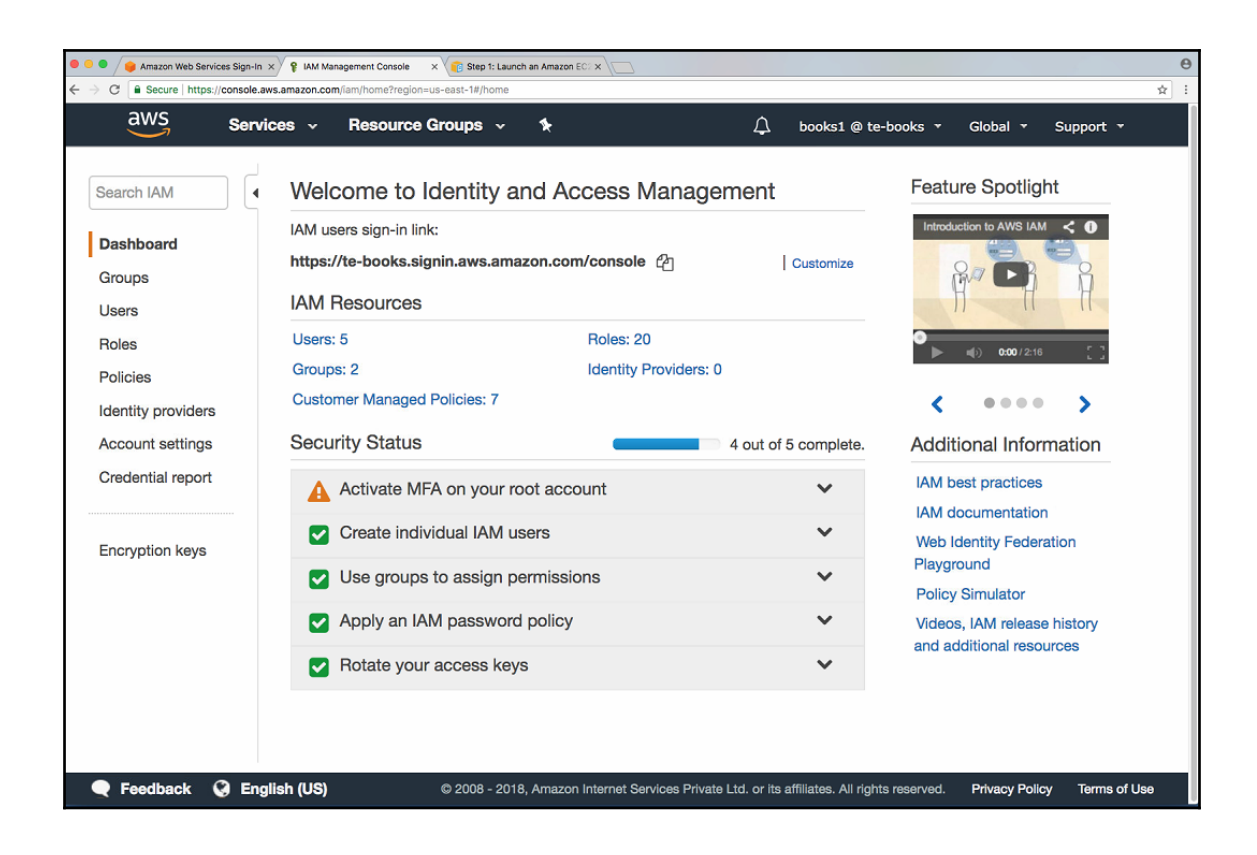

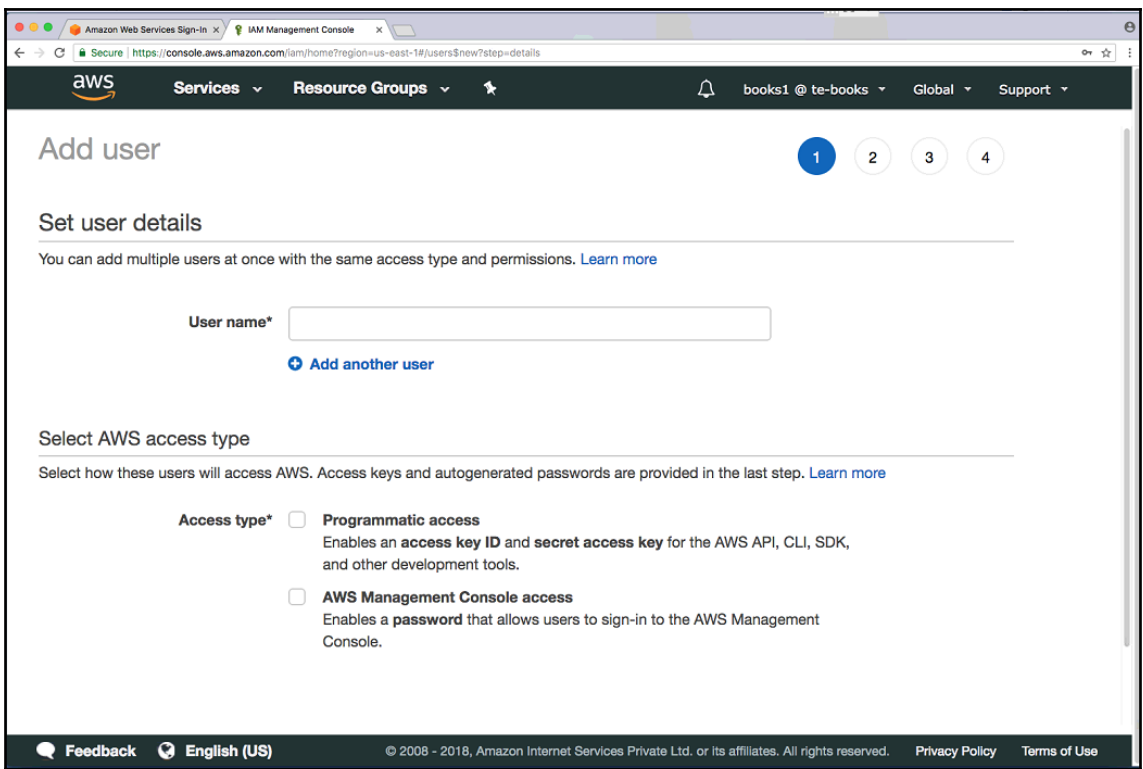

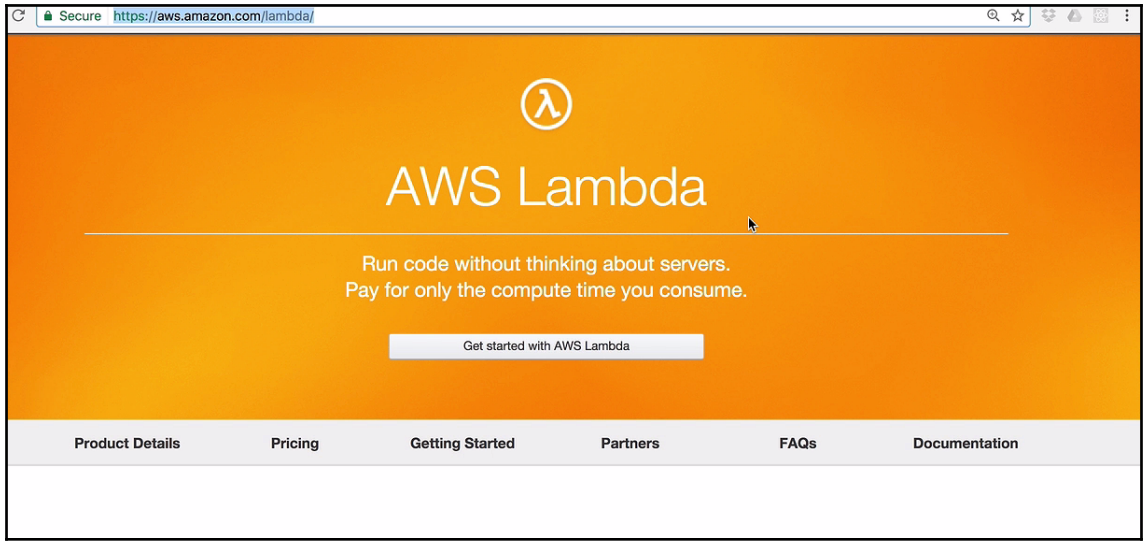

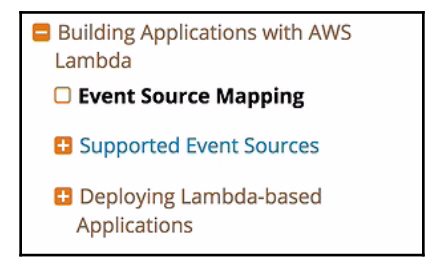

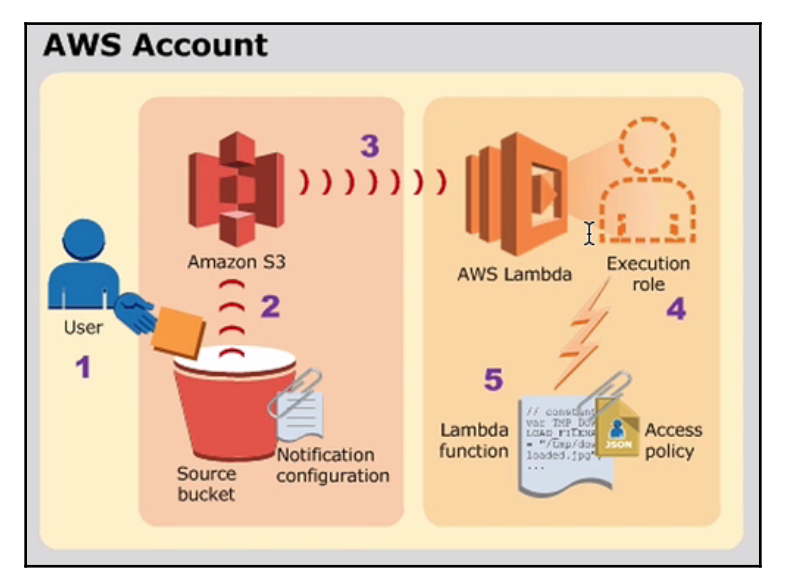

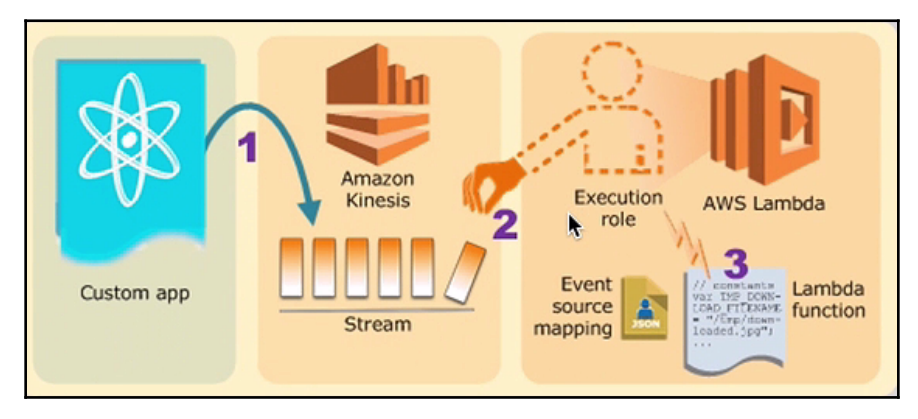

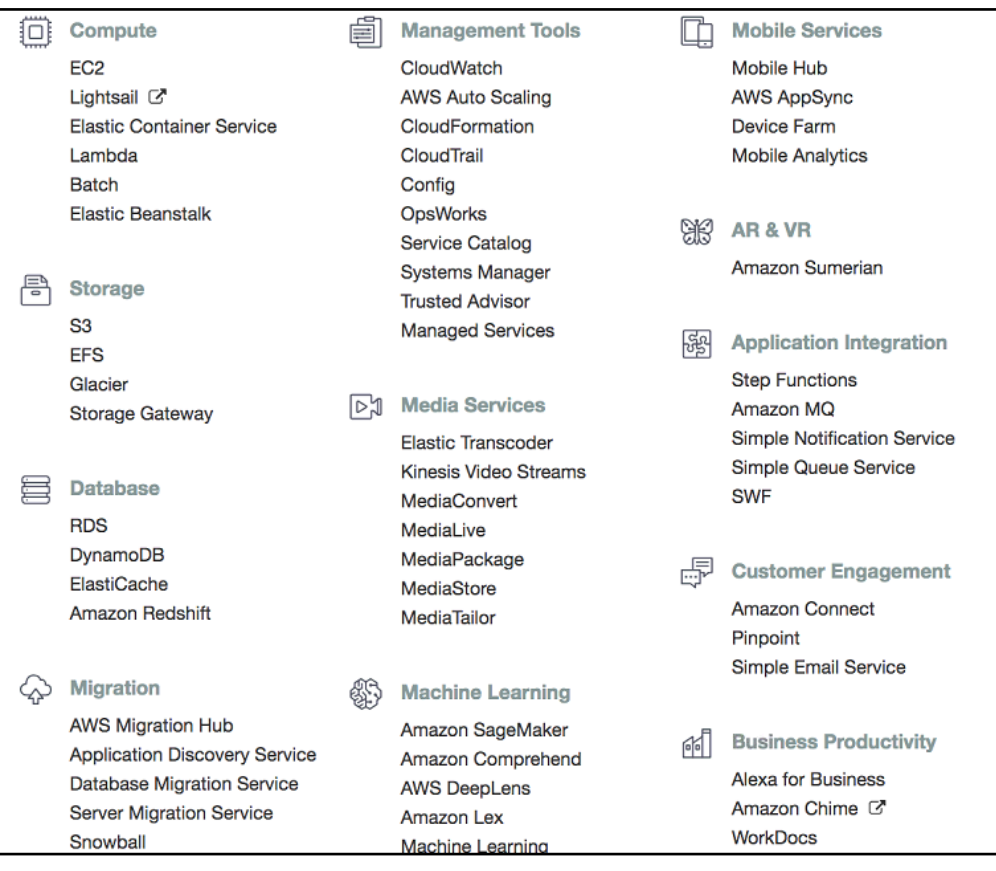

#### **Monthly compute charges**

The monthly compute price is \$0.00001667 per GB-s and the free tier provides 400,000 GB-s.

Total compute (seconds) =  $3M * (1s) = 3,000,000$  seconds

Total compute (GB-s) = 3,000,000 \* 512MB/1024 = 1,500,000 GB-s

Total compute - Free tier compute = Monthly billable compute GB- s

1,500,000 GB-s - 400,000 free tier GB-s = 1,100,000 GB-s

Monthly compute charges =  $1,100,000 * $0.00001667 = $18.34$ 

#### **Monthly request charges**

The monthly request price is \$0.20 per 1 million requests and the free tier provides 1M requests per month.

Total requests - Free tier requests = Monthly billable requests

3M requests - 1M free tier requests = 2M Monthly billable requests

Monthly request charges =  $2M * $0.2/M = $0.40$ 

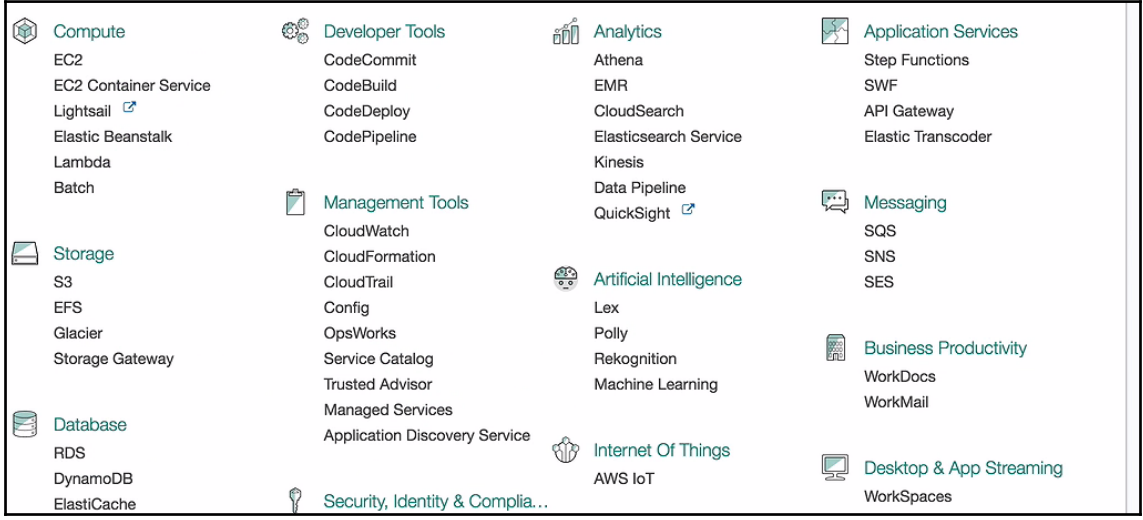

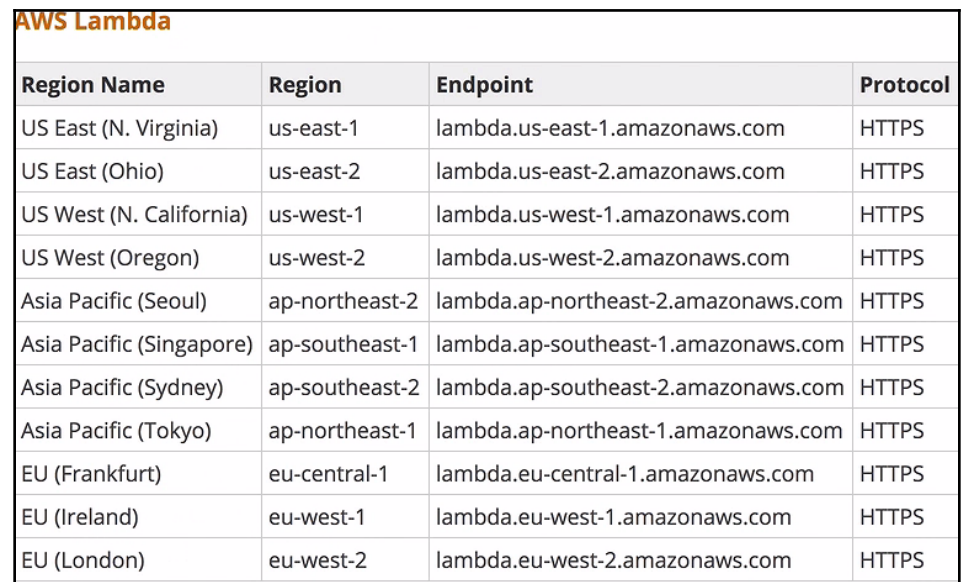

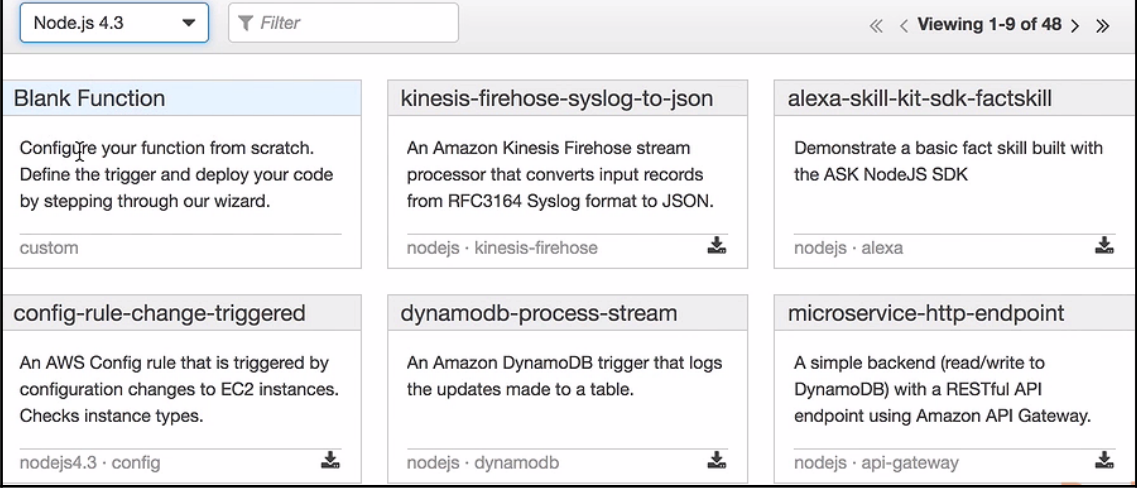

Г

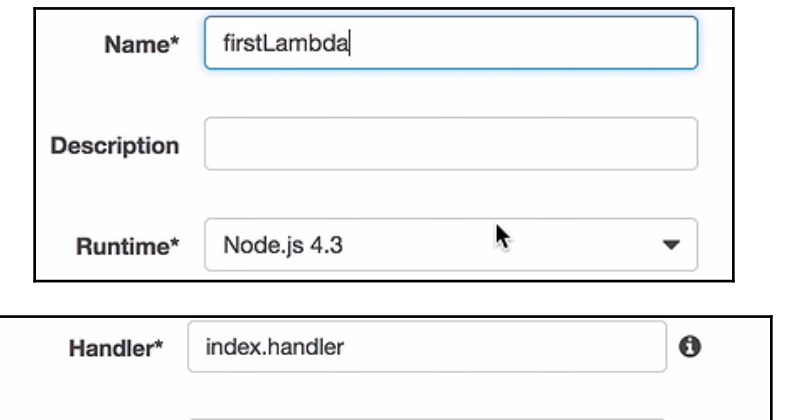

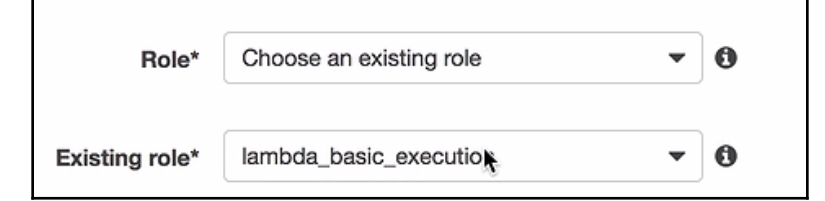

r.

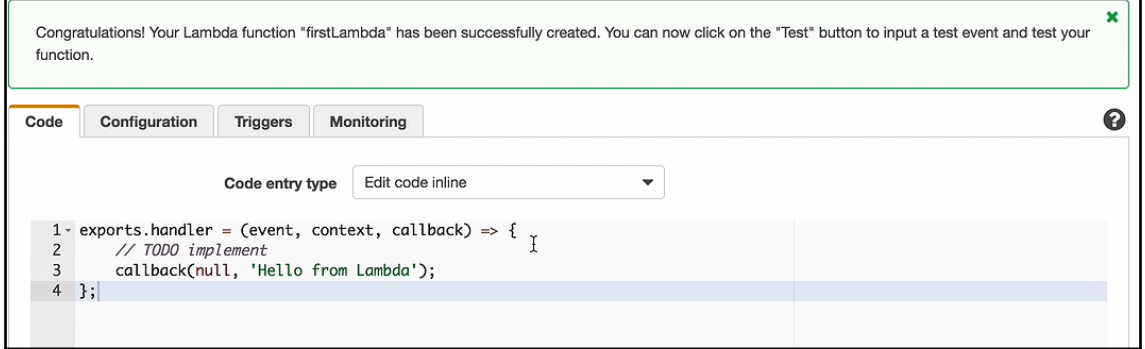

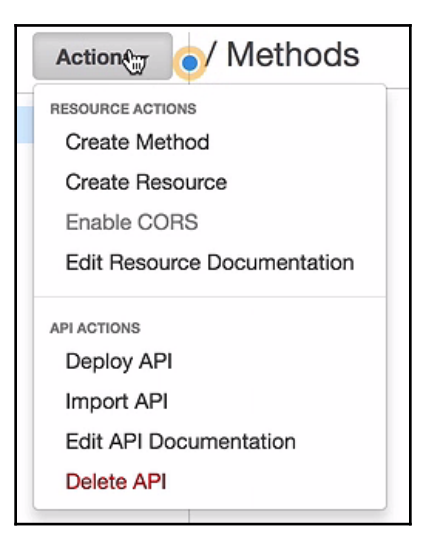

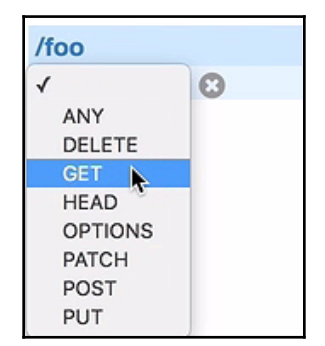

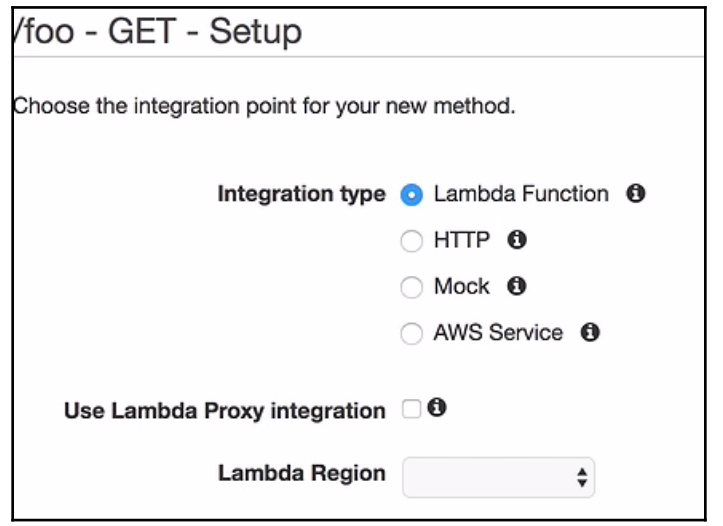

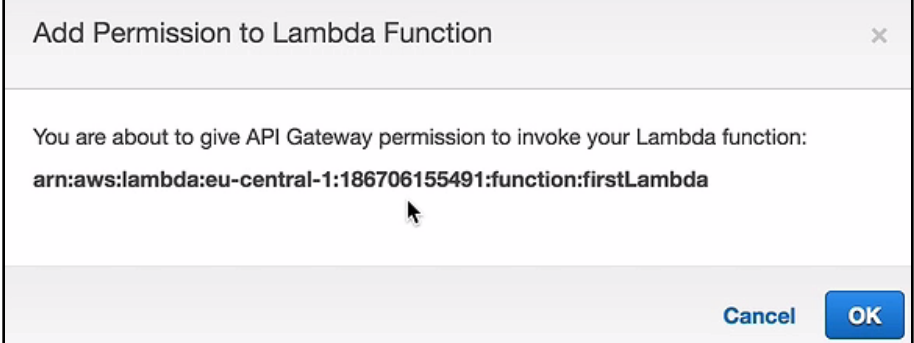

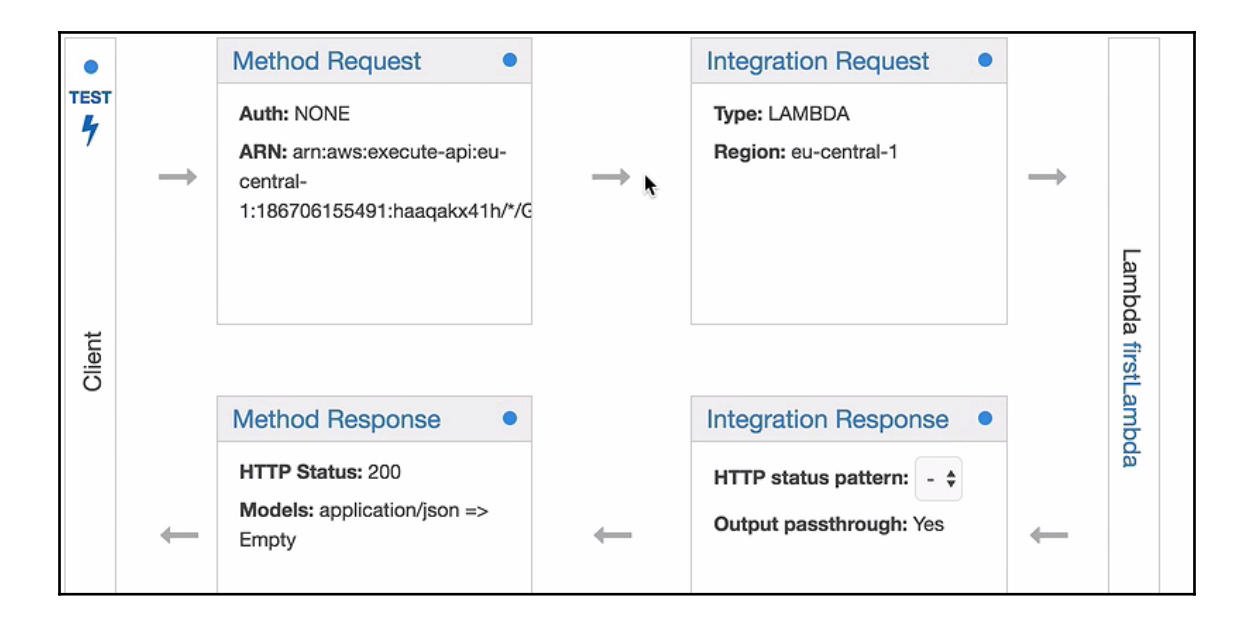

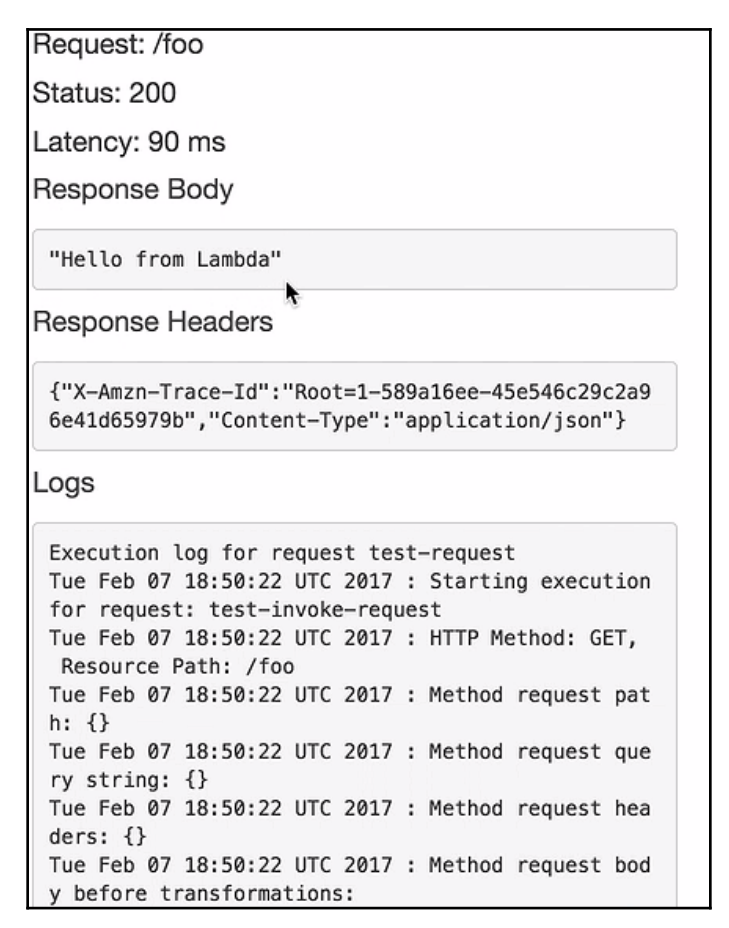

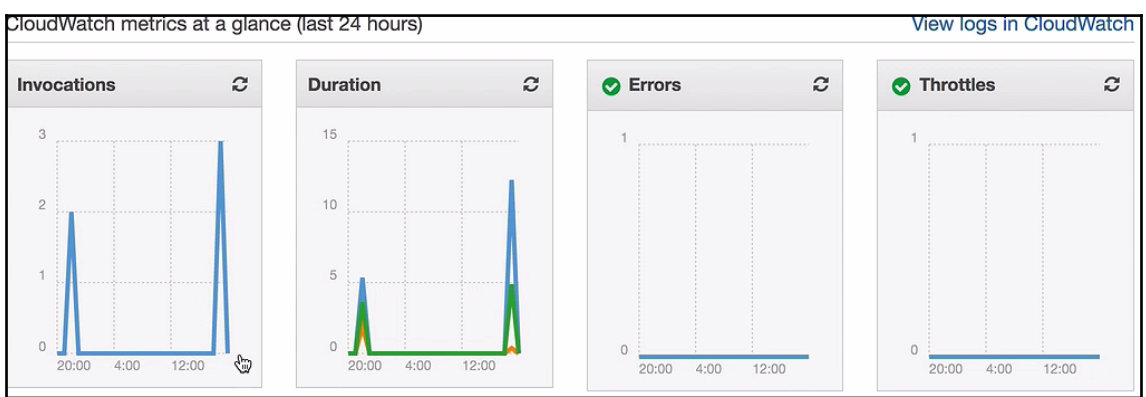

# **Chapter 2: Exploring the Serverless Framework**

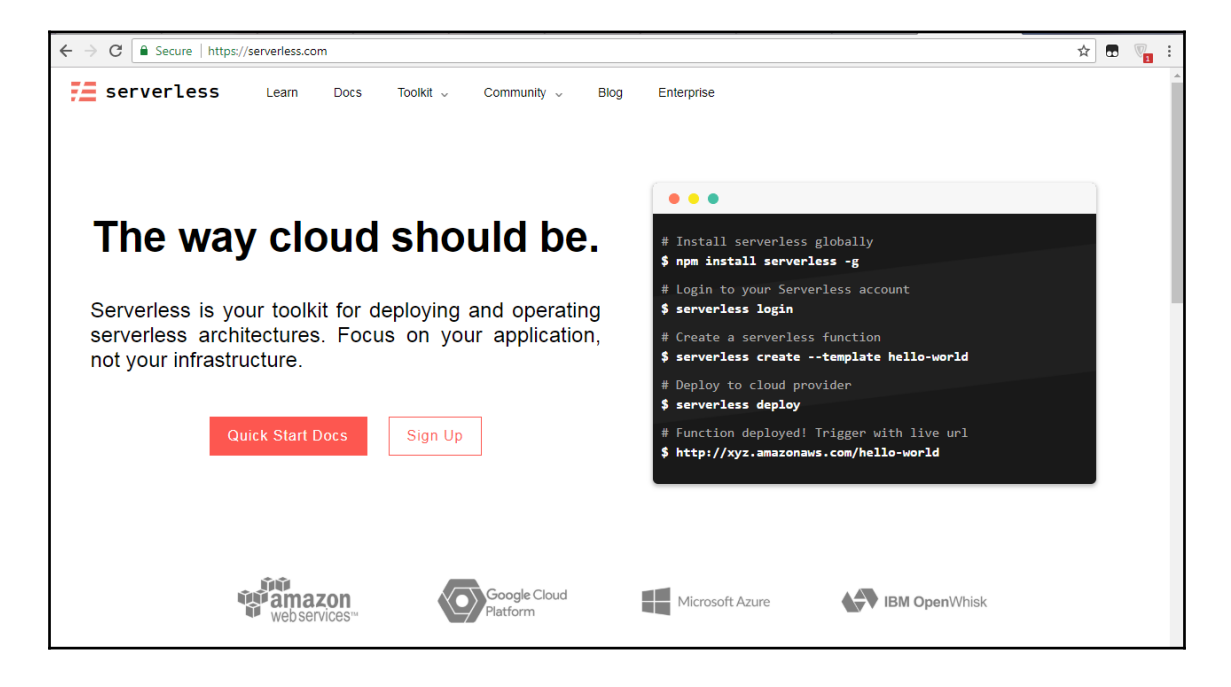

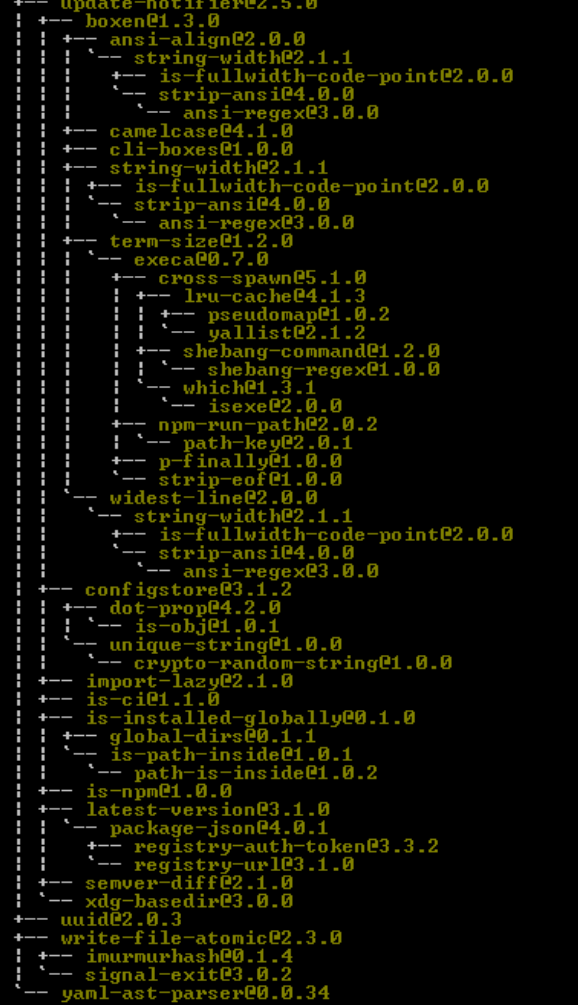

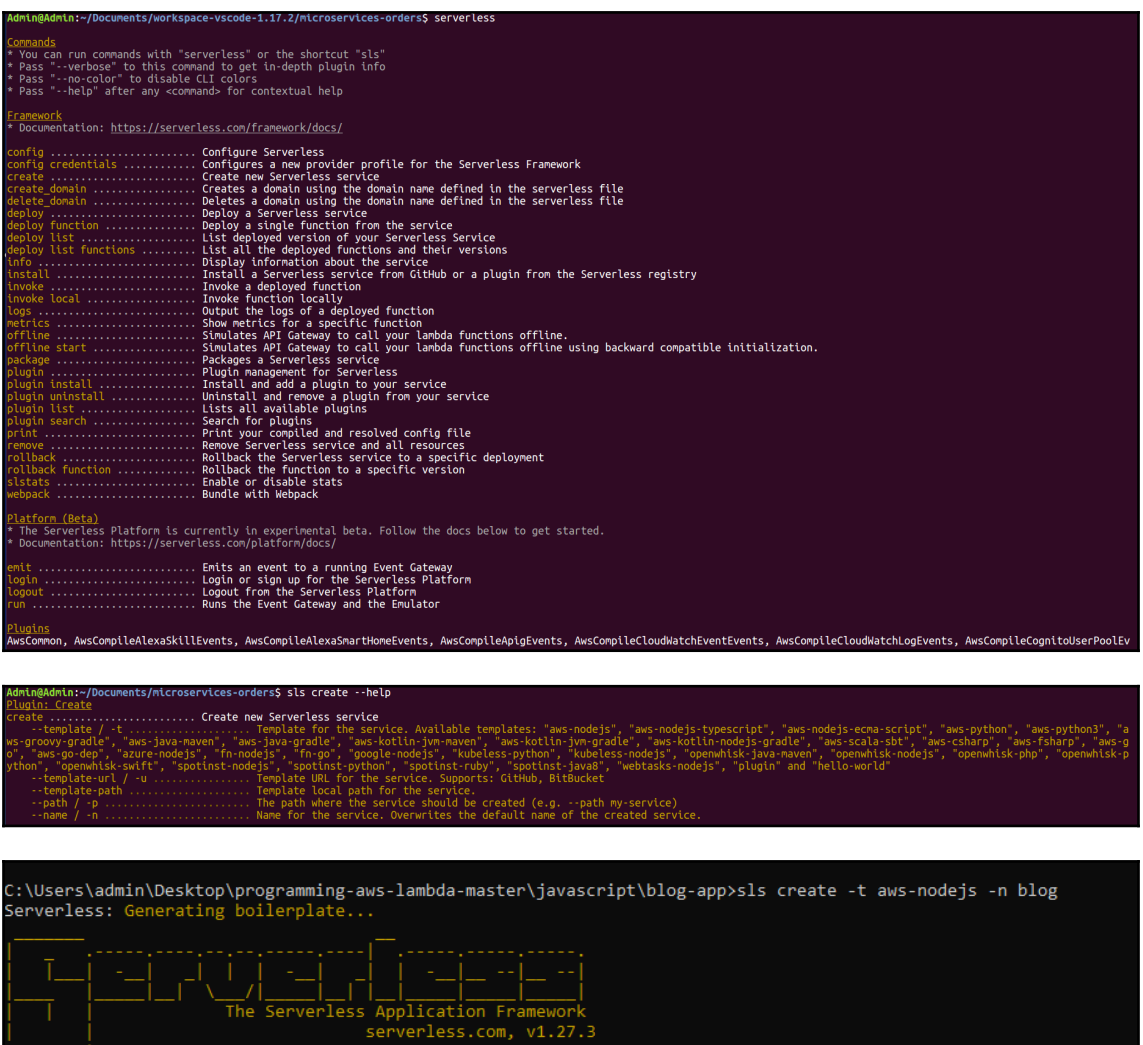

Serverless: Successfully generated boilerplate for template: "aws-nodejs"

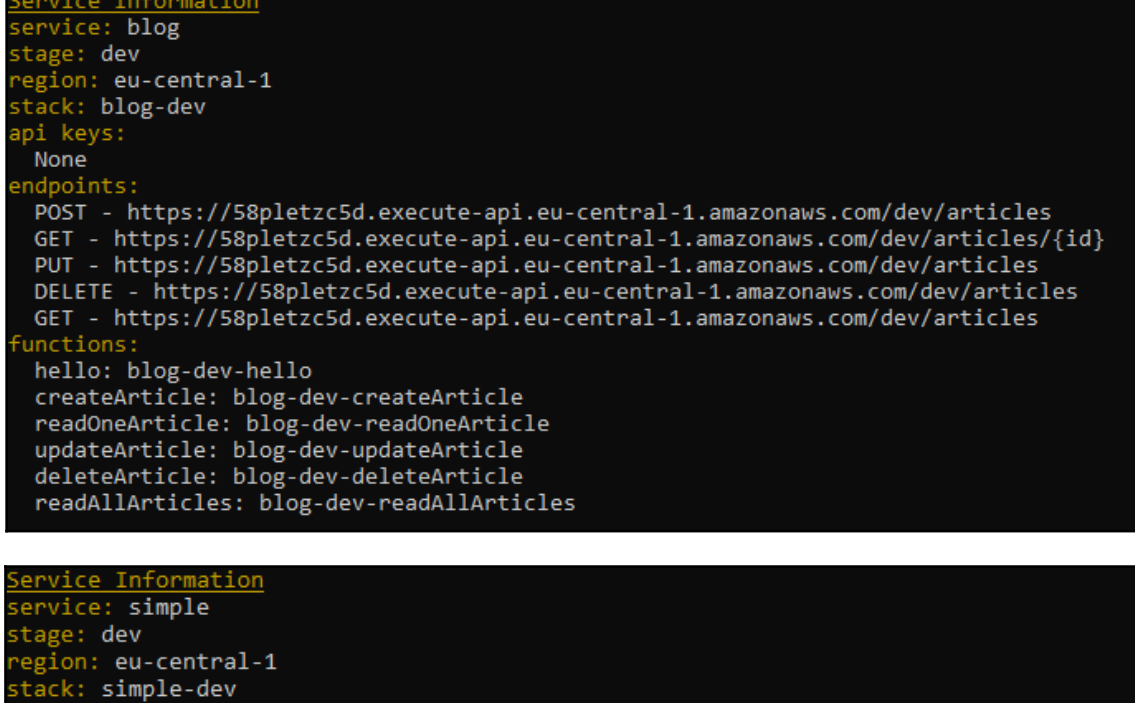

pi keys:

None

ndpoints:

GET - https://iqknh40tnh.execute-api.eu-central-1.amazonaws.com/dev/hello POST - https://iqknh40tnh.execute-api.eu-central-1.amazonaws.com/dev/articles GET - https://iqknh40tnh.execute-api.eu-central-1.amazonaws.com/dev/articles/{id} PUT - https://igknh40tnh.execute-api.eu-central-1.amazonaws.com/dev/articles DELETE - https://iqknh40tnh.execute-api.eu-central-1.amazonaws.com/dev/articles GET - https://iqknh40tnh.execute-api.eu-central-1.amazonaws.com/dev/articles unctions: hello: simple-dev-hello

"sessge":"Hilo Norld","spart";"resourc":"/hilo","set":"hilo","strivinebo":"te";""heater":{"Accept:"text/hilo,gplicatio/heatsal,applicatio/adq.phpg/simg/applications;"/iqe0."Accept:ncodig":"gip, delate, br","Accept:ncompage

C:\Users\admin\Desktop\programming-aws-lambda-master\javascript\blog-app>sls invoke local -f hello event is ------<br>context is { awsRequestId: 'id',<br>invokeid: 'id',<br>logGroupName: '/aws/lambda/simple-dev-hello', logStreamName: '2015/09/22/[HEAD]13370a84ca4ed8b77c427af260', functionVersion: 'HEAD', isDefaultFunctionVersion: true, functionName: 'simple-dev-hello', memoryLimitInMB: '1024', succeed: [Function: succeed], fail: [Function: fail],<br>done: [Function: done], getRemainingTimeInMillis: [Function: getRemainingTimeInMillis] }

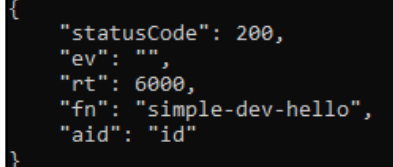

```
egion: eu-central-1
stack: simple-dev
api keys:
None
endpoints:
 GET - https://nb2gqgav6i.execute-api.eu-central-1.amazonaws.com/dev/hello
 POST - https://nb2gqgav6i.execute-api.eu-central-1.amazonaws.com/dev/articles
 GET - https://nb2gqgav6i.execute-api.eu-central-1.amazonaws.com/dev/articles/{id}
 PUT - https://nb2gqgav6i.execute-api.eu-central-1.amazonaws.com/dev/articles
 DELETE - https://nb2gqgav6i.execute-api.eu-central-1.amazonaws.com/dev/articles
 GET - https://nb2gqgav6i.execute-api.eu-central-1.amazonaws.com/dev/articles
unctions:
 hello: simple-dev-hello
 createArticle: simple-dev-createArticle
 readOneArticle: simple-dev-readOneArticle
 updateArticle: simple-dev-updateArticle
 deleteArticle: simple-dev-deleteArticle
 readAllArticles: simple-dev-readAllArticles
```

```
"statusCode": 200,
"ev": {},
"rt": 5998,
"fn": "simple-dev-hello",
"aid": "ca5f1156-ef0d-11e6-bdf4-df482d5dd82e"
```
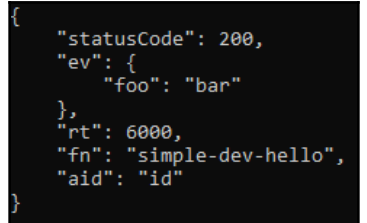

::\Users\admin\Desktop\programming-aws-lambda-master\javascript\blog-app> sls invoke local -f hello -p event.json event is { foo: 'bar' }<br>context is { foo: 'bar' }<br>context is { foo: 'bar' }<br>context is { awsRequestId: 'id',<br>invokeid: 'id',<br>logGroupName: '/aws/lambda/simple-dev-hello',<br>logStreamName: '2015/09/22/[HEAD]13370a84ca4ed8b77c functionVersion: 'HEAD', isDefaultFunctionVersion: true, functionName: 'simple-dev-hello', memoryLimitInMB: '1024', succeed: [Function: succeed], Fail: [Function: fail],<br>done: [Function: done], getRemainingTimeInMillis: [Function: getRemainingTimeInMillis] } "statusCode": 200,<br>"body": "{\"ev\":{\"foo\":\"bar\"},\"rt\":6000}"

onfig ....................... Configure Serverless onfig credentials ............ Configures a new provider profile for the Serverless Framework reate ........................ Create new Serverless service eploy ....................... Deploy a Serverless service eploy function ................ Deploy a single function from the service<br>eploy list ................... List deployed version of your Serverless Service eploy list functions ......... List all the deployed functions and their versions nvoke ....................... Invoke a deployed function nvoke local .................. Invoke function locally ogs .......................... Output the logs of a deployed function trics ...................... Show metrics for a specific function

\Users\admin\Desktop\programming-aws-lambda-master\javascript\blog-app>sls logs -f hello 1021-1021 - 1021-1021 - 10220 - 10220 - 10220 - 10220 - 10220 - 10220 - 10220 - 10220 - 10220 - 1022<br>1918-06-12 14:31:23.540 (+05:30) - 24276660-061-1108-061-1108-bc0f-2ded2183214<br>1918-06-12 14:31:23.607 (+05:30) - 242766 event is { foo: 'bar' }<br>context is { callbackWaitsForEmptyEventLoop: [Getter/Setter], done: [Function], done: [ˈunction],<br>succeed: [Function],<br>lagGroupName: '/aws/lambda/simple-dev-hello',<br>logGroupName: '2018/06/12/[\$LATEST]3eGab0888f1d4af9b310ff2b986e80d0',<br>logStreamName: 'simple-dev-hello',<br>functionName: 'simple-dev-hello'

memoryLimitInMB: '1024',<br>functionVersion: '\$LATEST',<br>invokeid: '2e2f66f0-6e1f-1180-bc#f-2ded2183214',<br>awsRequestId: '2e2f66f0-6e1f-1180-bc#f-2dedd2183214',<br>invokedFunctionAnn: 'arn:aws:lambda:eu-central-1:09059648260:funct

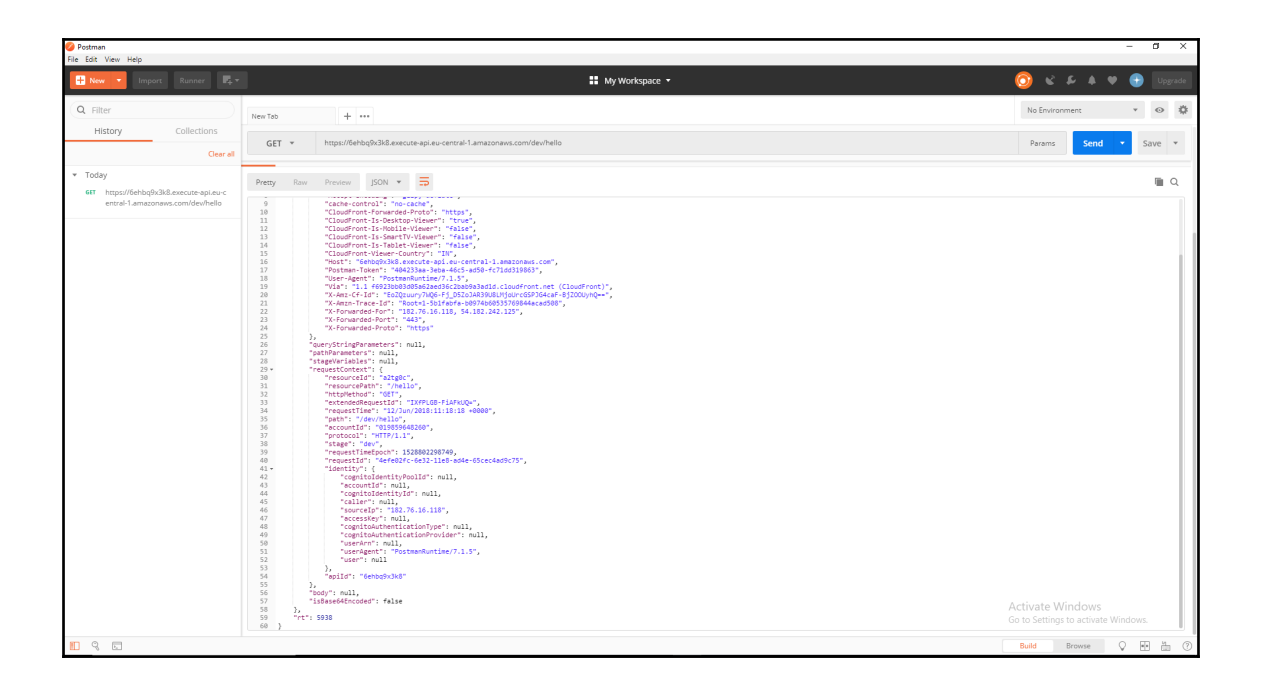

### ← Method Execution /hello - GET - Method Test Make a test call to your method with the provided input Path No path parameters exist for this resource. You can define path parameters by using the syntax {myPathParam} in a resource path. **Query Strings** {hello} param1=value1&param2=value2 **Headers** {hello} Use a colon (:) to separate header name and value, and new lines to declare multiple headers. eg. Accept:application/json. **Stage Variables** No C'stage variables exist for this method.

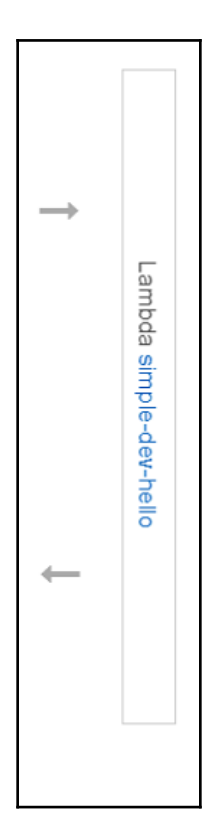

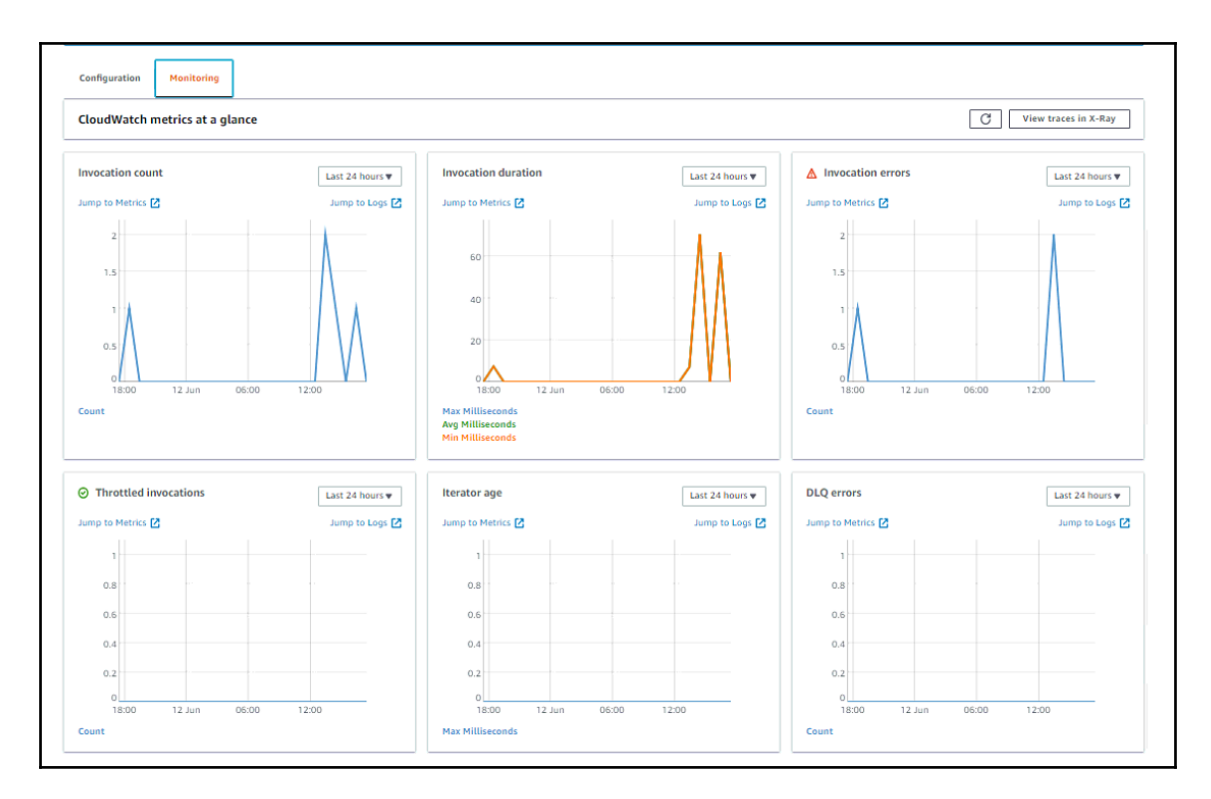

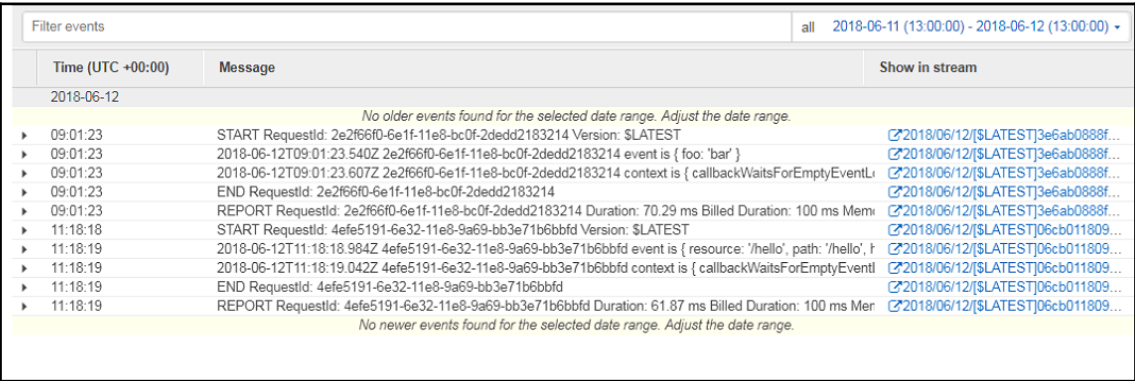

### **Chapter 3: Building a Serverless Application**

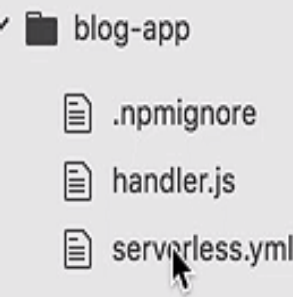

```
C:\Users\admin\Desktop\programming-aws-lambda-master\javascript\blog-app>sls deploy
Serverless: Packaging service...
Serverless: Excluding development dependencies...
Serverless: Creating Stack...
Serverless: Checking Stack create progress...
. . . . .
Serverless: Stack create finished...
Serverless: Uploading CloudFormation file to S3...
Serverless: Uploading artifacts...
Serverless: Uploading service .zip file to S3 (5.96 KB)...
Serverless: Validating template...
Serverless: Updating Stack...
Serverless: Checking Stack update progress...
Serverless: Stack update finished...
Service Information
service: blog
stage: dev
egion: eu-central-1
stack: blog-dev
api keys:
 None
endpoints:
  POST - https://9owl38dug8.execute-api.eu-central-1.amazonaws.com/dev/articles
  GET - https://9owl38dug8.execute-api.eu-central-1.amazonaws.com/dev/articles
  PUT - https://9owl38dug8.execute-api.eu-central-1.amazonaws.com/dev/articles
  DELETE - https://9owl38dug8.execute-api.eu-central-1.amazonaws.com/dev/deleteArticle
 unctions:
 createArticle: blog-dev-createArticle
  readArticle: blog-dev-readArticle
  updateArticle: blog-dev-updateArticle
  deleteArticle: blog-dev-deleteArticle
```
C:\Users\admin\Desktop\programming-aws-lambda-master\javascript\blog-app>sls invoke -f createArticle

"statusCode": 200, "body": "{\"ev\":{},\"rt\":5929}"

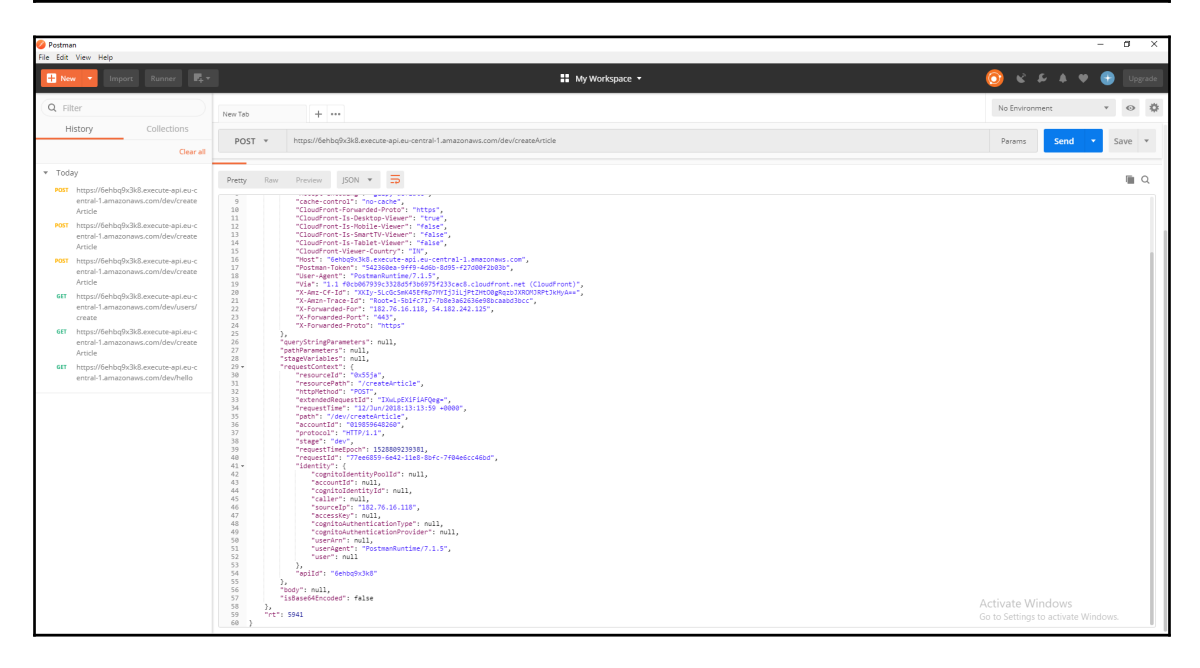

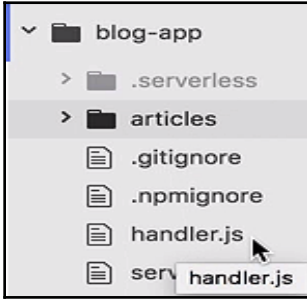

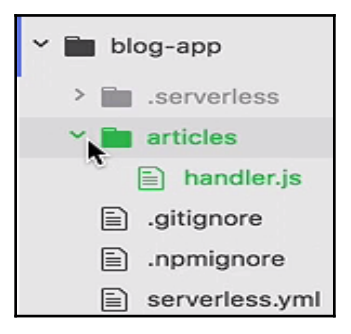

#### ndpoints:

POST - https://9owl38dug8.execute-api.eu-central-1.amazonaws.com/dev/articles GET - https://9owl38dug8.execute-api.eu-central-1.amazonaws.com/dev/articles<br>PUT - https://9owl38dug8.execute-api.eu-central-1.amazonaws.com/dev/articles<br>PUT - https://9owl38dug8.execute-api.eu-central-1.amazonaws.com/dev/ DELETE - https://9owl38dug8.execute-api.eu-central-1.amazonaws.com/dev/deleteArticle

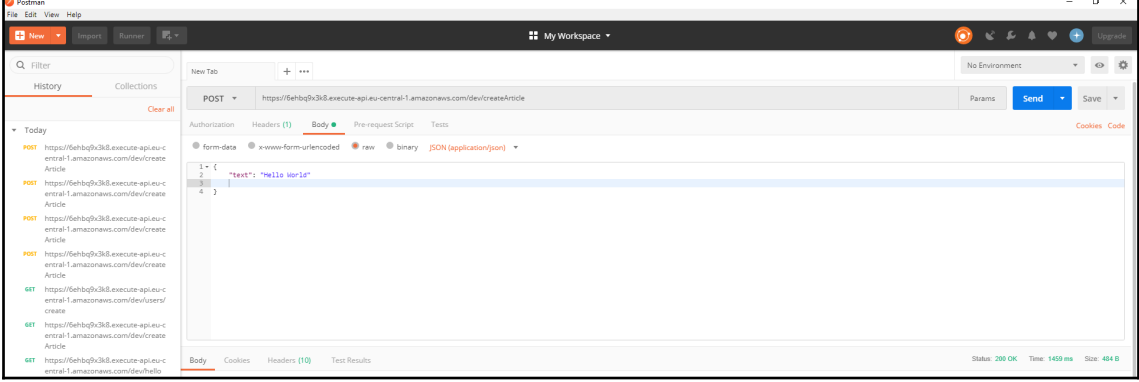

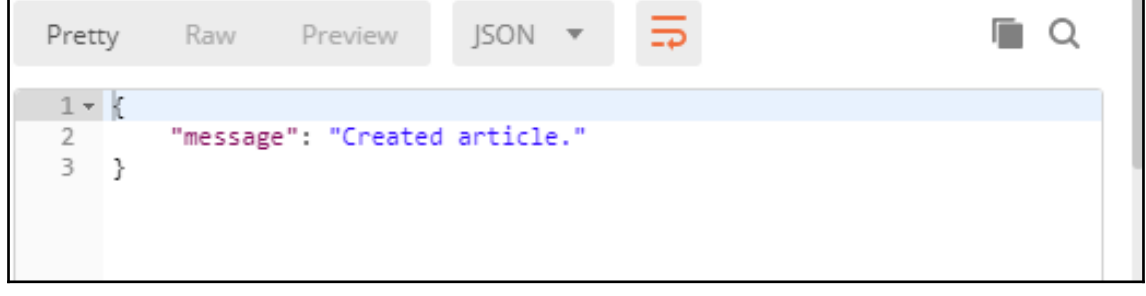

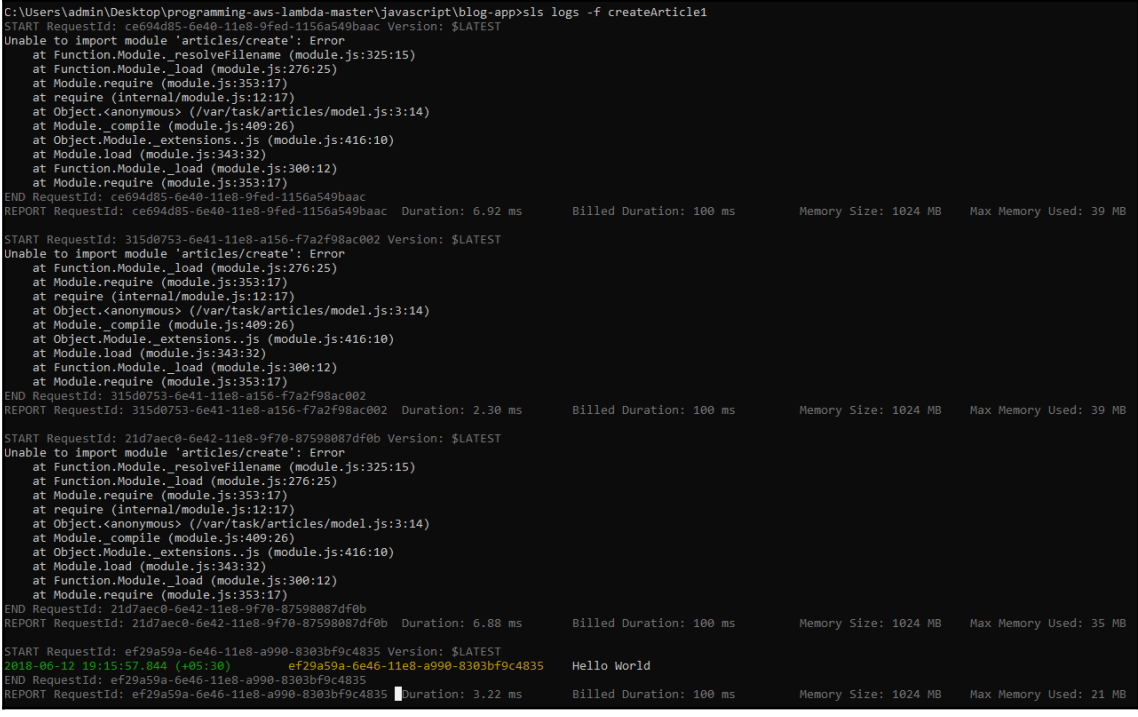

TART RequestId: ef29a59a-6e46-11e8-a990-8303bf9c4835 Version: \$LATEST<br>918-06-12 19:15:57.844 (+05:30)<br>ND RequestId: ef20a59a-6e46-11e8-a990-8303bf9c4835<br>EPORT RequestId: ef29a59a-6e46-11e8-a990-8303bf9c4835 <mark>D</mark>uration: 3.

Hello World

**Functions:** createArticle: blog-dev-createArticle readArticle: blog-dev-readArticle updateArticle: blog-dev-updateArticle<br>deleteArticle: blog-dev-updateArticle

#### ndpoints:

POST - https://9owl38dug8.execute-api.eu-central-1.amazonaws.com/dev/articles GET - https://9owl38dug8.execute-api.eu-central-1.amazonaws.com/dev/articles PUT - https://9owl38dug8.execute-api.eu-central-1.amazonaws.com/dev/articles DELETE - https://9owl38dug8.execute-api.eu-central-1.amazonaws.com/dev/deleteArticle

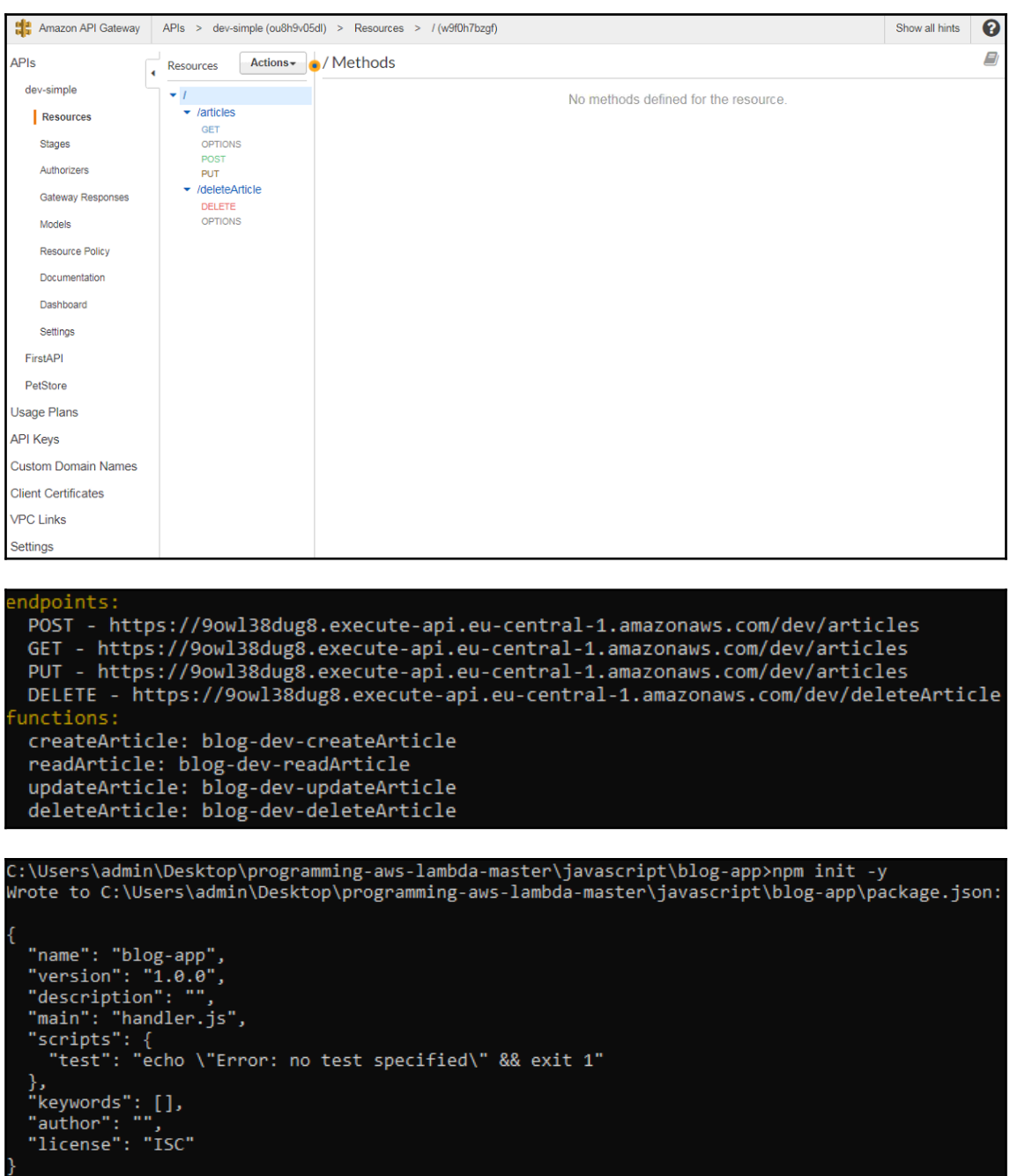

\Users\admin\Desktop\programming-aws-lambda-master\javascript\blog-app>sls invoke local -f createArticle -p articles/event.json "statusCode": 200

C:\Users\admin\Desktop\programming-aws-lambda-master\javascript\blog-app>

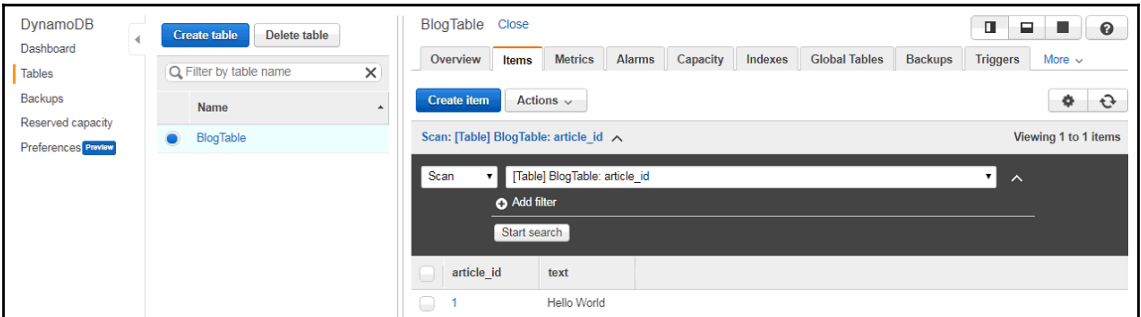

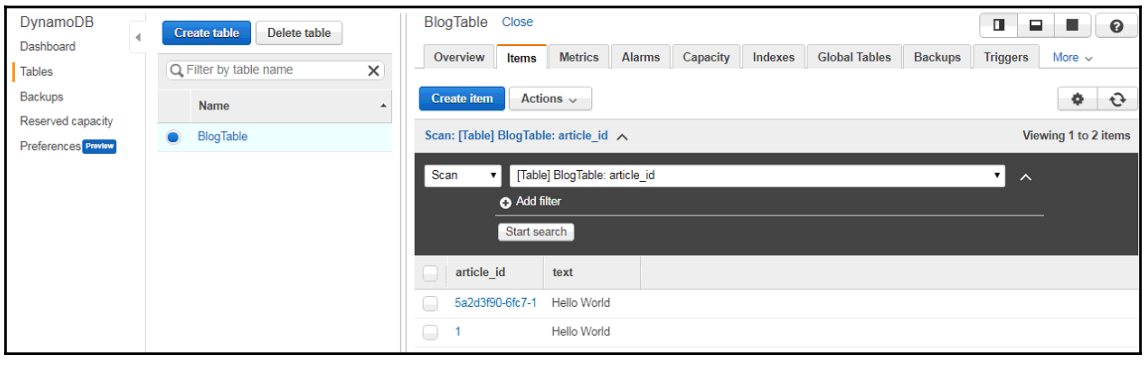

tid: ab2a04a-0ff7-1ida-bbb0-c70ddee2edf Version: iAISST<br>Time on resource: amraen:dynamodical-central:iethstockenedie ( [AccessDeniodException: User: amraeus:ts::010850648260:assumed-role/blog-dev-eu-cen<br>User: amraeorits: i  $9101030245423$  }

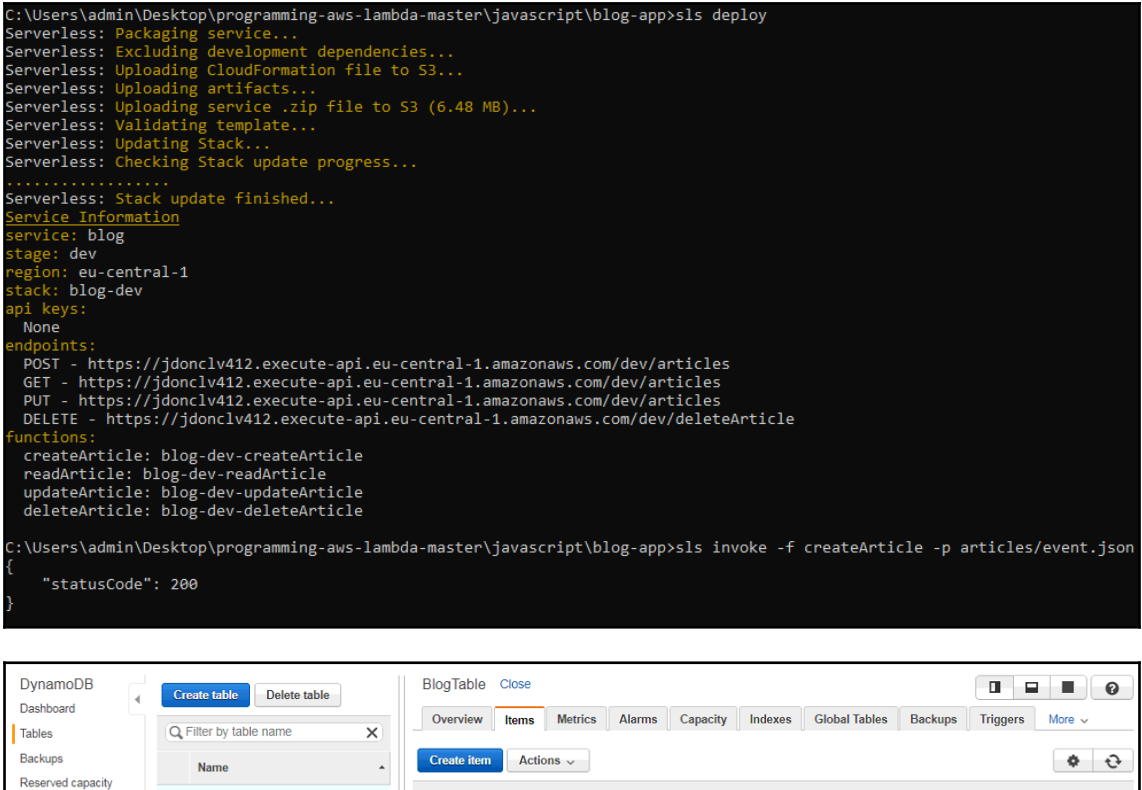

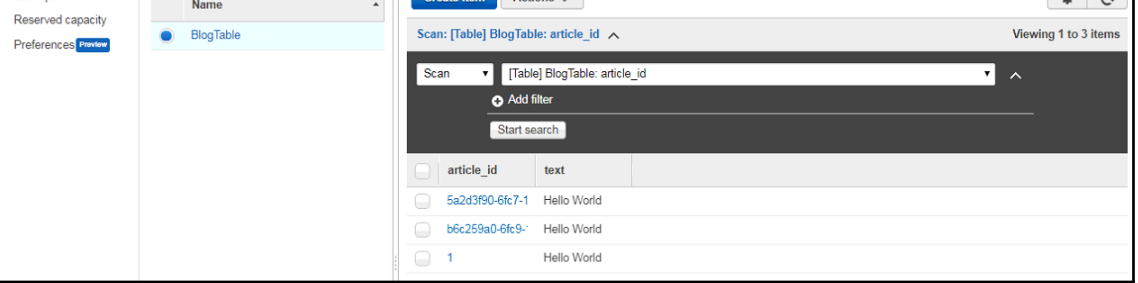

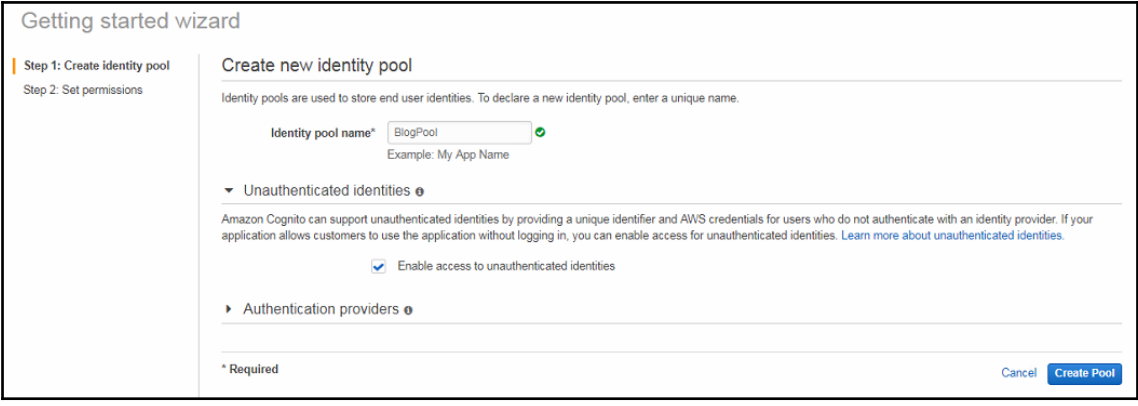

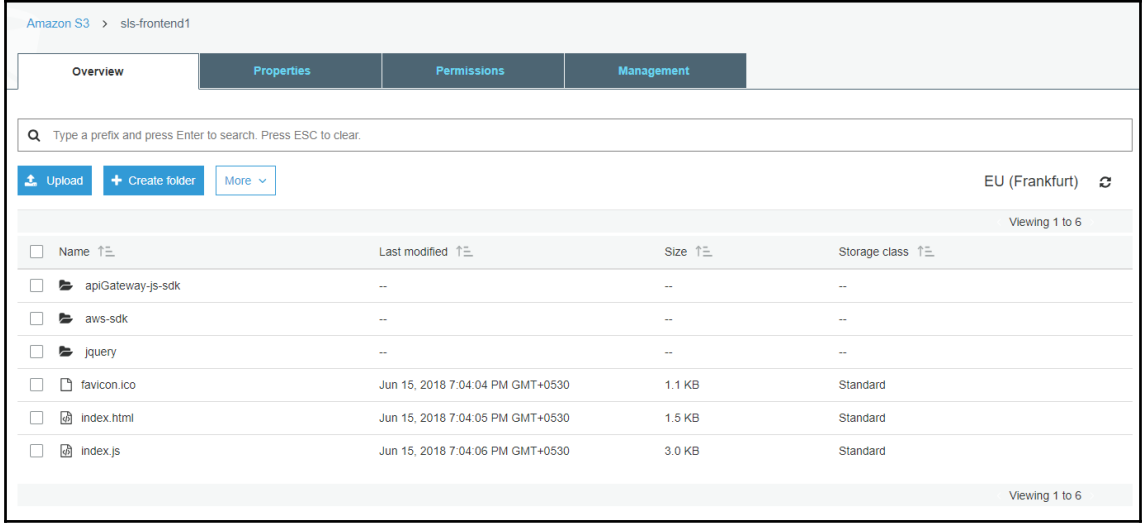

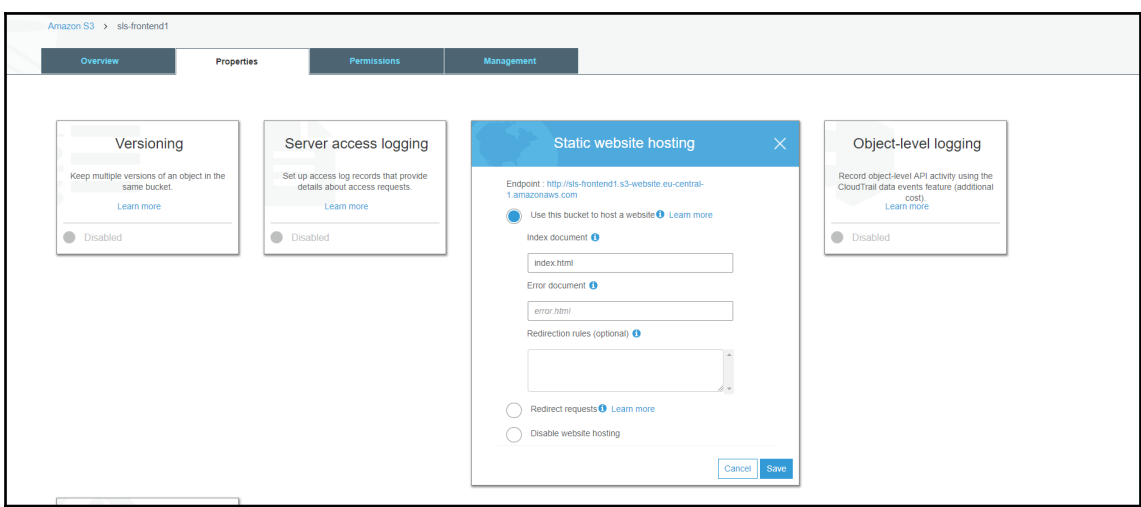

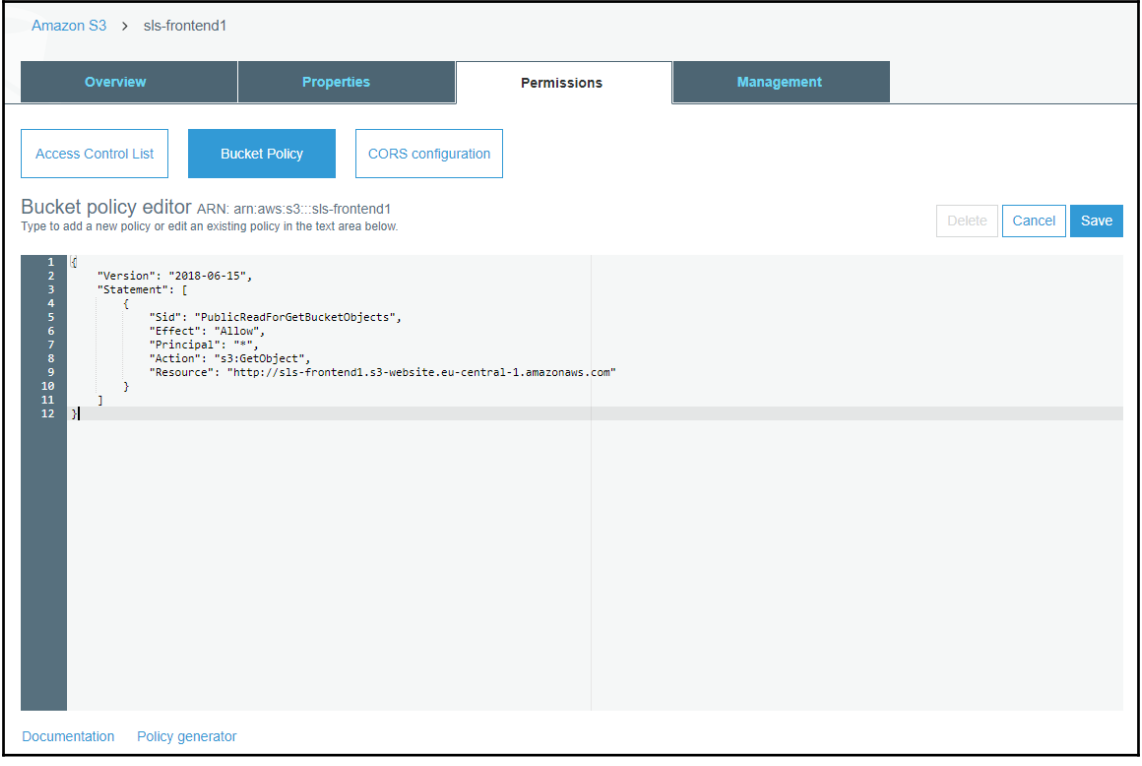

## **Hello World**

 $\mathbf{x}$ 

 $\triangleq$ 

3

#### **Website Speed Test - Page Load Results** AVG: 1st VISIT AVG: 2<sup>nd</sup> VISIT<br>**3.6 seconds** CHECKS COMPLETE **FRRORS FROM** ंै ⊕ ⊙ 24 of 24 Locations 7 Locations 14.4 seconds **AGENT / LOCATION**  $\ddot{\bullet}$ **FIRST VISIT**  $\ddot{=}$ **REPEAT VISIT** MN, USA A LLL 11.6 seconds Lat 490.0 milliseconds NY, USA Lul 26.4 seconds LLL 6.3 seconds Lat 379.0 milliseconds London, UK A LLL 2.4 seconds **Q** screenshot CA, USA A LM 15.0 seconds Lat 765.0 milliseconds **MN, USA** FL, USA Lul 10.9 seconds Lat 286.0 milliseconds http://sls-frontend.s3-website.eu-central-1.amazonaws.com/ Hong Kong, China Lul 6.8 seconds Lat. 424.0 milliseconds **First Visit Repeat Visit** Montreal, Canada Lat 10.4 seconds Lat 410.0 milliseconds Frankfurt, Germany A Lat 1.3 seconds Lat. 314.0 milliseconds @ LOAD TIME **上 DOWNLOAD** CO, USA Lat 427.0 milliseconds **III** 11.6 seconds 11.6 2.6 seconds  $MB$ Brisbane, AU Lul 31.4 seconds Lat 444.0 milliseconds SERVER RESPONSES TX. USA **III** 13.8 seconds Lat. 774.0 milliseconds  $2x^2$  $5xx$ Amsterdam, Netherlands Lat 443.0 milliseconds LLL 2.0 seconds 13  $\overline{2}$ 0 0 Tel-Aviv, Israel Lat 27.0 seconds Lat 918.0 milliseconds success client server connection VA, USA A M 9.2 seconds Lul 282.0 milliseconds View the detailed summary, Amazon-US-East A LLL 10.8 seconds A LLL 10.3 seconds waterfall, error details, hosts View Waterfall 1 and fastest/slowest elements Temporarily Unavailable Shanghai, China Temporarily Unavailable Ruanne Airee Argentina Temnorarily Unavailable Temnorarily Unavailable MONITOR WEBSITE PERFORMANCE FOR A MONTH dotcom-monitor<sup>®</sup> Automate this Test Test as frequently as once per minute for 30 days

### Amazon CloudFront Getting Started

Either your search returned no results, or you do not have any distributions. Click the button below to create a new CloudFront distribution. A distribution allows you distribute content using a worldwide network of edge locations that provide low latency and high data transfer speeds (learn more)

**Create Distribution** 

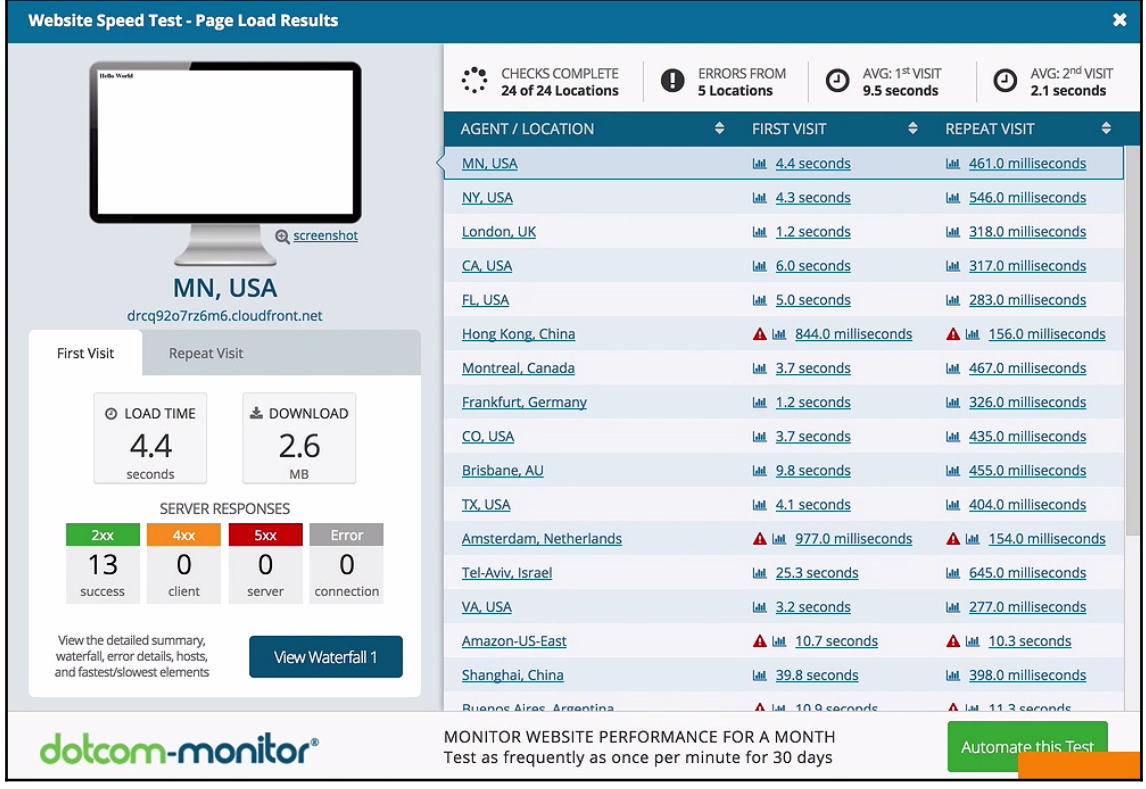

# **Chapter 4: Programming AWS Lambda with Java**

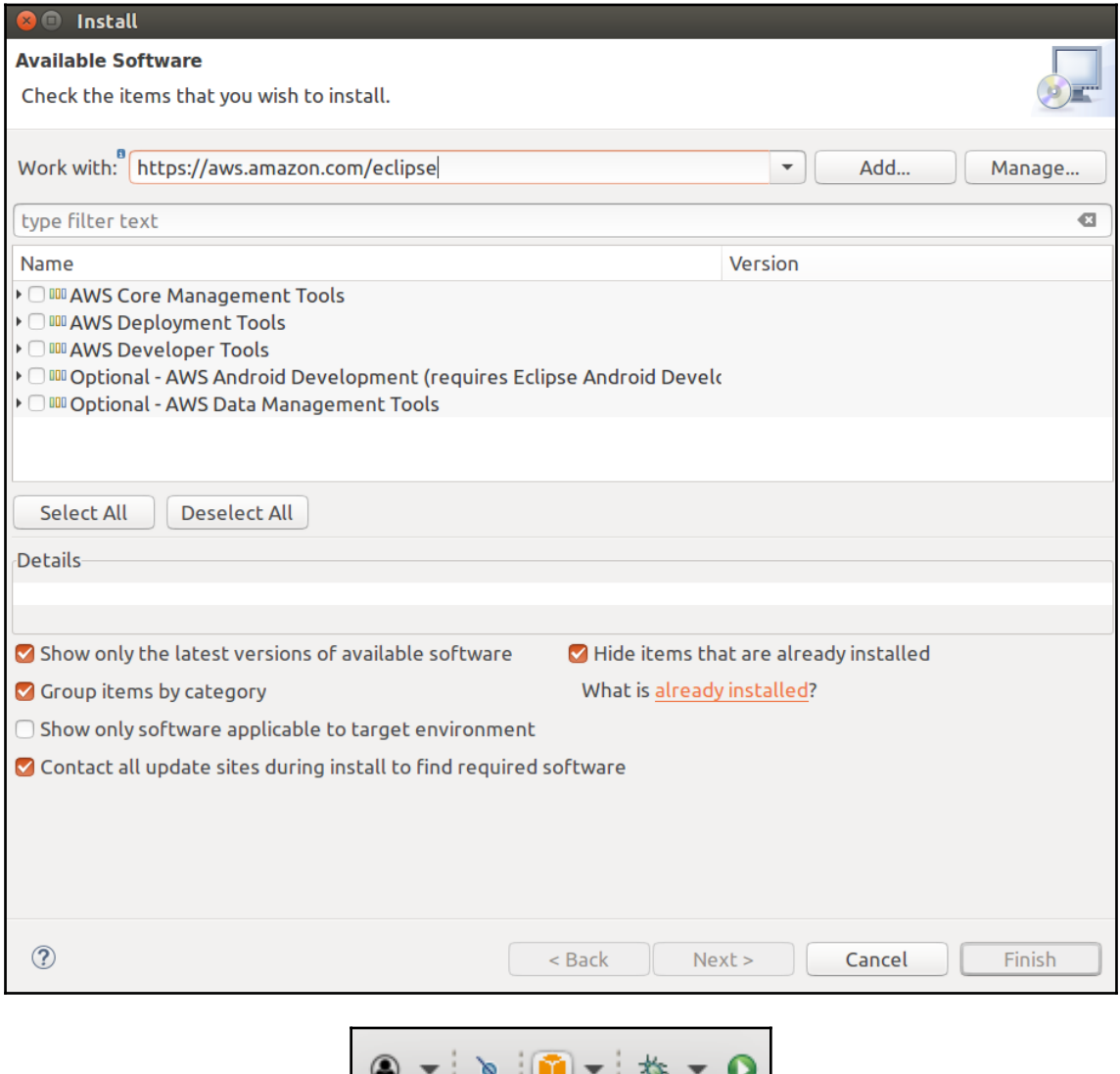

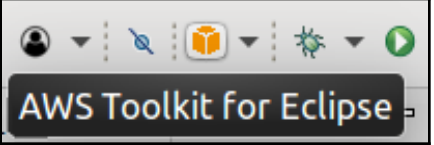

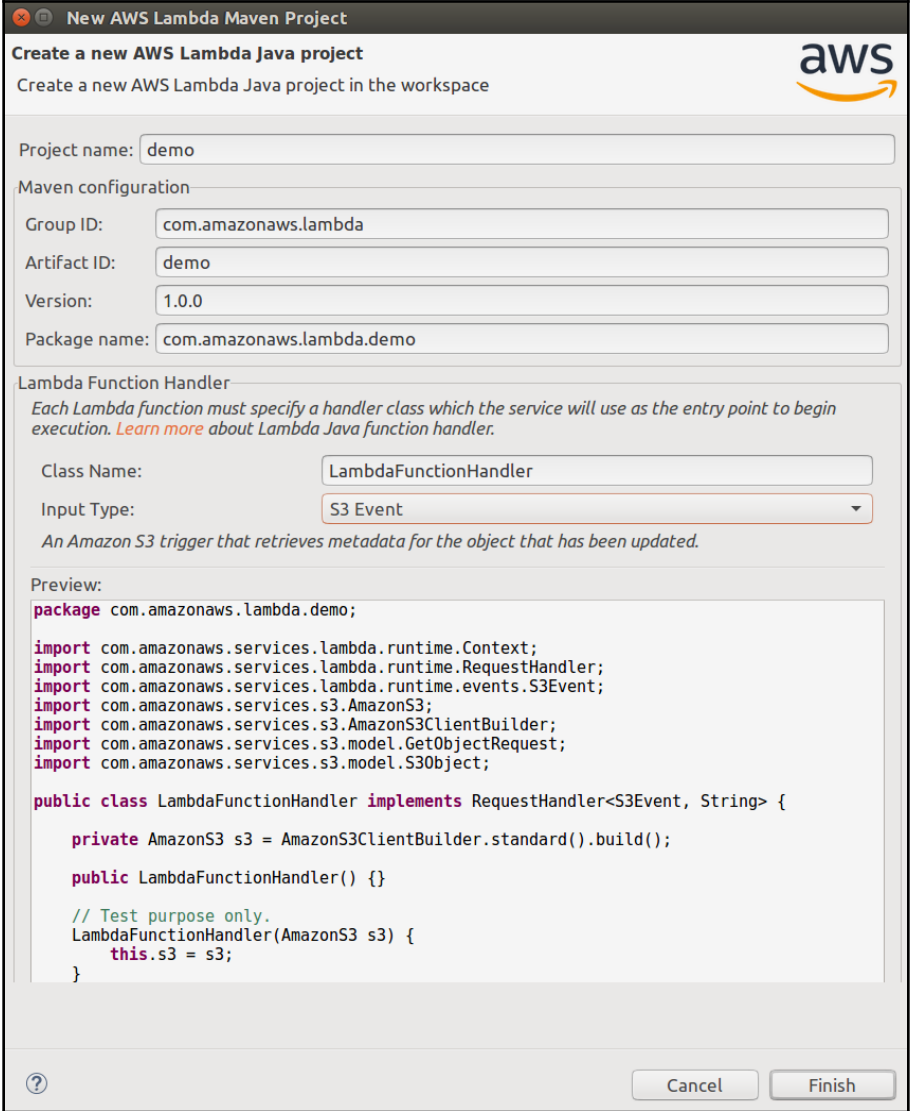

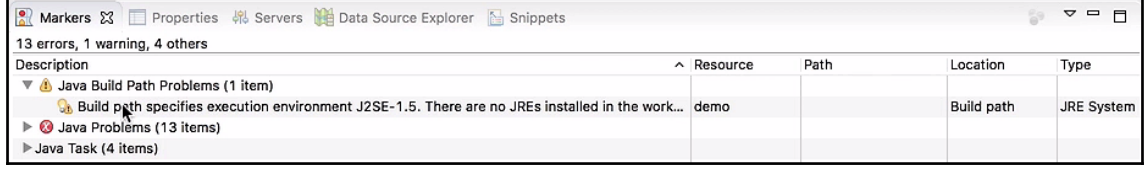

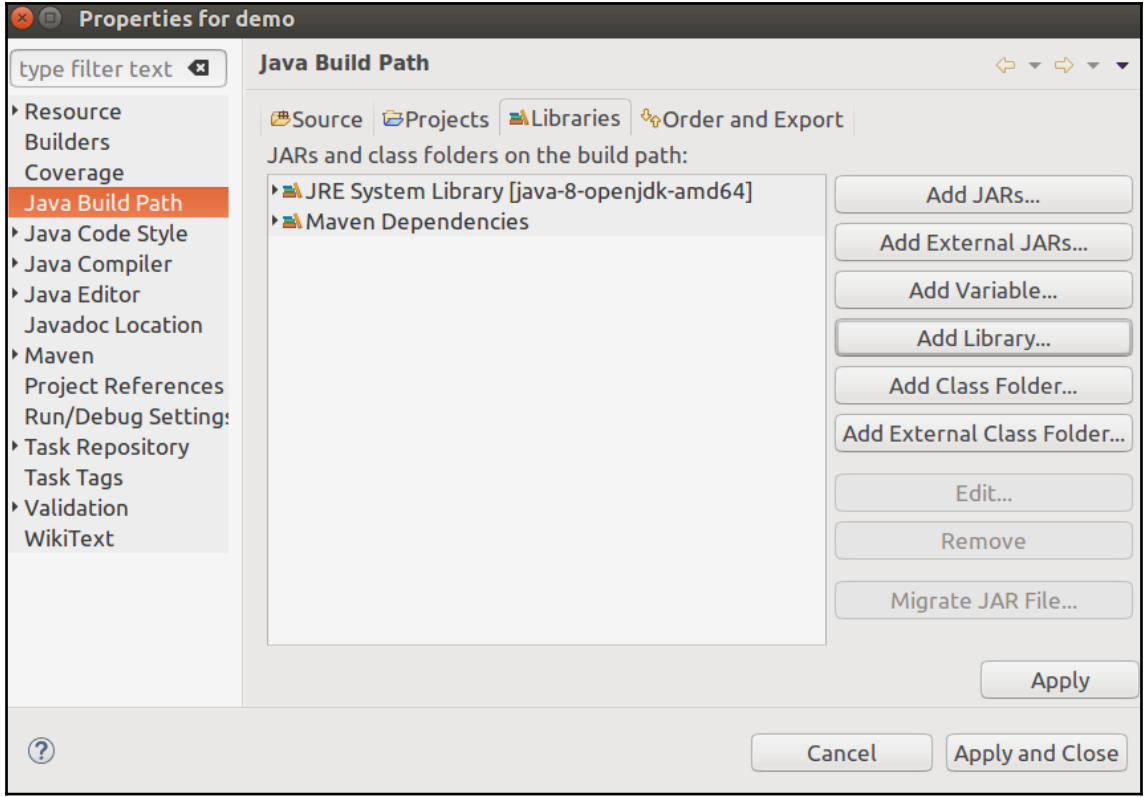
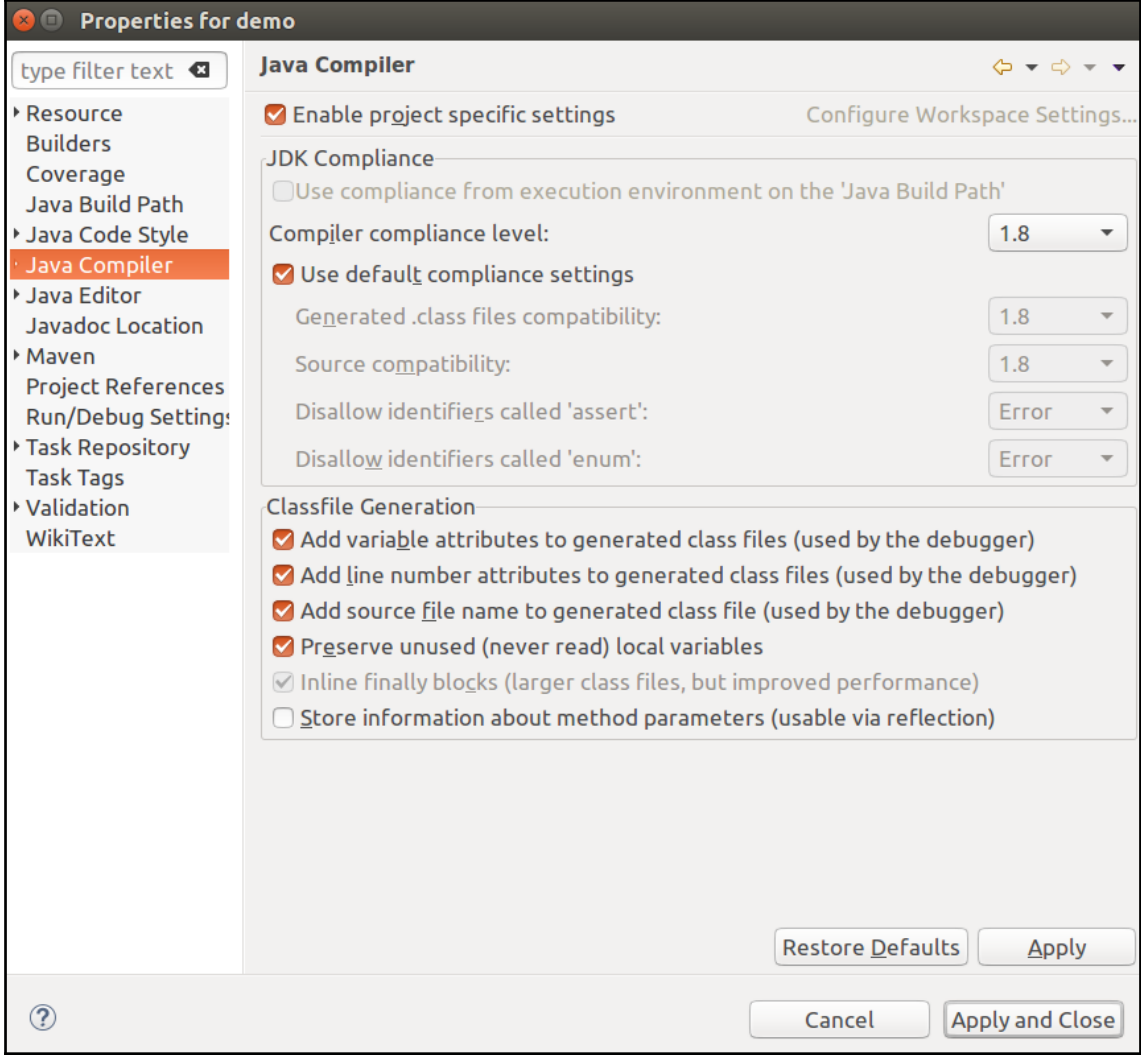

```
D LambdaFunctionHandler.java <sup>23</sup> demo/pom.xml
                                                     al LambdaFunctionHandlerTest.java
  1 package com.amazonaws.lambda.demo;
  \overline{2}3@import com.amazonaws.services.lambda.runtime.Context;
  5
  6 public class LambdaFunctionHandler implements RequestHandler<String, String> {
  \overline{7}8⊜
        @Override
        public String handleRequest(String input, Context context) {
 9
             context.getLogger().log("Input: " + input);
10
11
12أ
             // TODO: implement your handler
13 1
            return input;
14∭
        \mathcal{F}"15 }
```
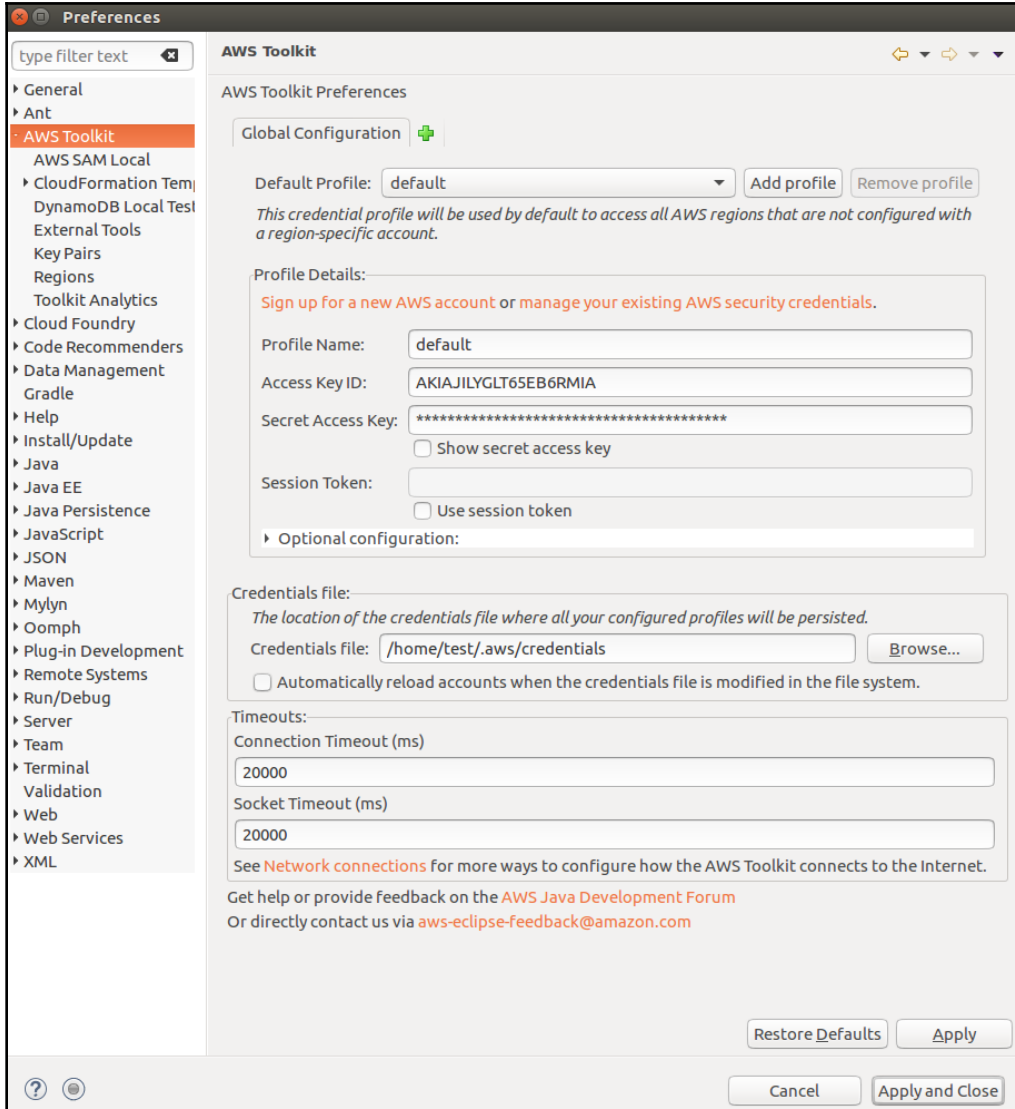

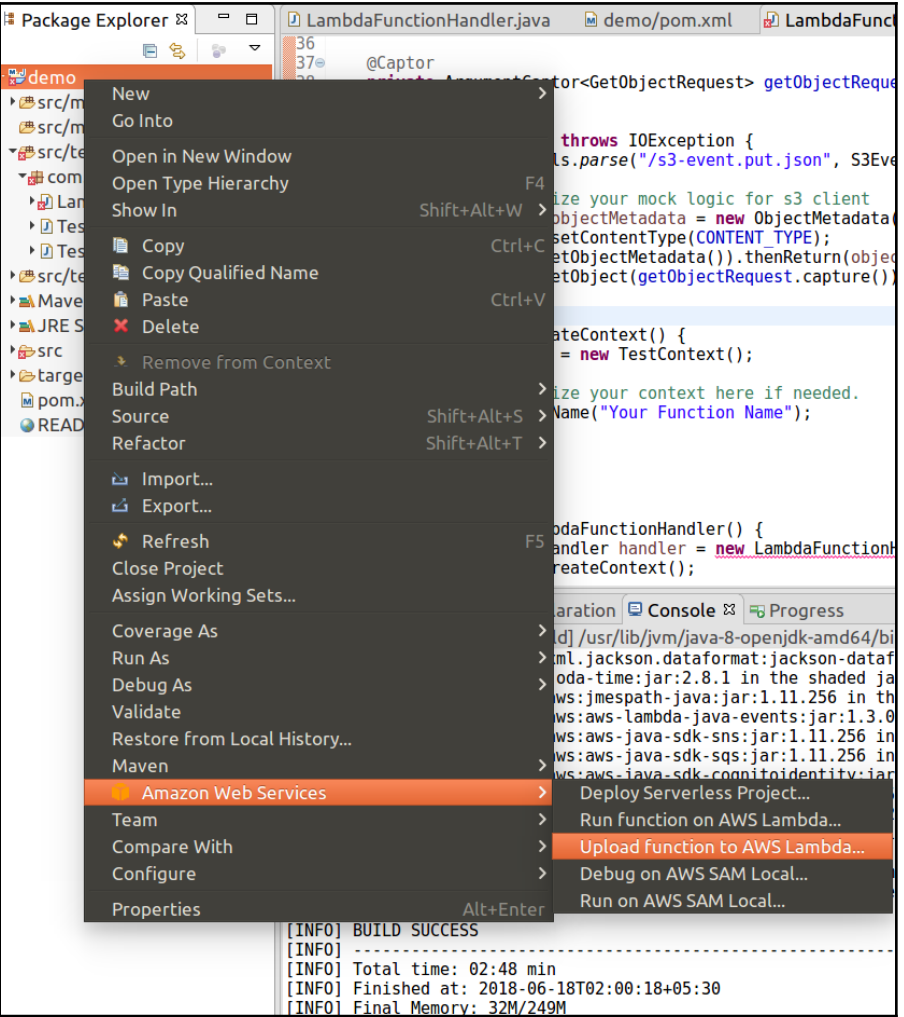

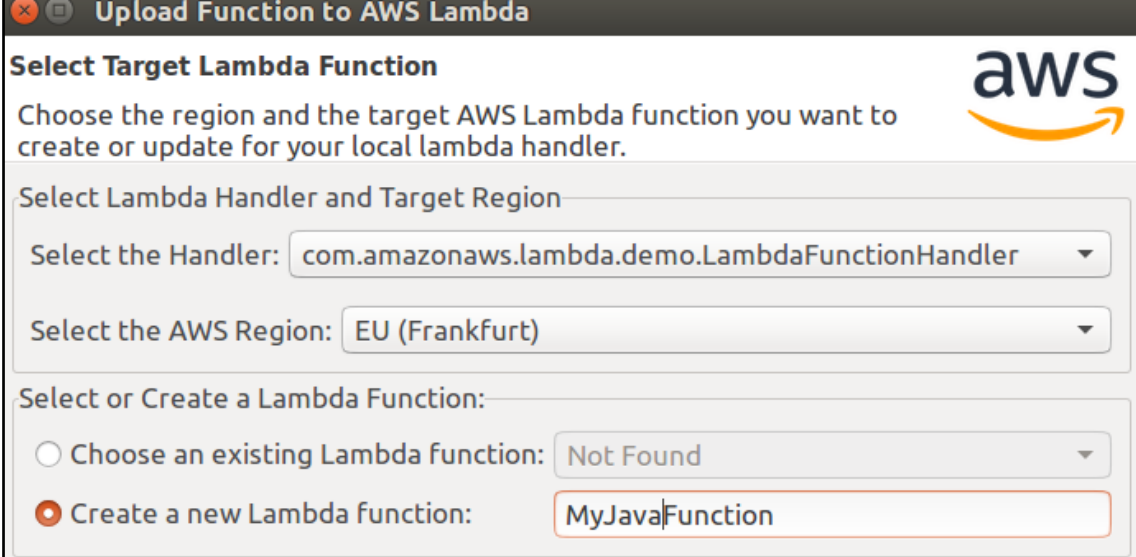

L

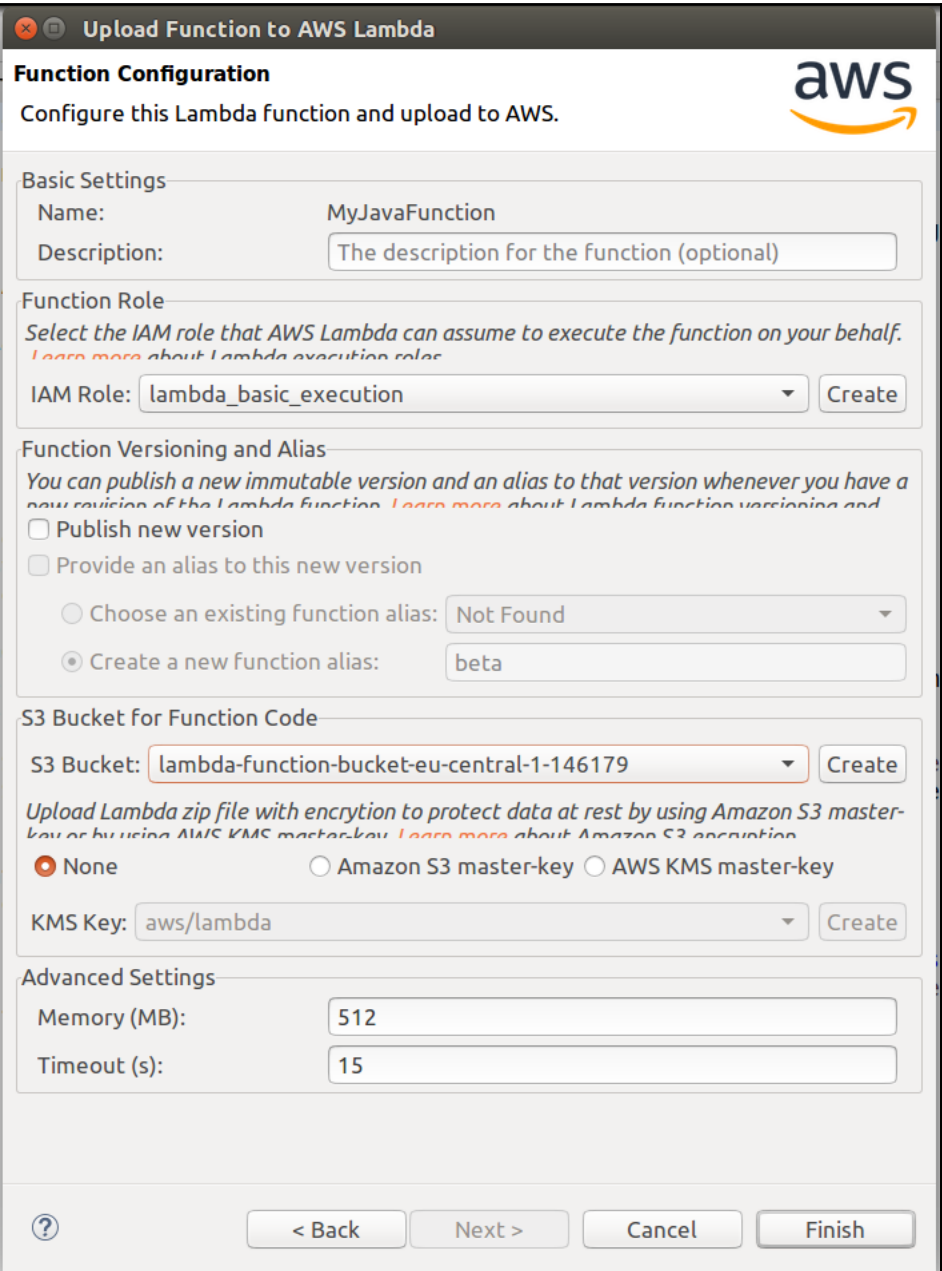

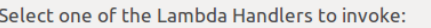

com.amazonaws.lambda.demo.LambdaFunctionHandler

/demo/src/test/resources/s3-event.put.json

 $\bigcirc$  Select one of the JSON files as input:

**O** Enter the JSON input for your function

"Hello World"

**30** 

Show live log

Cancel Invoke  $\overline{\mathbf v}$ 

 $\overline{\phantom{a}}$ 

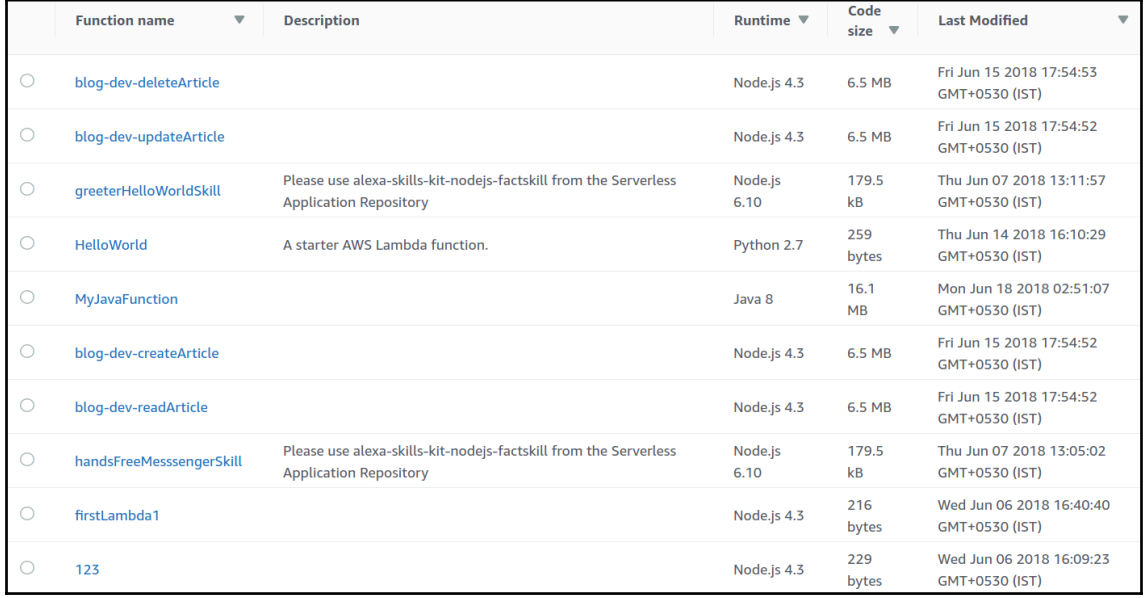

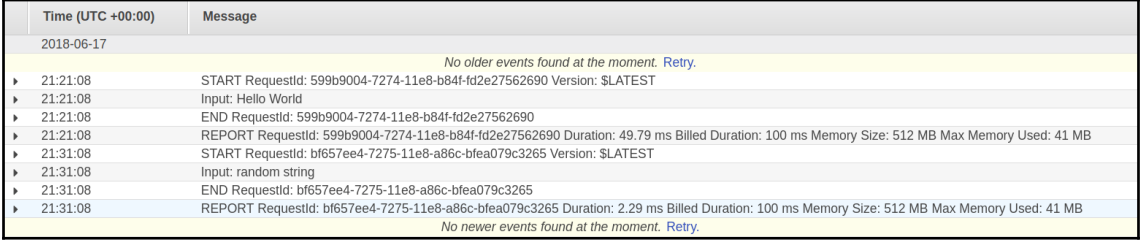

```
1 package com.amazonaws.lambda.demo;
 \overline{2}3<sup>®</sup>import com.amazonaws.services.lambda.runtime.Context;
5
6 public class LambdaFunctionHandler implements RequestHandler<String, String> {
\overline{7}8<sup>°</sup>@Override
\overline{9}public String handleRequest(String input, Context context) {
10
           context.getLogger().log("Input: " + input);
11
12
           // TODO: implement your handler
13
           return "Remaining time [ms]: " + context.getRemainingTimeInMillis()];
14
       \mathbf{\}15<sub>1</sub>
```
R Problems @ Javadoc B Declaration D Console & B Progress **B. M. E.** d D + D + - com.amazonaws.lambda.demo.LambdaFunctionHandler Lambda Console Com.amazonavs.lambda.demo.lambda"UnctionHandlerLambda Console<br>Uploading function code to MyJavaFunction...<br>Invoking function ARN: arn:aws:lambda:eu-central-1:019859648260:function:MyJavaFunction<br>Invoking function...<br>"Remai Billed Duration: 100 ms Memory Size: 512 MB Max Memory Used: 41 MB

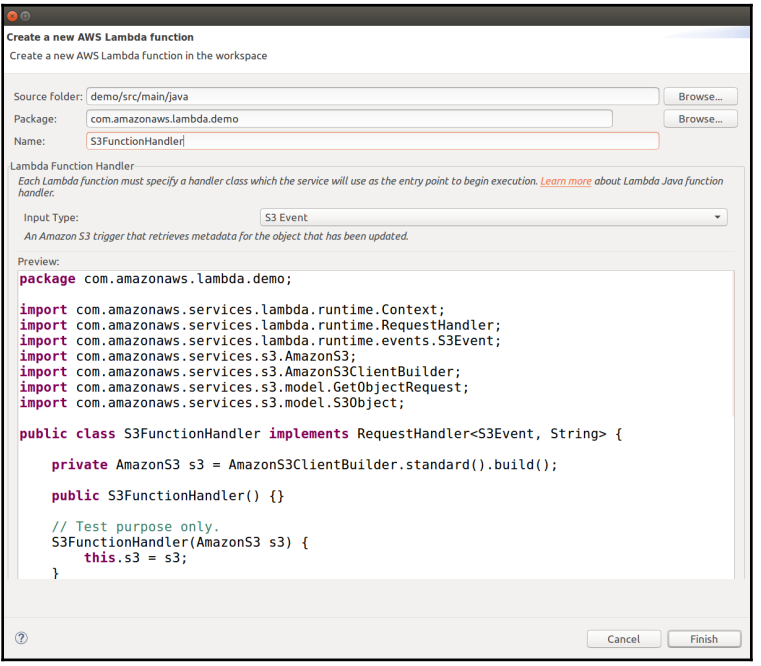

```
1 package com.amazonaws.lambda.demo;
\frac{1}{2} \frac{1}{3} \frac{1}{2} \frac{1}{2} \frac{1}{2} \frac{1}{2} \frac{1}{2} \frac{1}{2} \frac{1}{2} \frac{1}{2} \frac{1}{2} \frac{1}{2} \frac{1}{2} \frac{1}{2} \frac{1}{2} \frac{1}{2} \frac{1}{2} \frac{1}{2} \frac{1}{2} \frac{1}{2} \frac{1}{2} \frac{1}{2} 8\vert9 public class S3FunctionHandler implements RequestHandler<S3Event, Object> {
10
            @Override<br>public Object handleRequest(S3Event input, Context context) {<br>context.getLogger().log("Input: " + input);
11<sub>e</sub>\frac{12}{13}14// TODO: implement your handler<br>return null;
\overline{15}\frac{16}{17}\boldsymbol{\mathcal{Y}}18 }
```
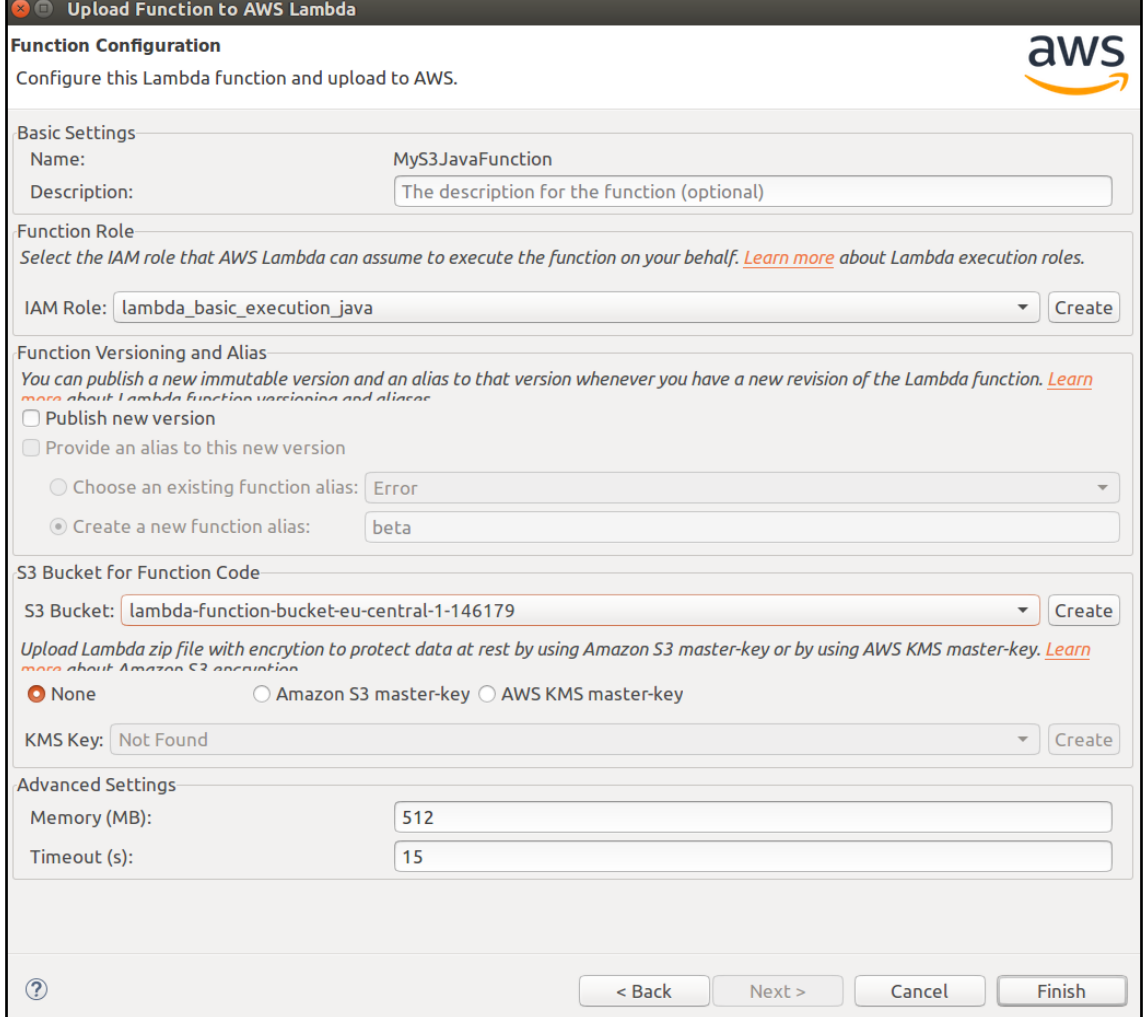

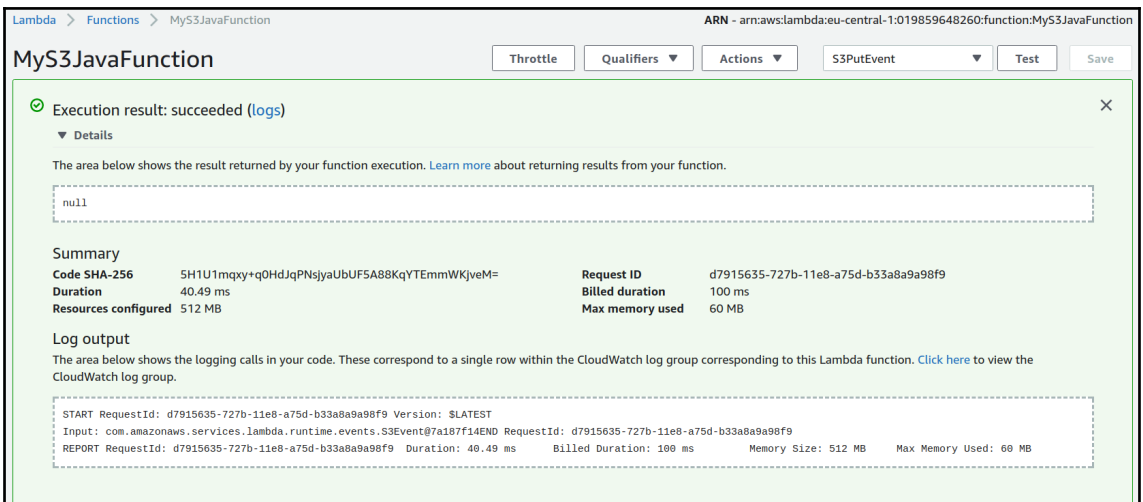

```
\boxed{2} LambdaFunctionHandler.java \boxed{2} S3FunctionHandler.java \boxed{2}- -1 package com.amazonaws.lambda.demo;
 \overline{z}3<sup>®</sup>import com.amazonaws.services.lambda.runtime.Context;
 8
 9 public class S3FunctionHandler implements RequestHandler<S3Event, Object> {
10
|11@Override
          public Object handleRequest(S3Event input, Context context) {<br>for(S3EventNotificationRecord_rec :_input_getRecords()) {
-1213
14context.getLogger().log("Event Name: " + rec.getEventName() + "\n");<br>context.getLogger().log("Event Source: " + rec.getEventSource() + "\n");
15
16
                     S30bjectEntity s3object = rec.getS3().getObject();
|17context.getLogger().log("S3 Object Key: " + s3object.getKey() + "\n");
18
               \mathcal{H}19
20
               // TODO: implement your handler
21
               return null;
22
          \mathcal{F}\mathbf{r}_{23}
```
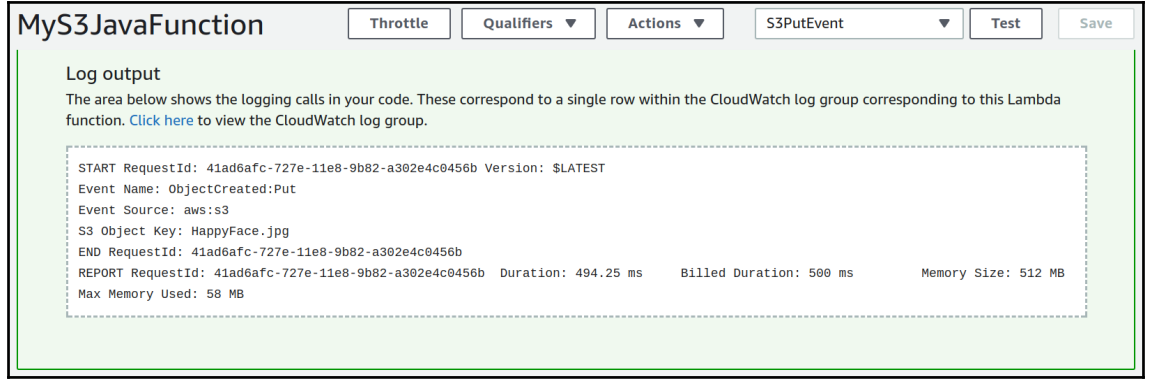

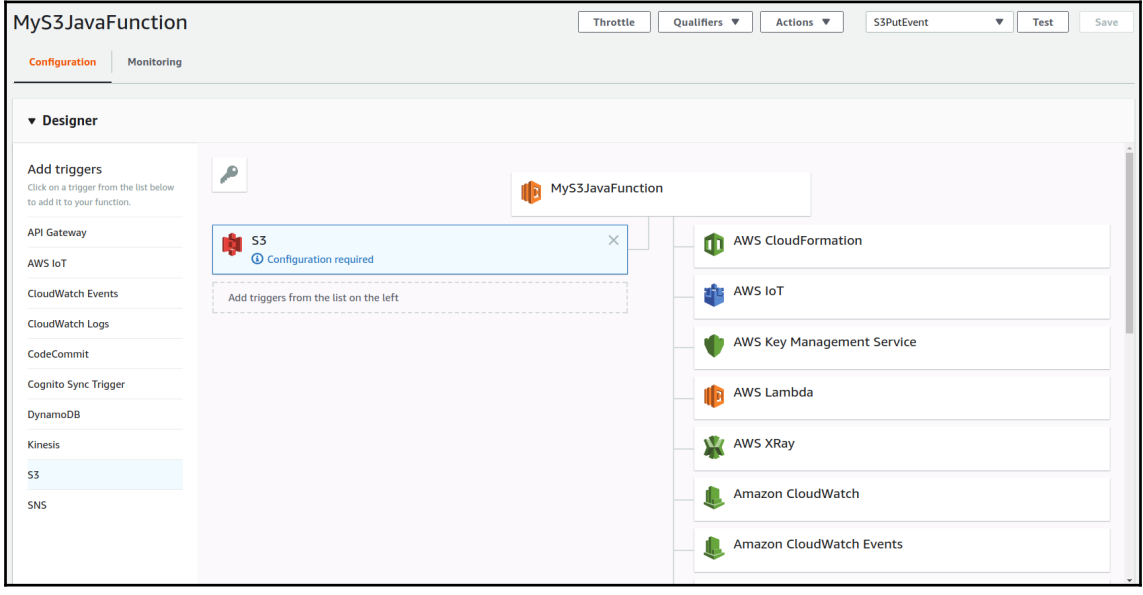

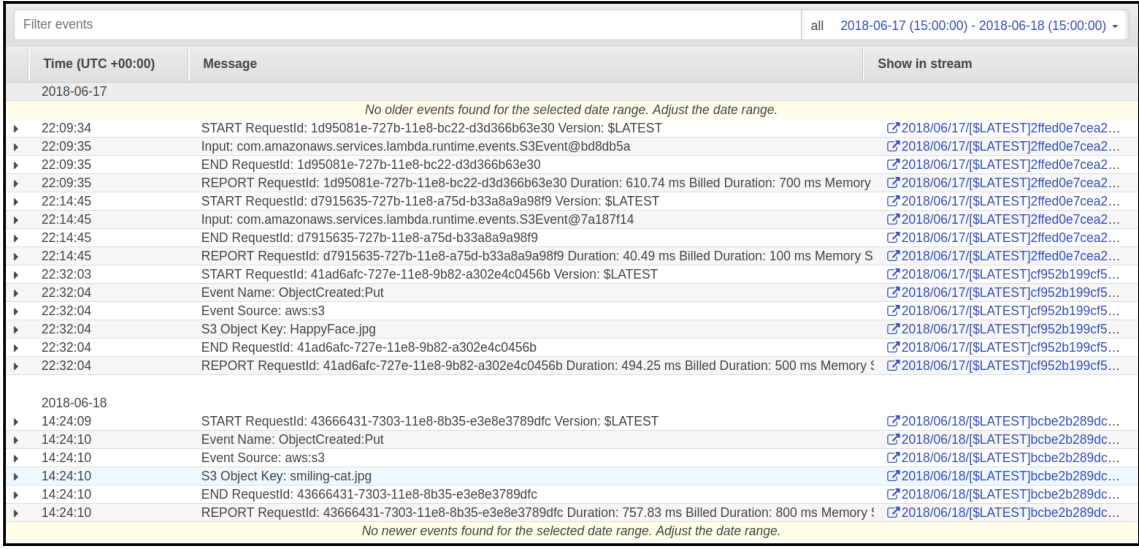

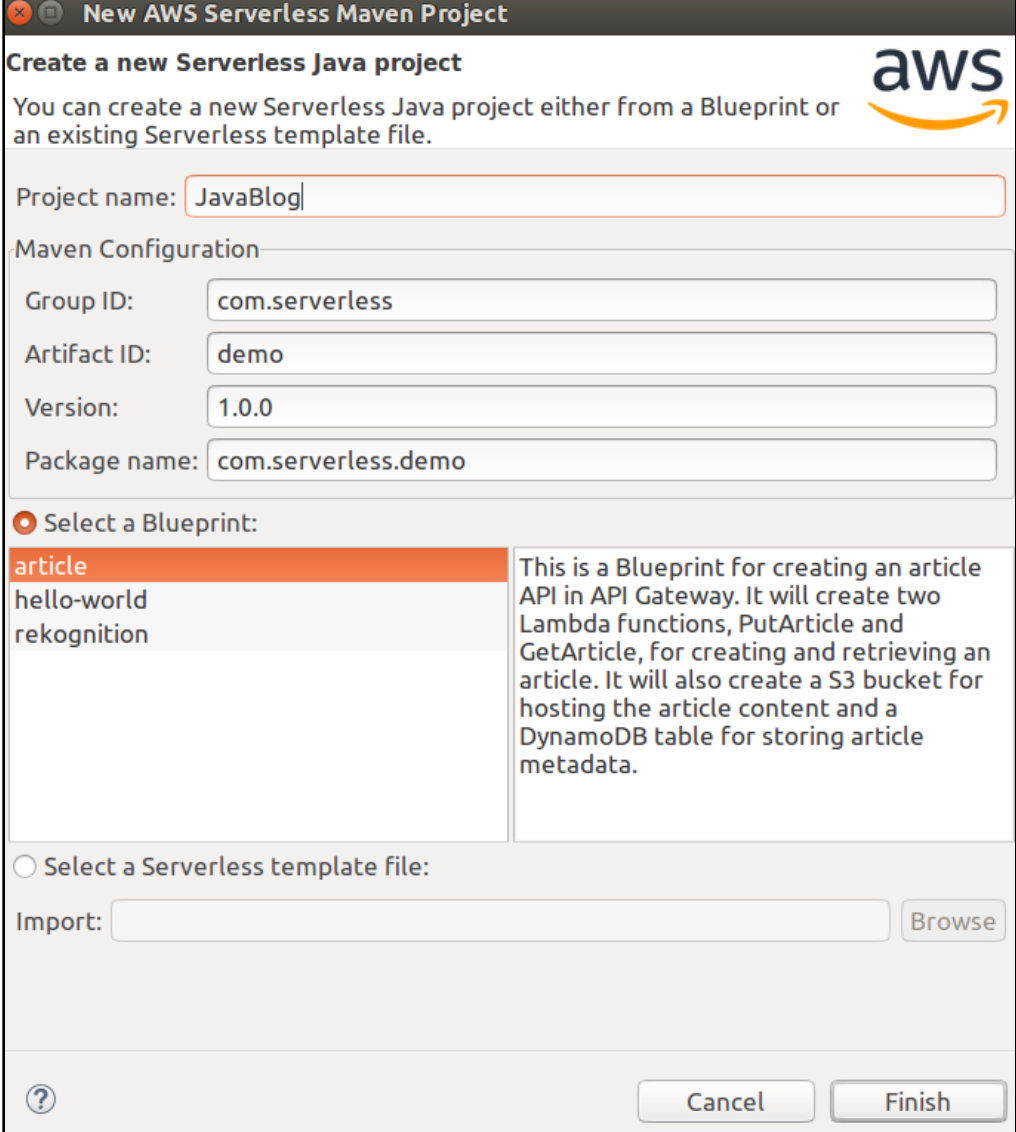

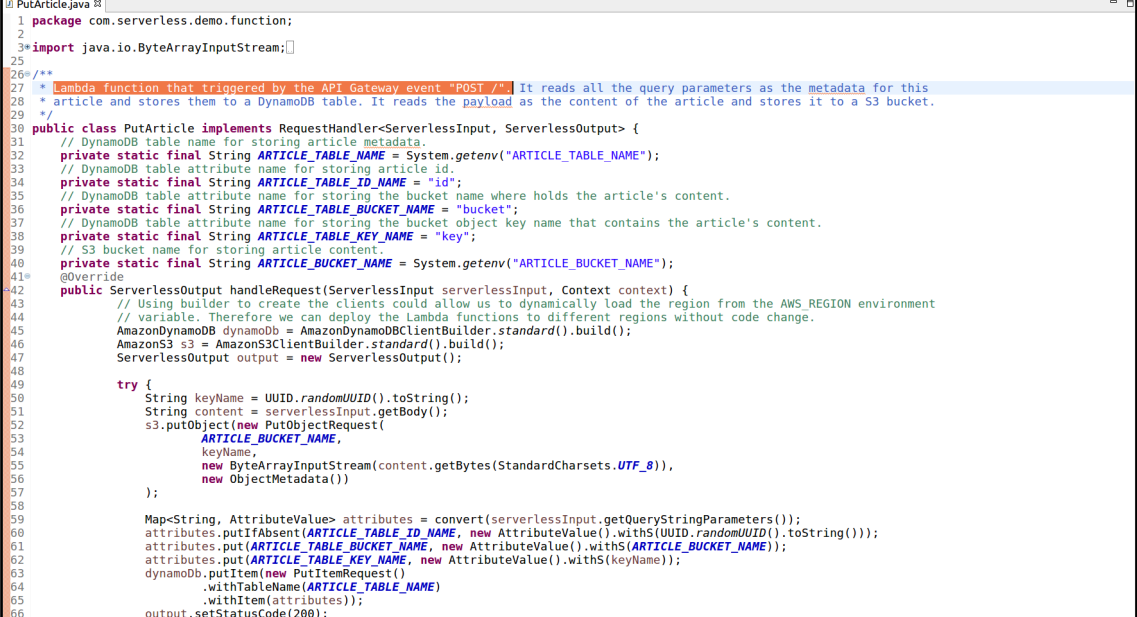

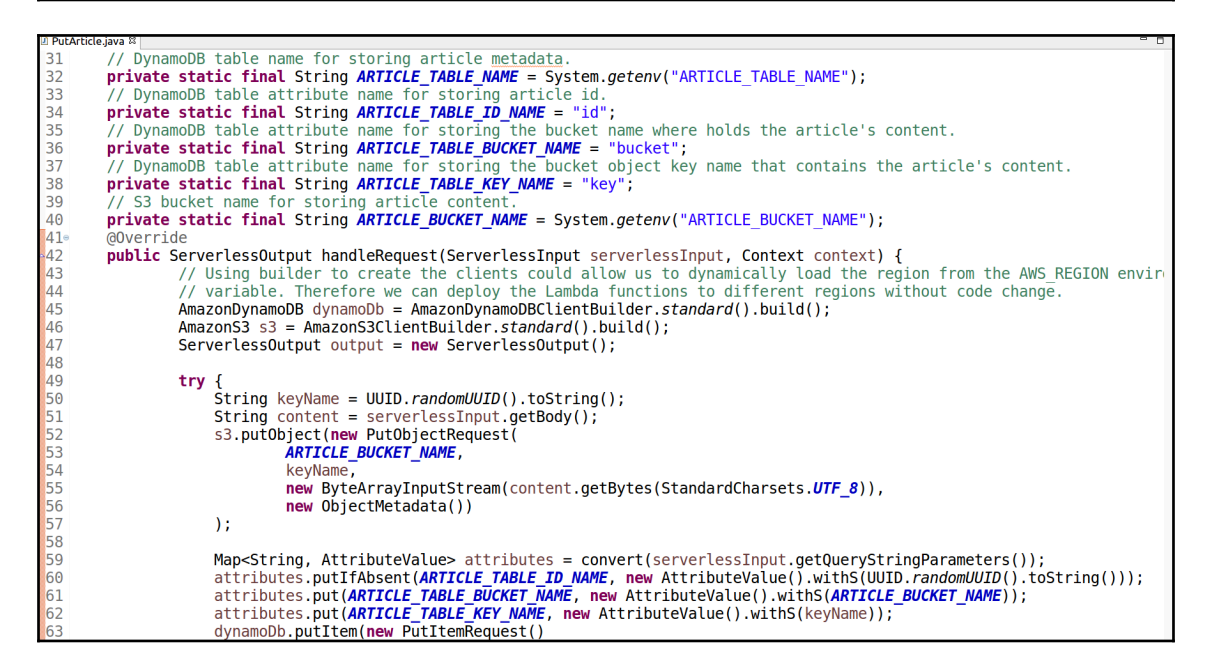

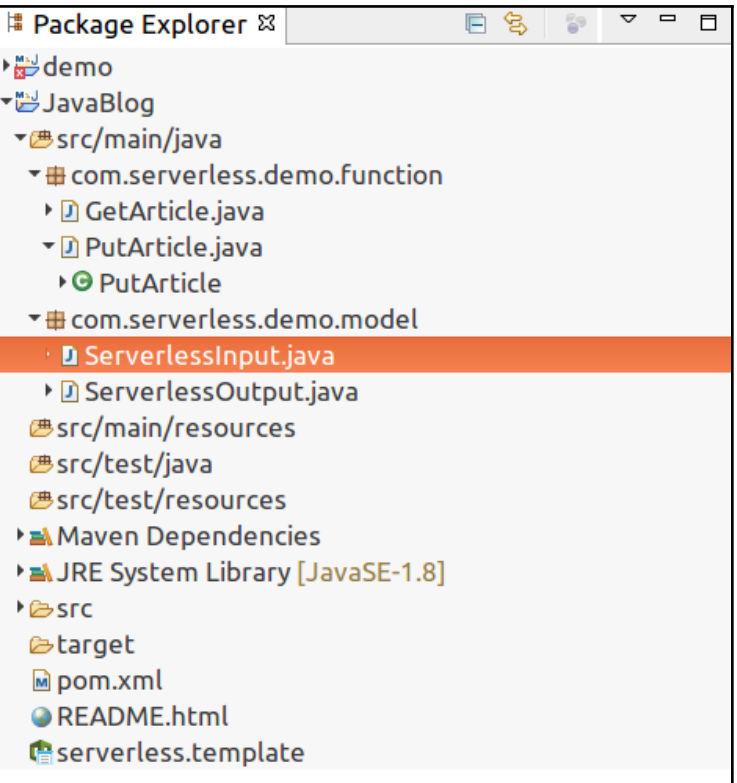

```
= 5PutArticle.java D ServerlessInput.java &
 1 package com.serverless.demo.model;
 \overline{\phantom{0}}3 import java.util.Map;
 \overline{4}5 public class ServerlessInput {
 6
 \overline{7}private String resource;
 8
        private String path;
 \overline{9}private String httpMethod;
10
        private Map<String, String> headers;
        private Map<String, String> queryStringParameters;
11
12private Map<String, String> pathParameters;
13
        private Map<String, String> stageVariables;
14private String body;
15
        private RequestContext requestContext;
16
        private Boolean isBase64Encoded;
17
18<sup>°</sup>public String getResource() {
19
            return resource;
20
        }
21public void setResource(String resource) {
22
            this. resource = resource;
23
        ₹.
24\text{°}public ServerlessInput withResource(String resource) {
25
            setResource(resource);
26
            return this;
27
        ₹.
28^{\circ}public String getPath() \{29
            return path;
30
        ł
31public void setPath(String path) {
32
            this.path = path;
33
        ₹.
34⊜
        public ServerlessInput withPath(String path) {
35
            setPath(path);
36
            return this;
37
        }
380public String getHttpMethod() {
```
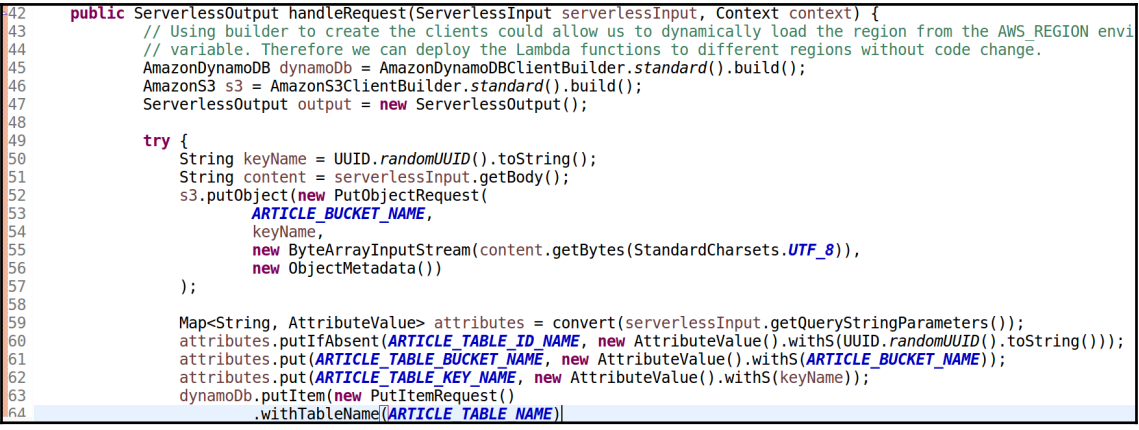

AmazonDynamoDB dynamoDb = AmazonDynamoDBClientBuilder.standard().build(); AmazonS3  $s3 =$ AmazonS3ClientBuilder.standard().build();

```
String keyName = UUID.randomUUID().toString();
String content = serverlessInput.getBody();s3.putObject(new PutObjectRequest(
        ARTICLE BUCKET NAME,
        keyName,
        new ByteArrayInputStream(content.getBytes(StandardCharsets.UTF 8)),
        new ObjectMetadata())
\mathbf{E}
```

```
Map<String, AttributeValue> attributes = convert(serverlessInput.getOueryStringParameters());
attributes.putIfAbsent(ARTICLE_TABLE_ID_NAME, new AttributeValue().withS(UUID.randomUUID().toString()));
attributes.put(ARTICLE_TABLE_BUCKET_NAME, new AttributeValue().withS(ARTICLE_BUCKET_NAME));
attributes.put(ARTICLE TABLE KEY NAME, new AttributeValue().withS(keyName));
dynamoDb.putItem(new PutItemRequest()
        .withTableName(ARTICLE TABLE NAME)
        .withItem(attributes));
```
output.setStatusCode(200); output.setBody("Successfully inserted article " + attributes.get(ARTICLE TABLE ID NAME).getS());

if (serverlessInput.getQueryStringParameters() == null || serverlessInput.getQueryStringParameters().get(ARTICLE\_TABLE\_ID\_NAME) == null) {<br>throw new Exception("Parameter " + ARTICLE\_TABLE\_ID\_NAME + " in query must be provi

Map<String, AttributeValue> item = dynamoDb.getItem(new GetItemRequest() .withTableName(ARTICLE TABLE NAME) .withKey(key))  $.getItem()$ ;

String s30bjectKey = item.get(ARTICLE\_TABLE\_KEY\_NAME).getS();

```
"Description": "Simple article service.",
Parameters" : {<br>"ArticleBucketName" : {
         LiclebucketName" i \<br>"Type" : "String",<br>"Description" : "Name of S3 bucket used to store the article content. If left blank, AWS CloudFormation would manage this resource.",<br>"Description" : "0"<br>"MinLength" : "0"
 },<br>"ArticleTableName" : {<br>"String", "String",
         Luceraucenener ...<br>"Type" : "String",<br>"Description" : "Name of DynamoDB table used to store the article metadata. If left blank, AWS CloudFormation would manage this resource.",<br>"Description" : "0"<br>"MinLength" : "0"
     Β.
 ),<br>"ReadCapacity" : {<br>"Type" : "Number",<br>"Description" : "Read capacity for the DynamoDB blog table.",<br>"Default" : "3",<br>"MinValue" : 1
   , ,<br>"WriteCapacity" : {
         ruccaparary ...<br>"Type" : "Number",<br>"Description" : "Write capacity for the DynamoDB blog table.",<br>"Default" : "3",<br>"MinValue" : 1
  - 1
```

```
"GetArticle": {
  "Type": "AWS::Serverless::Function",
  "Properties": {
    "Handler": "com.serverless.demo.function.GetArticle",<br>"Runtime" : "java8",
    "CodeUri" : "./target/demo-1.0.0.jar",
    "Policies": [
      "AmazonDynamoDBReadOnlyAccess",
      "AmazonS3ReadOnlyAccess"
    Ι,
    "Environment" : {
      "Variables" : \{"ARTICLE_TABLE_NAME" : { "Ref" : "ArticleTableName" },
         "ARTICLE BUCKET NAME" : { "Ref" : "ArticleBucketName" }
      \mathcal{F}\} ,
    "Events": {
      "GetResource": {
        "Type": "Api",
         "Properties": {
           "Path": "/",
           "Method": "get"
        \mathcal{F}\mathcal{F}\mathcal{F}ł
```

```
"Policies": [
  "AmazonDynamoDBReadOnlyAccess",
  "AmazonS3ReadOnlyAccess"
\mathbf{1},
"Environment" : {
  "Variables" : \{"ARTICLE_TABLE_NAME" : { "Ref" : "ArticleTableName" },
    "ARTICLE BUCKET NAME" : { "Ref" : "ArticleBucketName" }
  }
},
```

```
"PutArticle": {
  "Type": "AWS::Serverless::Function",
  "Properties": \{"Handler": "com.serverless.demo.function.PutArticle",
   "Runtime" : "java8",
   "CodeUri" : "./target/demo-1.0.0.jar",
    "Policies": [
      "AmazonDynamoDBFullAccess",
      "AmazonS3FullAccess"
```

```
"ArticleTable": {
 "Type": "AWS::DynamoDB::Table",
 "Properties": \{"AttributeDefinitions": [
       "AttributeName": "id",
       "AttributeType": "S"
    "KeySchema": [
       "AttributeName": "id",
       "KeyType": "HASH"
   "ProvisionedThroughput": {
     "ReadCapacityUnits": {"Ref" : "ReadCapacity"},
     "WriteCapacityUnits": {"Ref" : "WriteCapacity"}
   "TableName": {"Ref" : "ArticleTableName"}
```
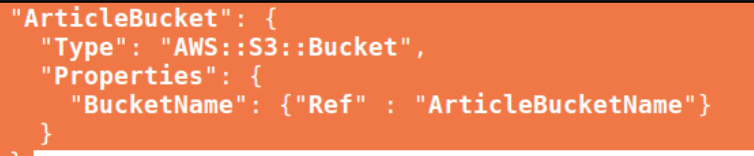

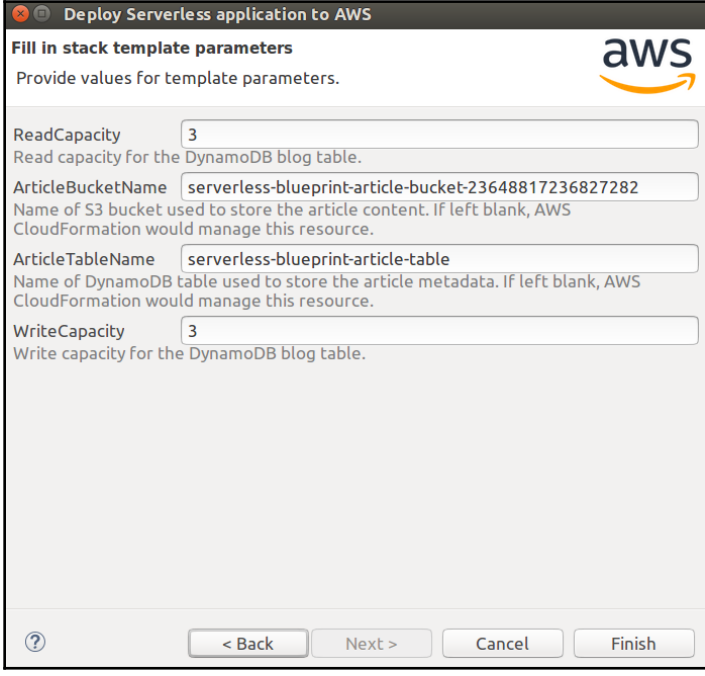

## "Default": "serverless-blueprint-article-bucket-23648817236827282",

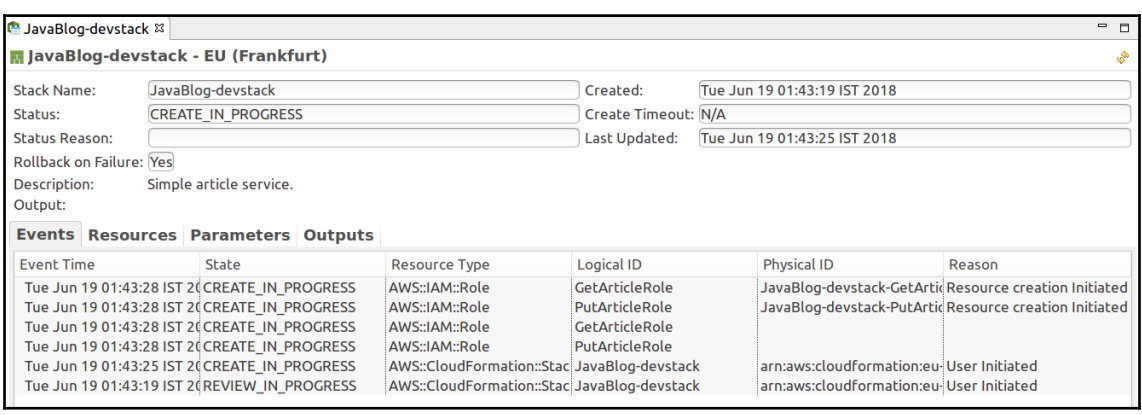

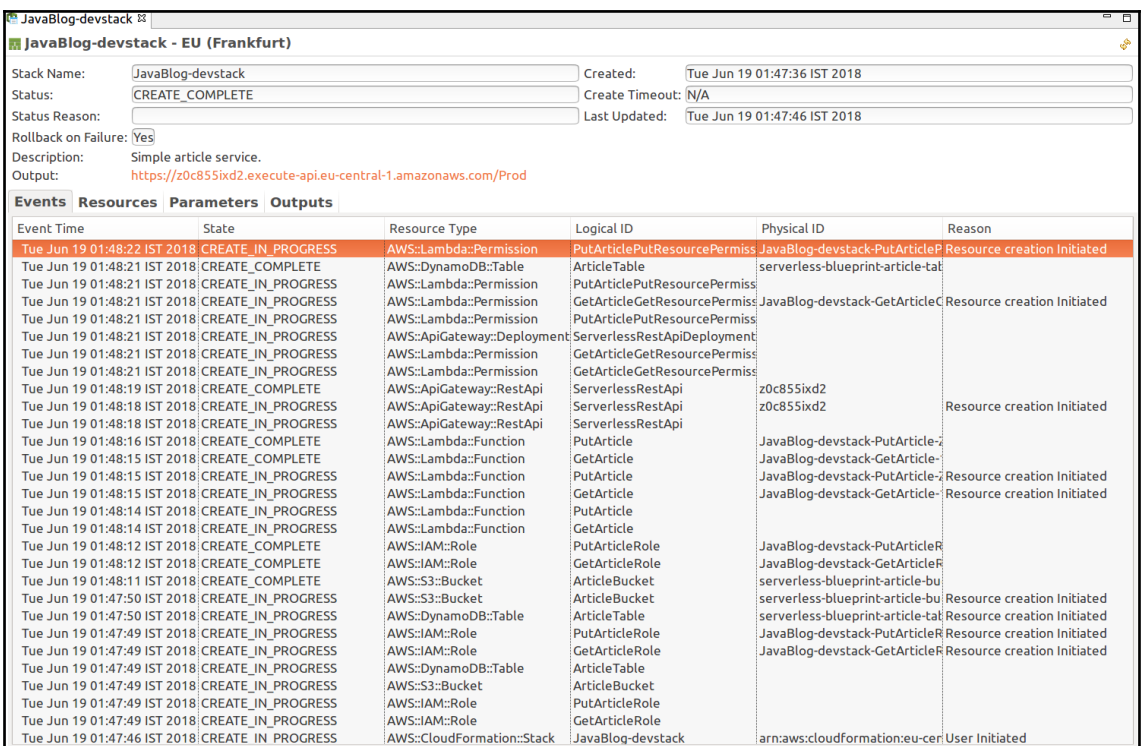

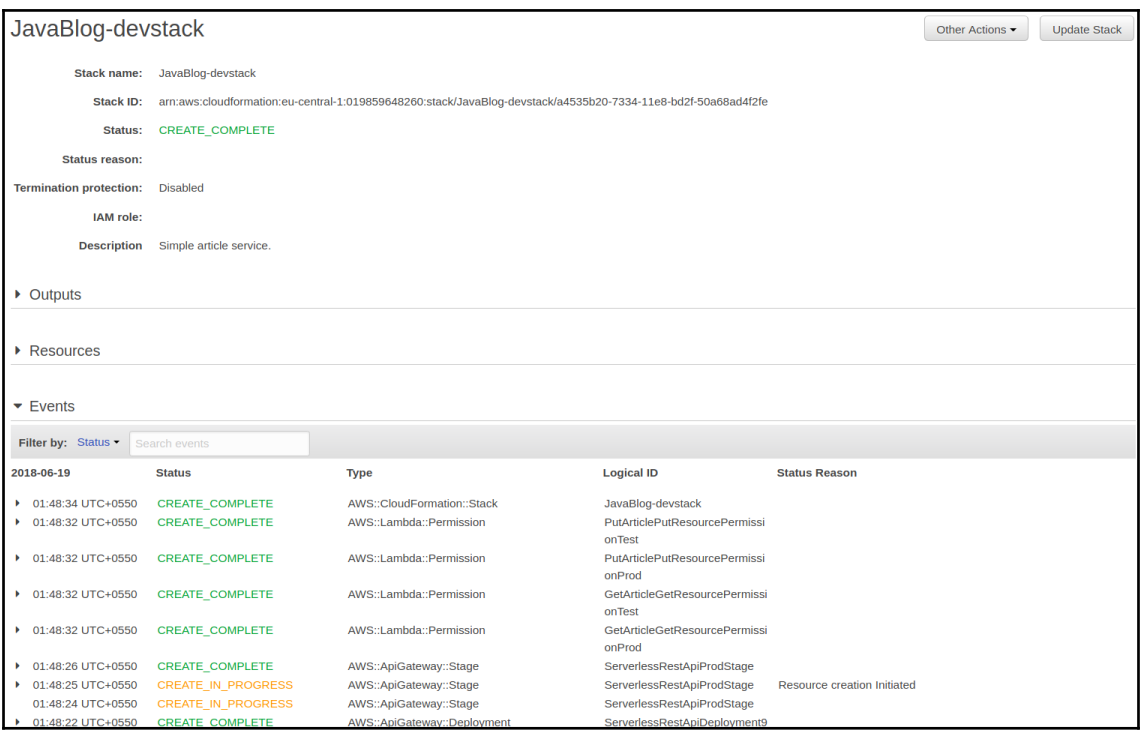

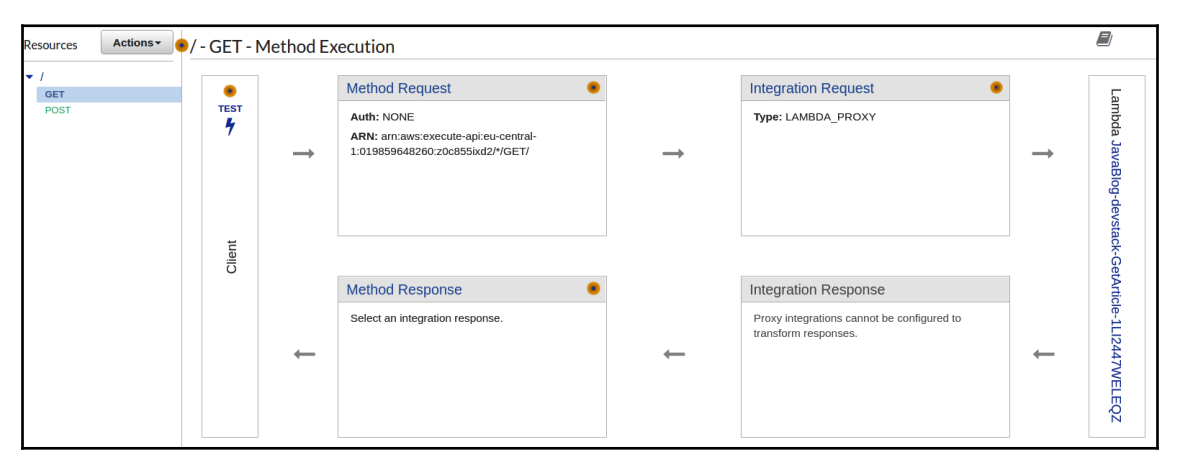

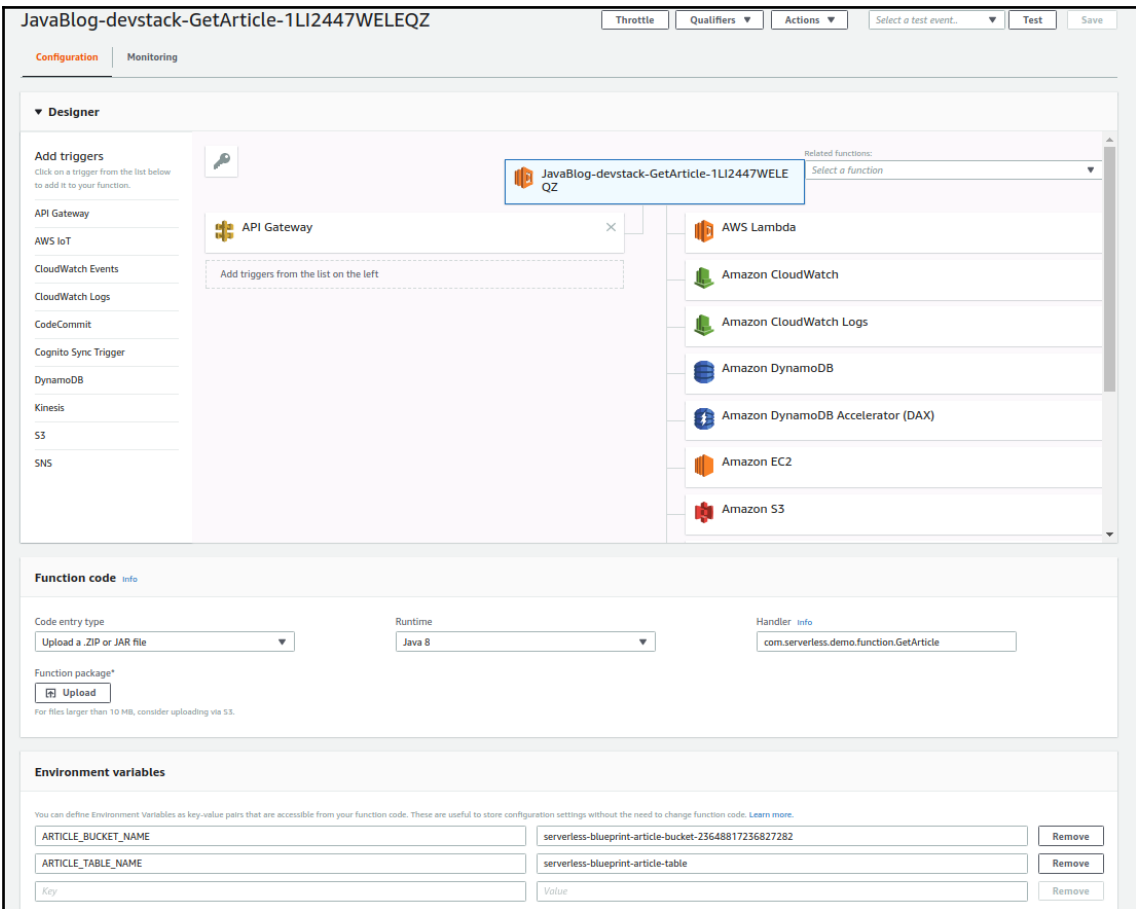

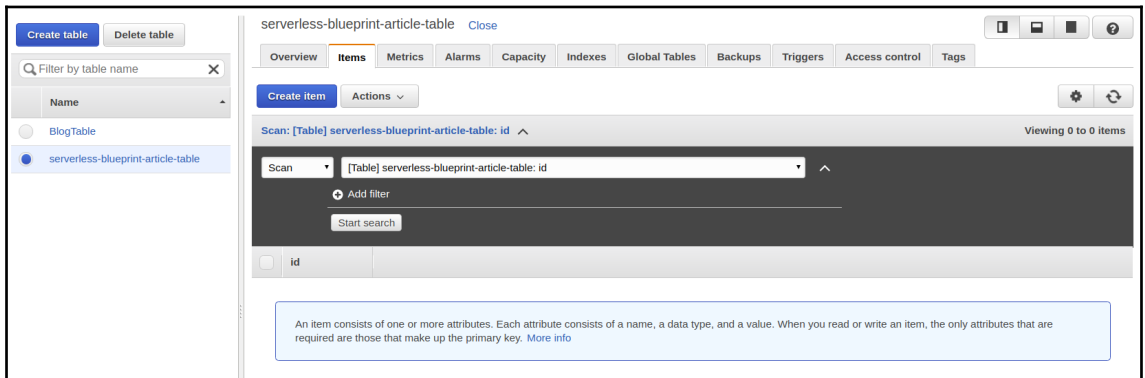

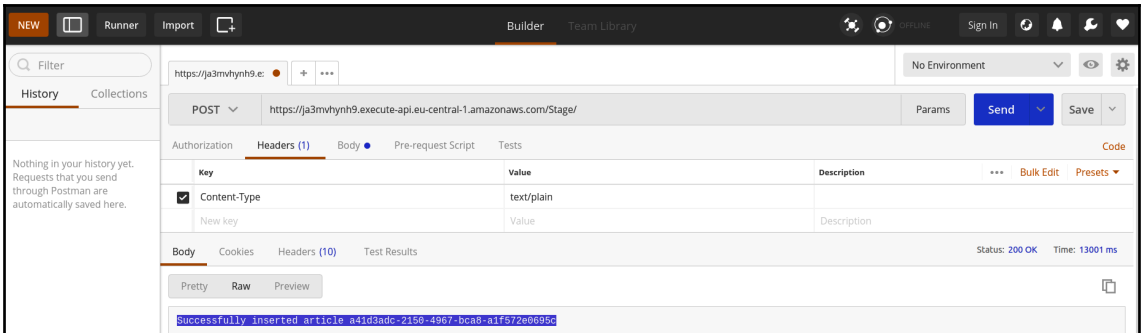

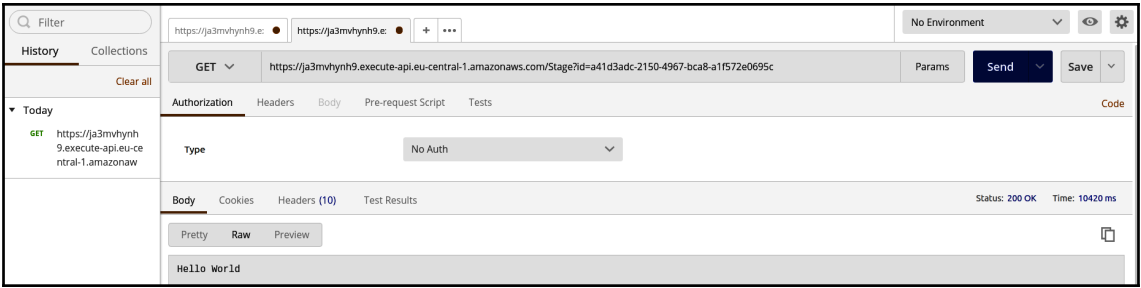

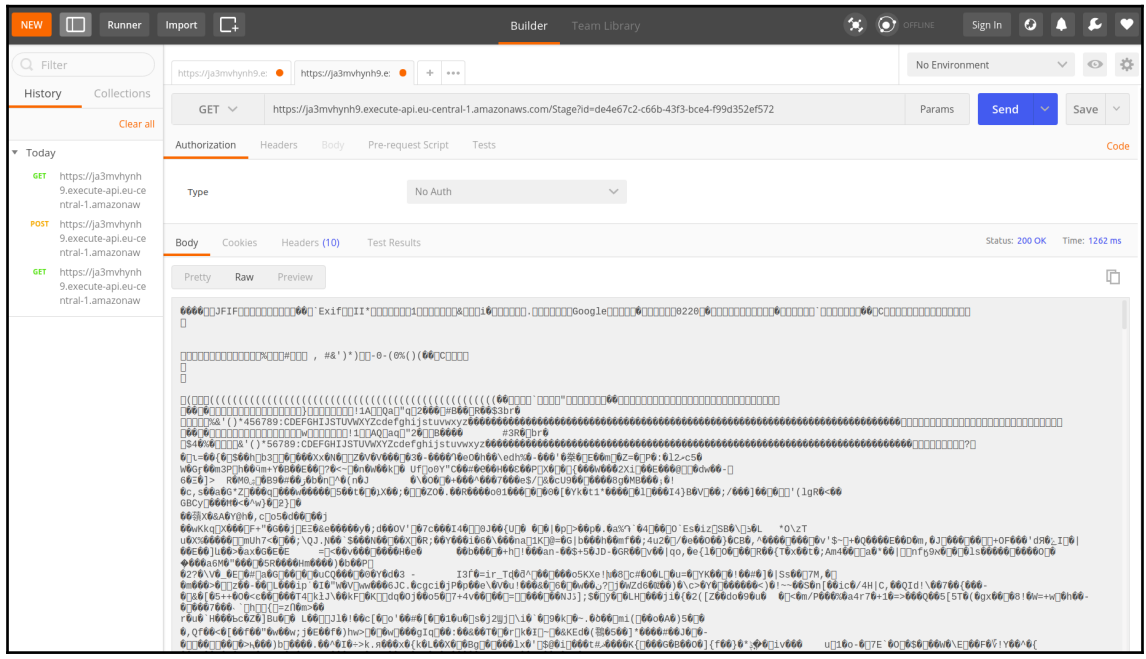

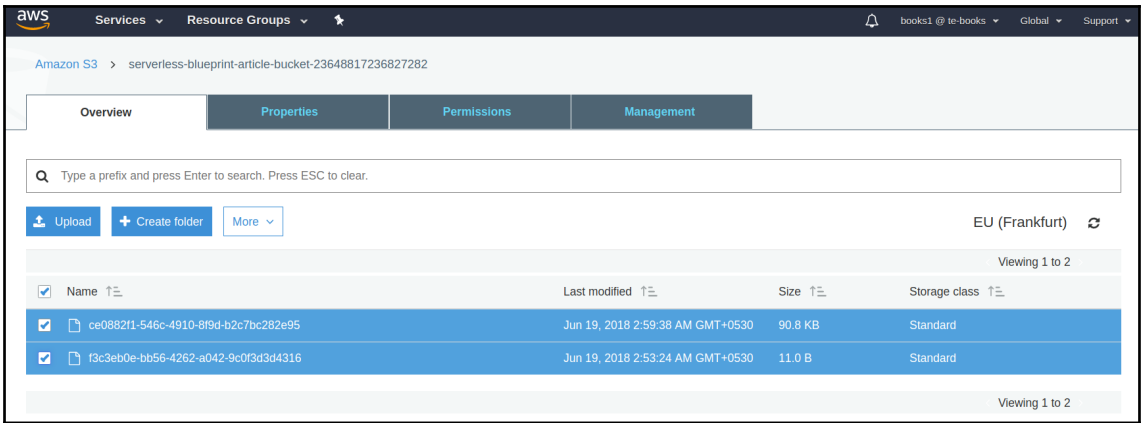

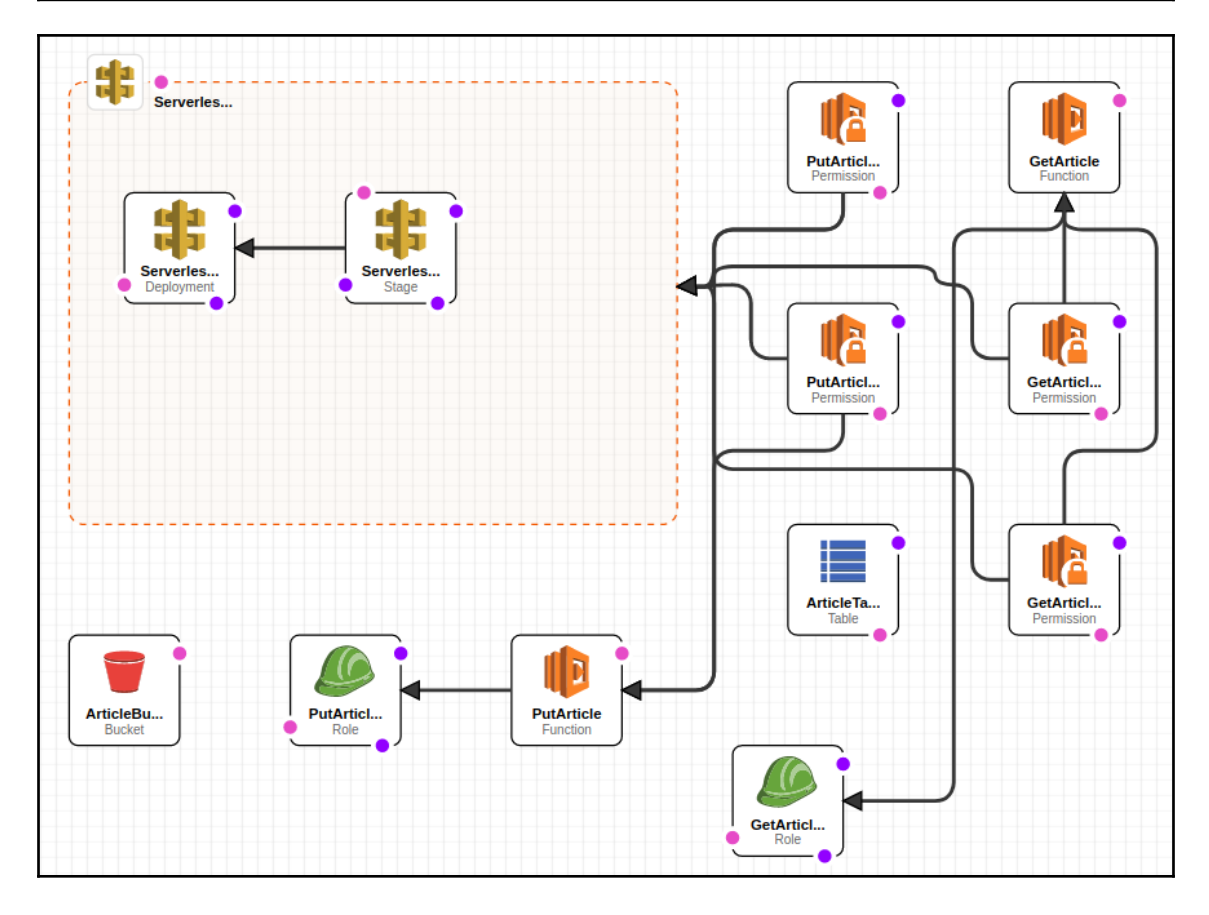

# **Chapter 5: Programming AWS Lambda with Python**

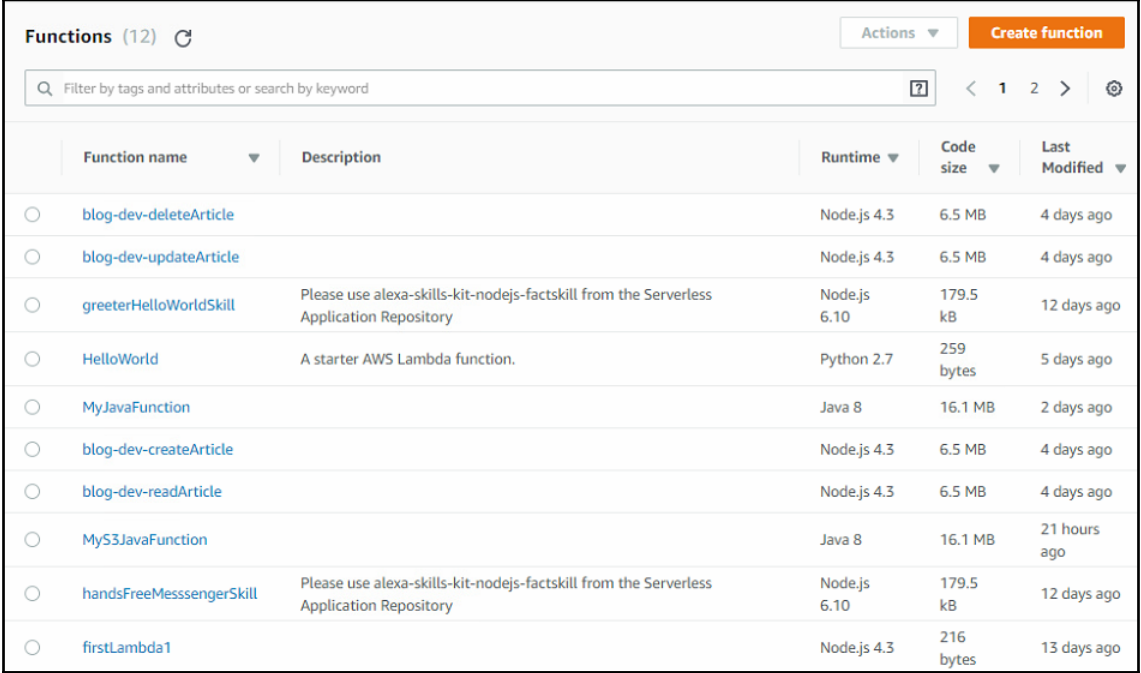

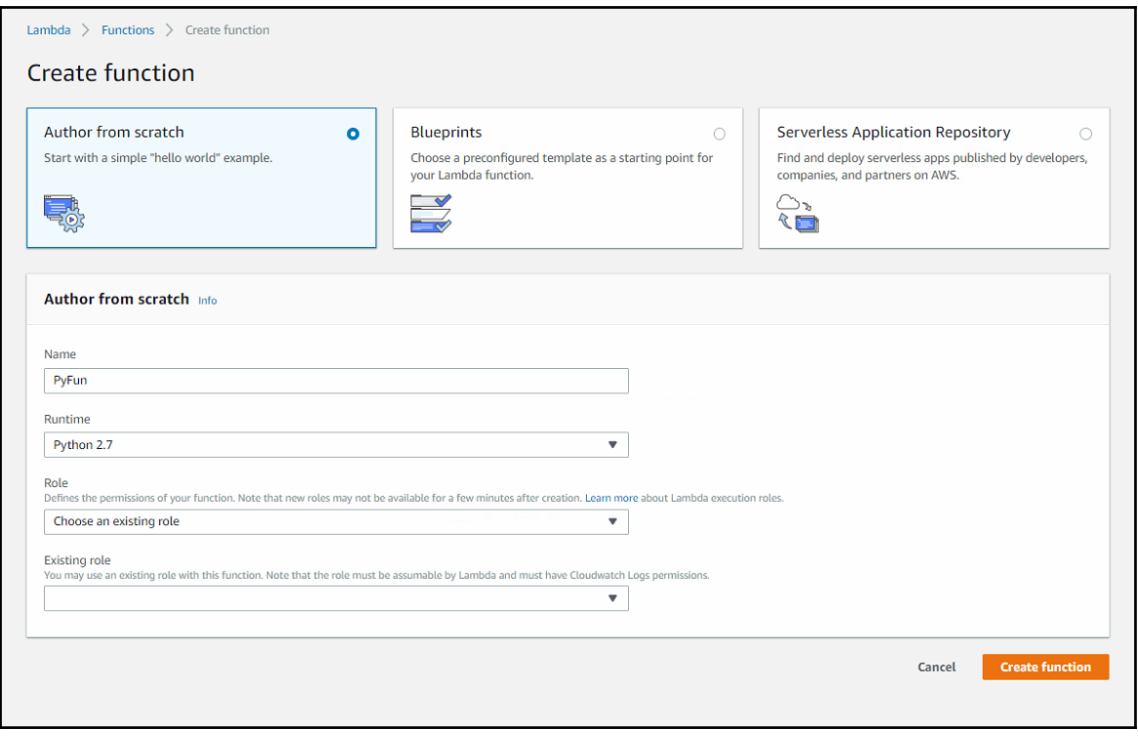

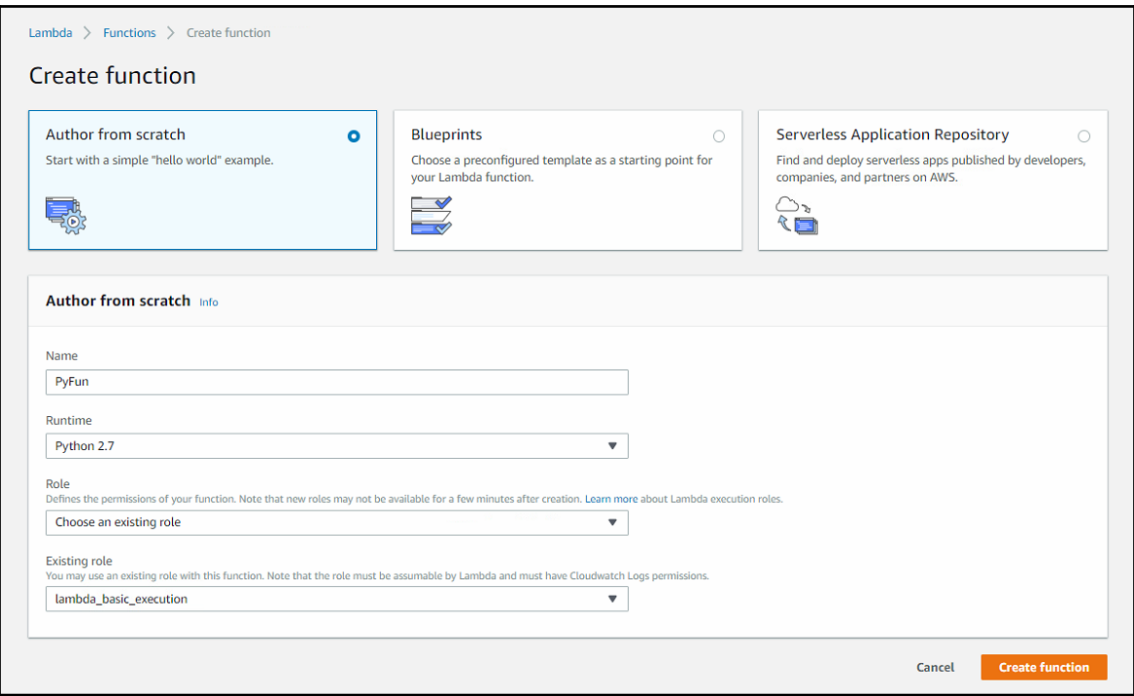

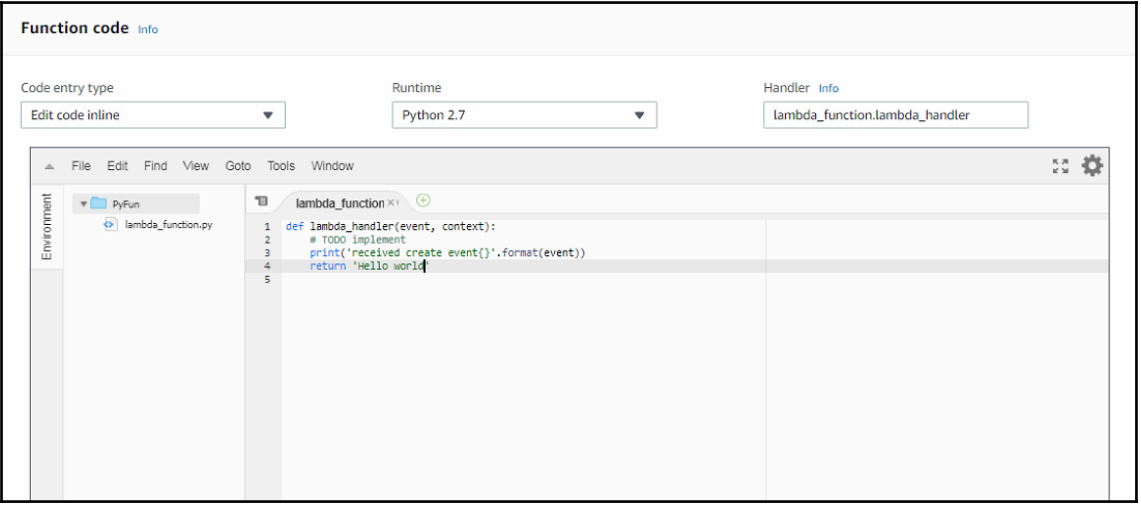

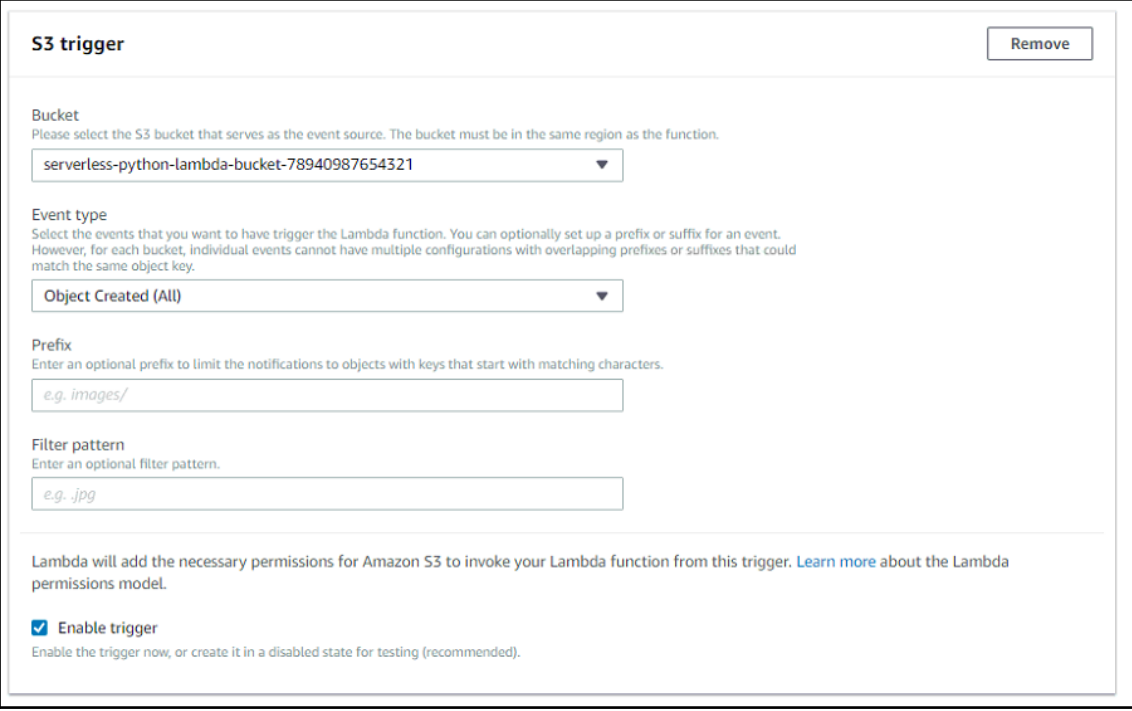

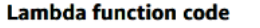

Code is pre-configured by the chosen blueprint. You can configure it after you create the function.

Runtime Python 2.7

10

```
1 from _future_ import print_function
  \overline{2}\, 3
     import json
     import urllib
  \overline{4}5 import boto3
  \epsilon\overline{7}print('Loading function')
8<sup>1</sup>\overline{a}s3 = boto3.client('s3')
```

```
{\bf 11}12 · def lambda_handler(event, context):
{\bf 13}#print("Received event: " + json.dumps(event, indent=2))14
15
        # Get the object from the event and show its content type
16
        bucket = event['Records'][0]['s3']['bucket']['name']
17key = urllib.unquote_plus(event['Records'][0]['s3']['object']['key'].encode('utf8'))
18 -try:
19
            response = s3.get_object(Bucket=bucket, Key=key)
            print("CONTENT TYPE: " + response['ContentType'])<br>return response['ContentType'])
20
21except Exception as e:
22 -23print(e)
            print('Error getting object {} from bucket {}. Make sure they exist and your bucket is in the same region a
24
25
            raise e
26
```
O.  $\frac{53}{25}$ 

## $s3 = \text{boto3}$ .client('s3'

bucket = event['Records'][0]['s3']['bucket']['name'] key = urllib.unquote\_plus(event['Records'][0]['s3']['object']['key'].encode('utf8'))

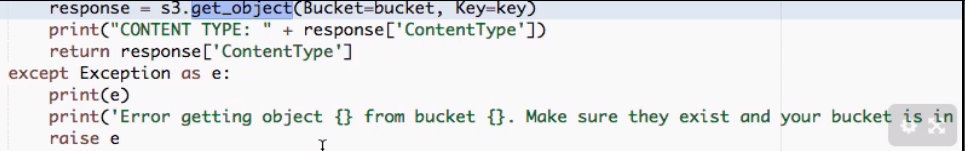

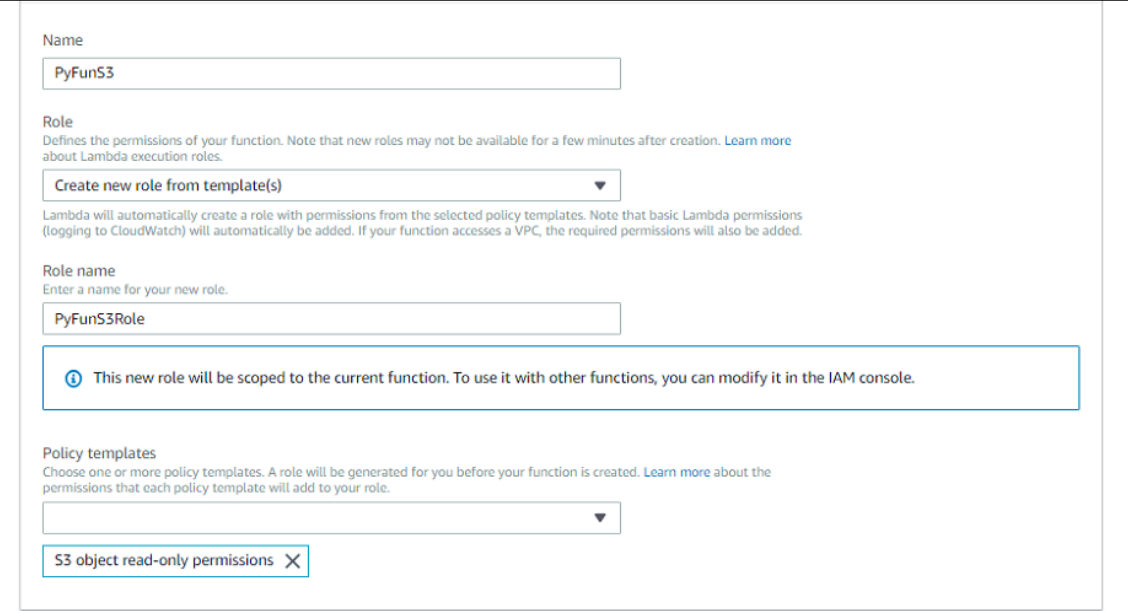

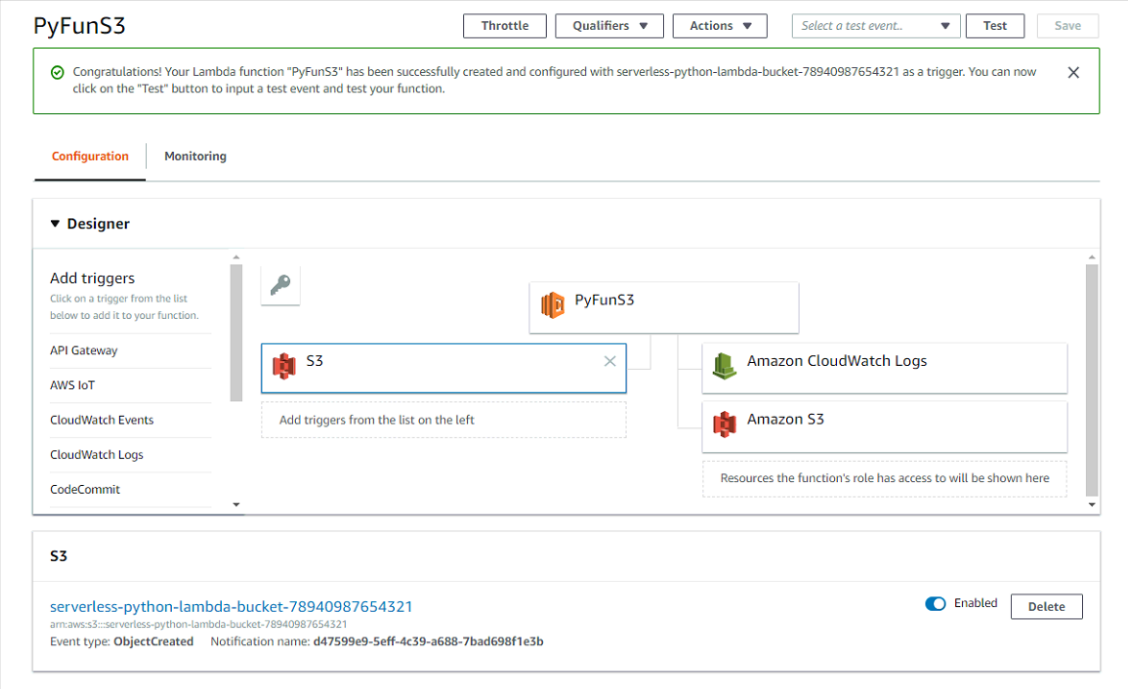

### Configure test event

A function can have up to 10 test events. The events are persisted so you can switch to another computer or web browser and test your function with the same events.

Create new test event

○ Edit saved test events

Event template S3 Put ▼  $\hbox{\vphantom{1}} Q$  $\overline{\phantom{a}}$ S3 Put S3 Delete AWS CloudFront Modify Response Header CloudFront AB Test AWS Config Change Triggered Rule CodeCommit API Gateway Authorizer AWS Config Change Triggered Rule - Oversized CloudFormation Create Request SES Email Receiving Rekognition S3 Request CloudFront HTTP Redirect API Gateway AWS Proxy Kinesis Firehose streams as source Scheduled Event CloudWatch Logs pqrstuvwxyzABCDEFGH", SNS  $\overline{\phantom{a}}$ AWS Batch Get Job Request Þ  $\overline{\mathbf{v}}$ 

×

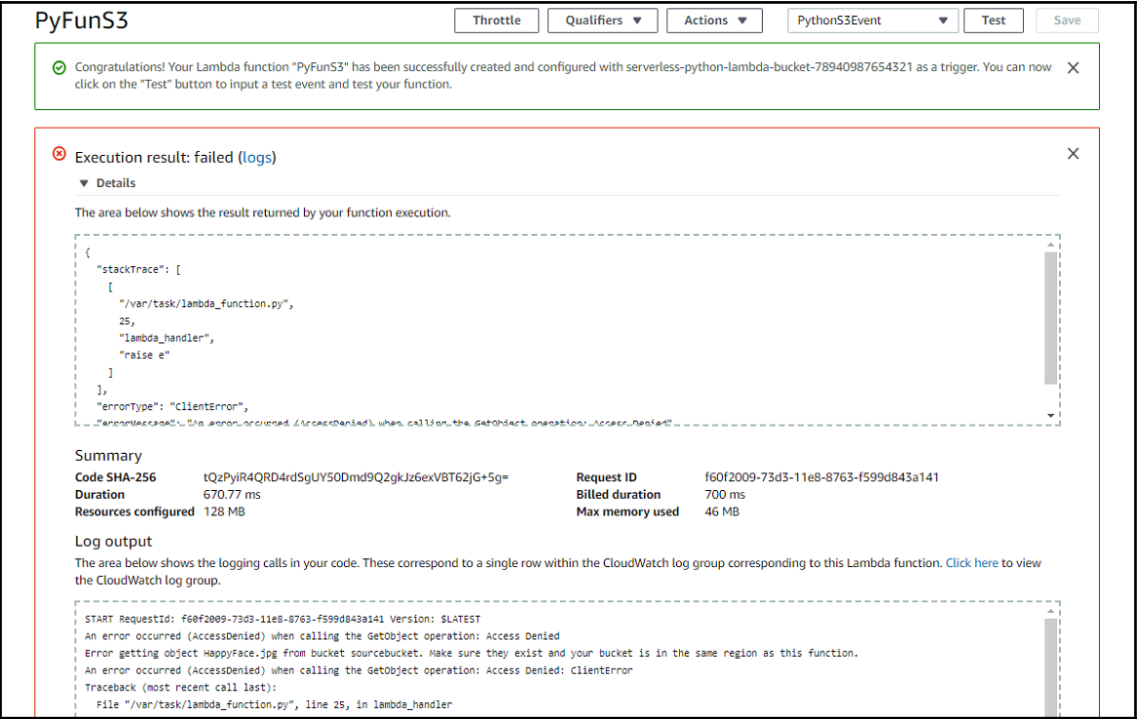

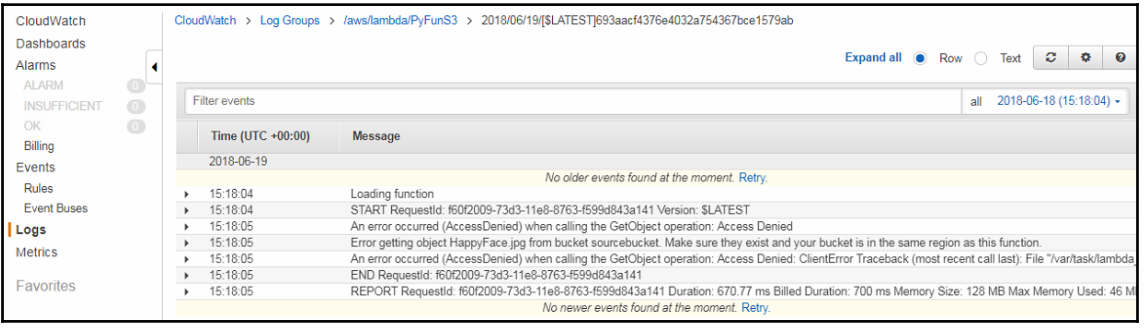

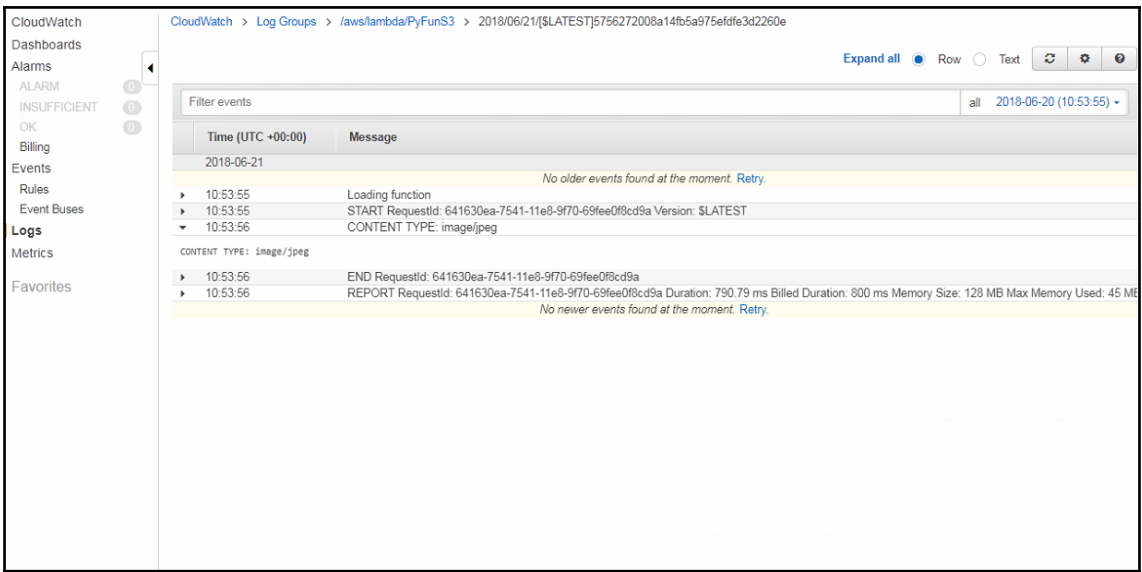

Serverless: Successfully generated boilerplate for template: "aws-python"<br>Admin@Admin:~/Desktop/admin/serverless/programming-aws-lambda-master/python\$ sls invoke local -f hello Ţ

"body": "{\"input\": {}, \"message\": \"Go Serverless v1.0! Your function executed successfully!\"}",<br>"statusCode": 200

Admin@Admin:~/Desktop/admin/serverless/programming-aws-lambda-master/python\$ sls deploy Serverless: Packaging service... Serverless: Excluding development dependencies... Serverless: Creating Stack... Serverless: Checking Stack create progress... Serverless: Stack create finished... Serverless: Uploading CloudFormation file to S3... Serverless: Uploading artifacts... Serverless: Uploading service .zip file to S3 (12.49 KB)... Serverless: Validating template... Serverless: Updating Stack... Serverless: Checking Stack update progress... Serverless: Stack update finished... Service Information service: pyblog stage: dev region: eu-central-1 stack: pyblog-dev api keys: None endpoints: None functions: hello: pyblog-dev-hello functions:

hello: pyblog-dev-hello Admin@Admin:~/Desktop/admin/serverless/programming-aws-lambda-master/python\$ sls invoke -f hello

"body": "{\"input\": {}, \"message\": \"Go Serverless v1.0! Your function executed successfully!\"}", "statusCode": 200

```
Admin@Admin:~/Desktop/admin/serverless/programming-aws-lambda-master/python$ sls deploy
Serverless: Packaging service...
Serverless: Excluding development dependencies...
Serverless: Uploading CloudFormation file to S3...
Serverless: Uploading artifacts...
Serverless: Uploading service .zip file to S3 (12.52 KB)...
Serverless: Validating template...
Serverless: Updating Stack...
Serverless: Checking Stack update progress...
Serverless: Stack update finished...
Service Information
service: pyblog
stage: dev
region: eu-central-1
stack: pyblog-dev
api keys:
  None
endpoints:
POST - https://jppj97nlo7.execute-api.eu-central-1.amazonaws.com/dev/create
functions:
 create: pyblog-dev-create
```

```
functions:
```

```
create: pyblog-dev-create
Admin@Admin:~/Desktop/admin/serverless/programming-aws-lambda-master/python$ sls invoke -f create
   "body": "{\"message\": \"Created new article\"}",
   "statusCode": 200
```
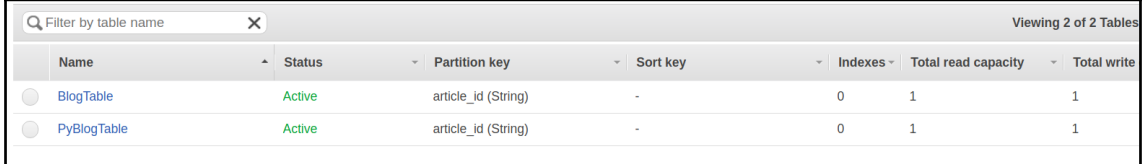
Admin@Admin:~/Desktop/admin/serverless/programming-aws-lambda-master/python\$ sls deploy Serverless: Packaging service... Serverless: Excluding development dependencies... Serverless: Uploading CloudFormation file to S3... Serverless: Uploading artifacts... Serverless: Uploading service .zip file to S3 (12.69 KB)... Serverless: Validating template... Serverless: Updating Stack... Serverless: Checking Stack update progress... Serverless: Stack update finished... Service Information service: pyblog stage: dev region: eu-central-1 stack: pyblog-dev api keys: None endpoints: POST - https://jppj97nlo7.execute-api.eu-central-1.amazonaws.com/dev/create functions: create: pyblog-dev-create

dmin@Admin:~/Desktop/admin/serverless/programming-aws-lambda-master/python\$ sls invoke -f create -p event.json

{<br>"body": "{\"ResponseMetadata\": {\"RetryAttempts\": 0, \"HTTPStatusCode\": 200, \"RequestId\": \"742VSAUSNUQG0JFELD073VHM4RVV4KQNSO5AEMVJF66Q9AS<br>UAAJG\", \"HTTPHeaders\": {\"x-amzn-requestid\": \"742VSAUSNUQG0JFELD073VHM

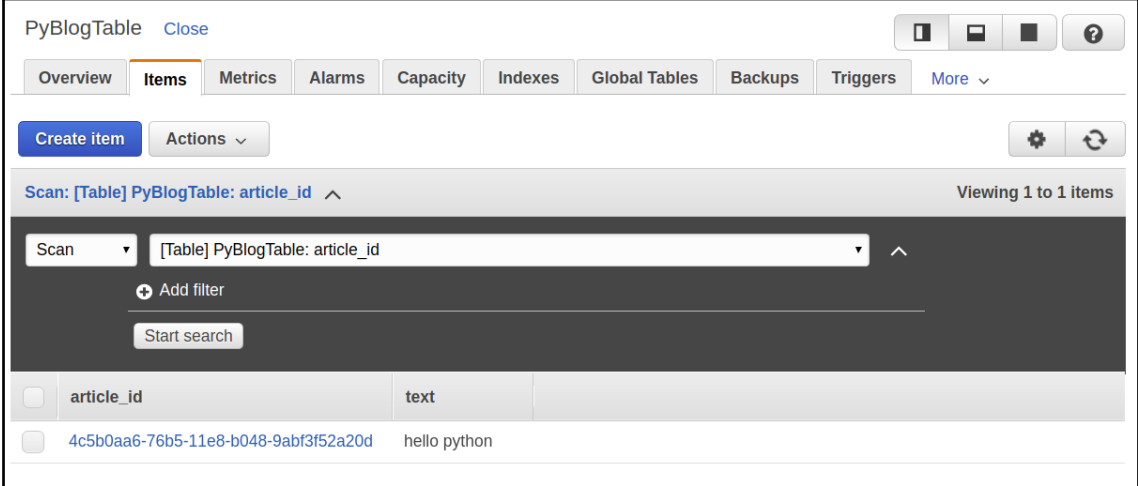

```
Admin@Admin:~/Desktop/admin/serverless/programming-aws-lambda-master/python$ sls deploy
Serverless: Packaging service...
Serverless: Excluding development dependencies...
Serverless: Uploading CloudFormation file to S3...
Serverless: Uploading artifacts...
Serverless: Uploading service .zip file to S3 (14.27 KB)...
Serverless: Validating template...
Serverless: Updating Stack...
Serverless: Checking Stack update progress...
Serverless: Stack update finished...
Service Information
service: pyblog
stage: dev
region: eu-central-1
stack: pyblog-dev
api keys:
  None
endpoints:
  POST - https://jppj97nlo7.execute-api.eu-central-1.amazonaws.com/dev/articles
 GET - https://jppj97nlo7.execute-api.eu-central-1.amazonaws.com/dev/articles/{id}
 PUT - https://jppj97nlo7.execute-api.eu-central-1.amazonaws.com/dev/articles
 DELETE - https://jppj97nlo7.execute-api.eu-central-1.amazonaws.com/dev/articles
functions:
  create: pyblog-dev-create
  read: pyblog-dev-read
 update: pyblog-dev-update
 delete: pyblog-dev-delete
```
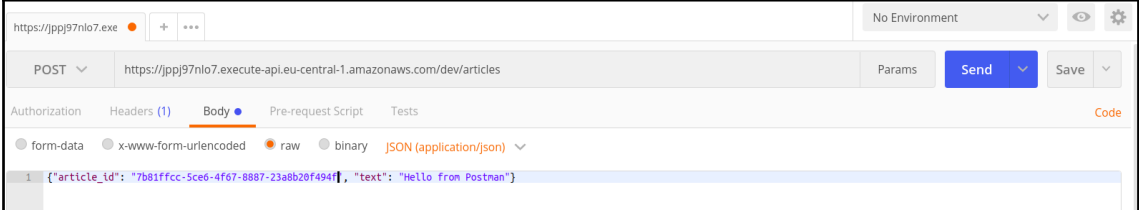

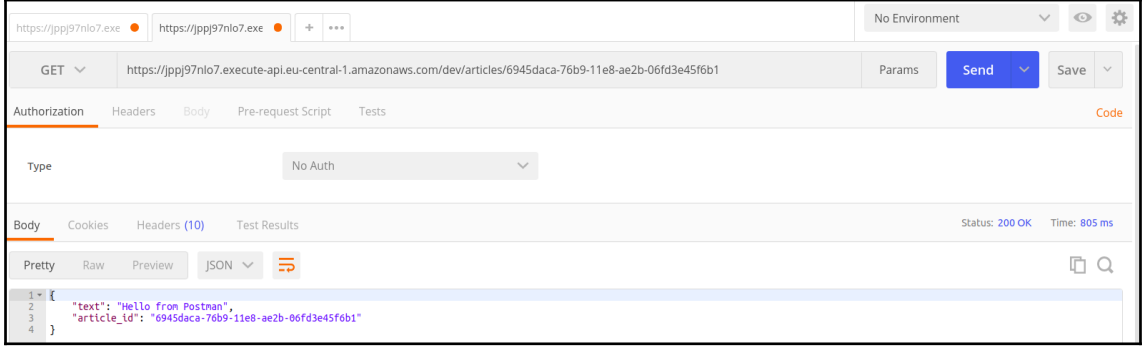

## **Chapter 6: Programming AWS Lambda with C#**

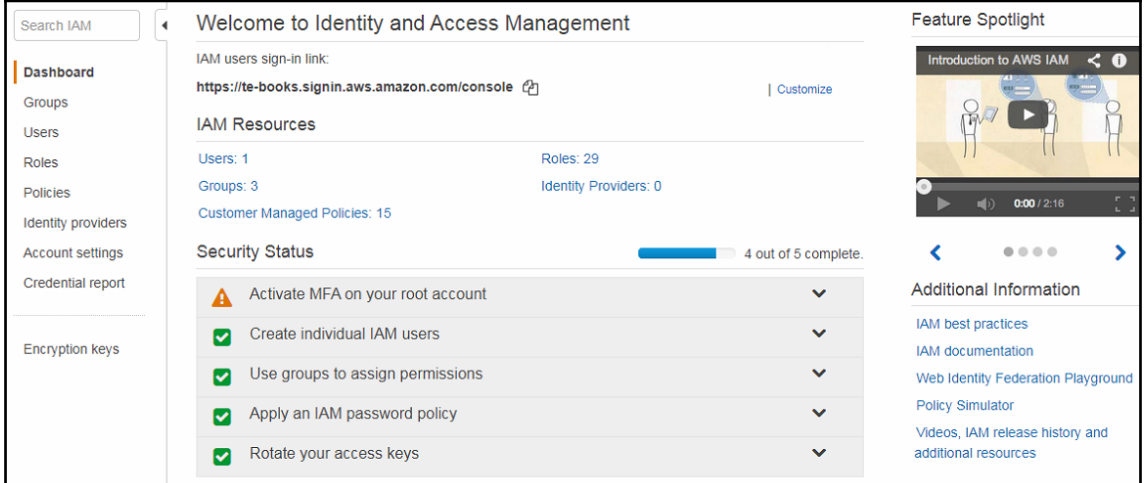

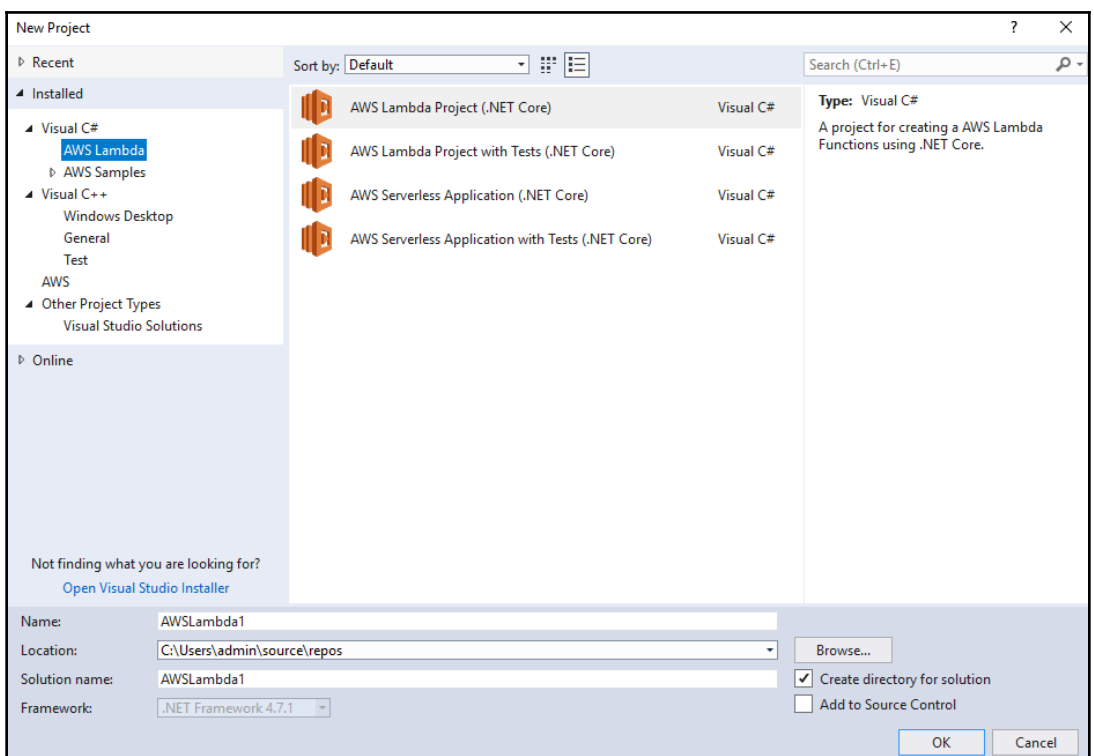

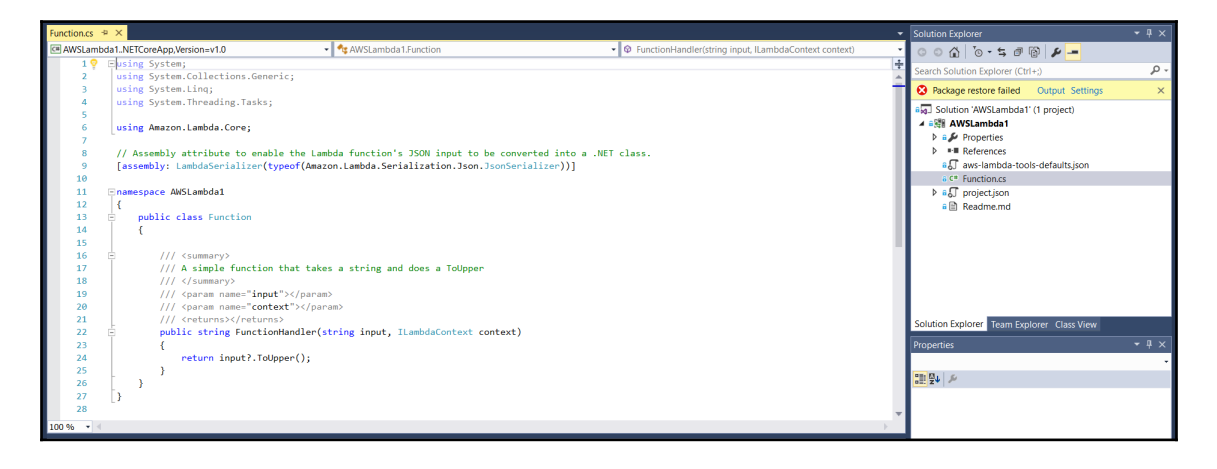

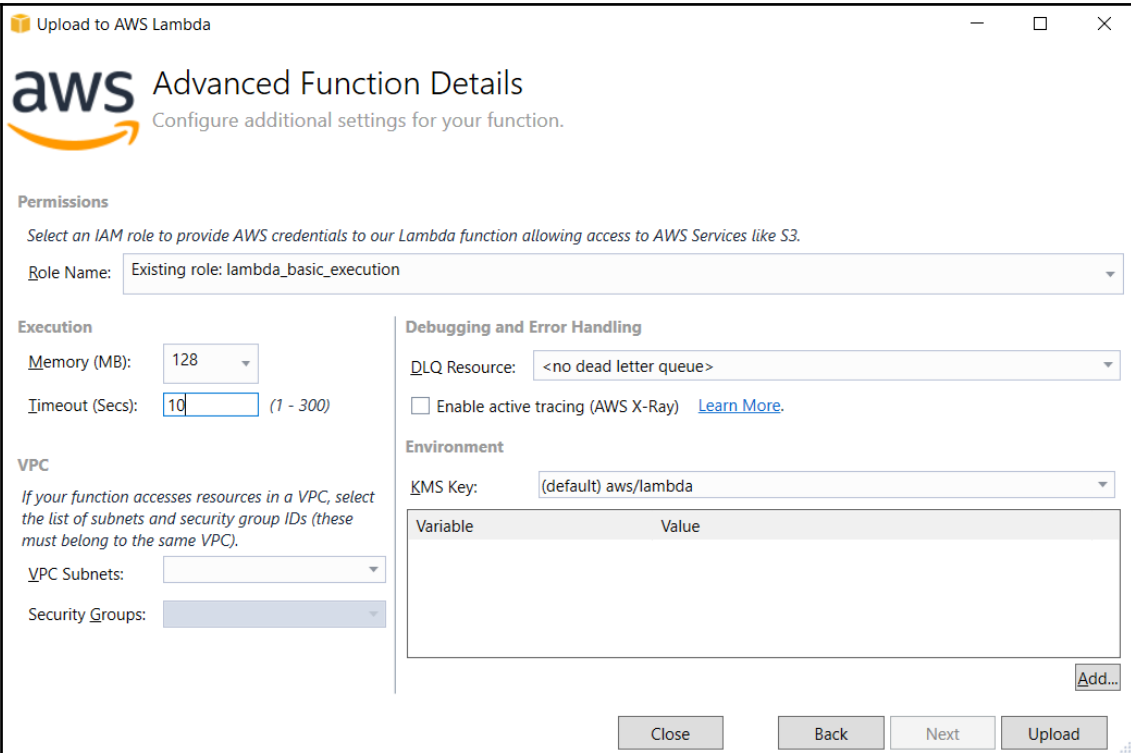

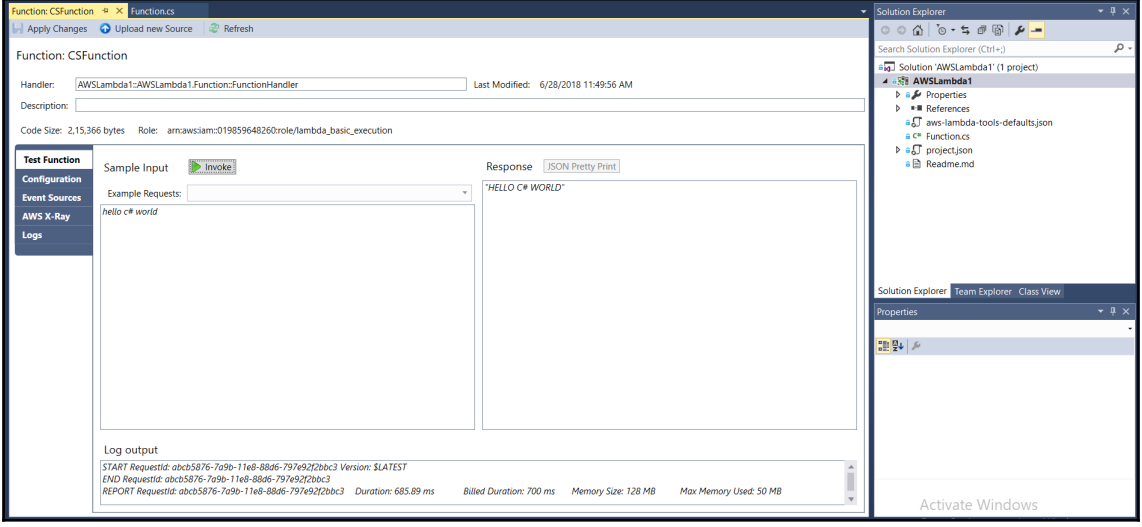

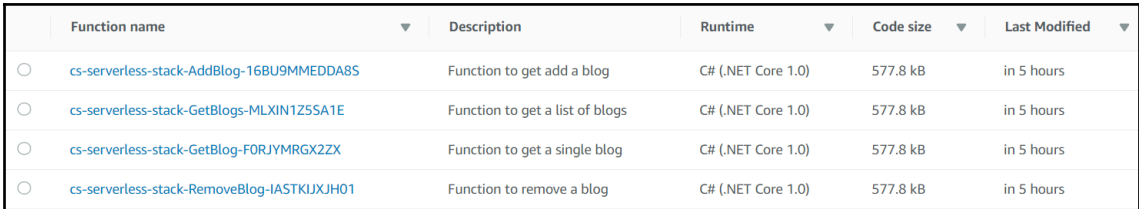

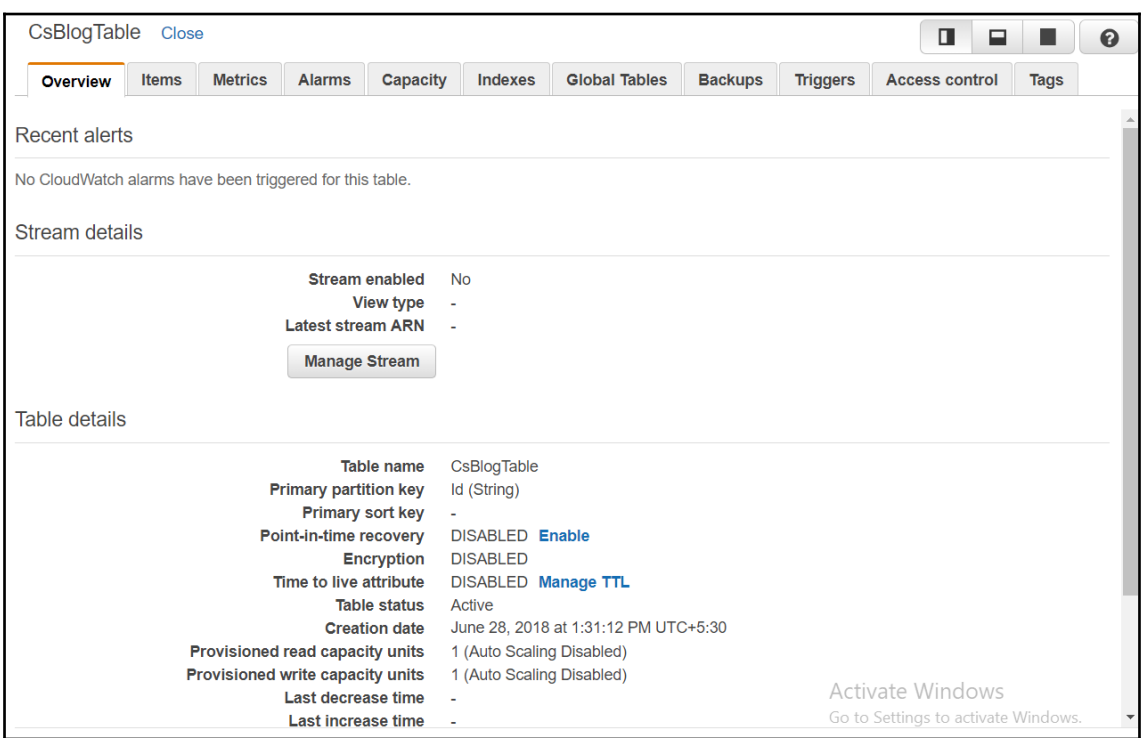

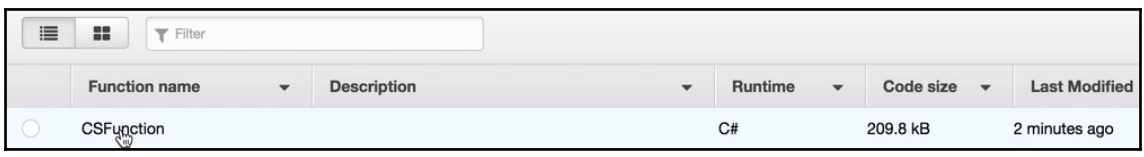

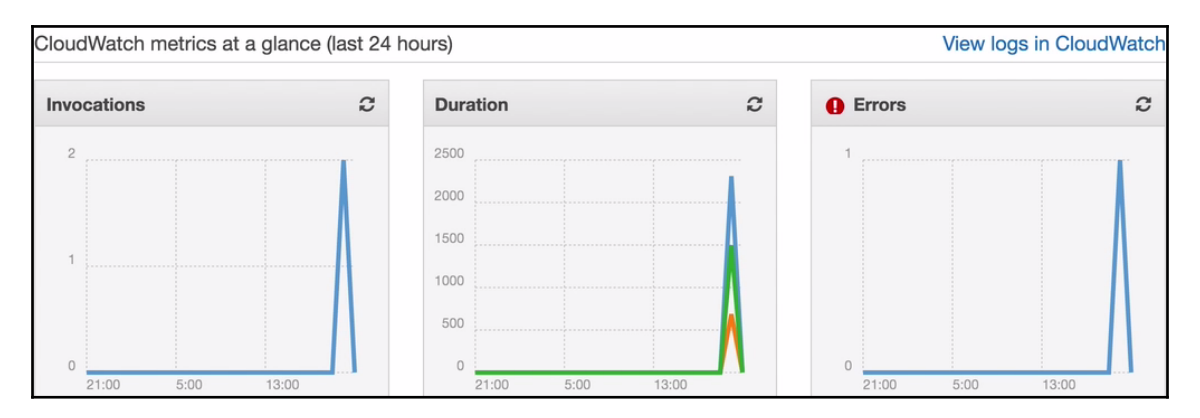

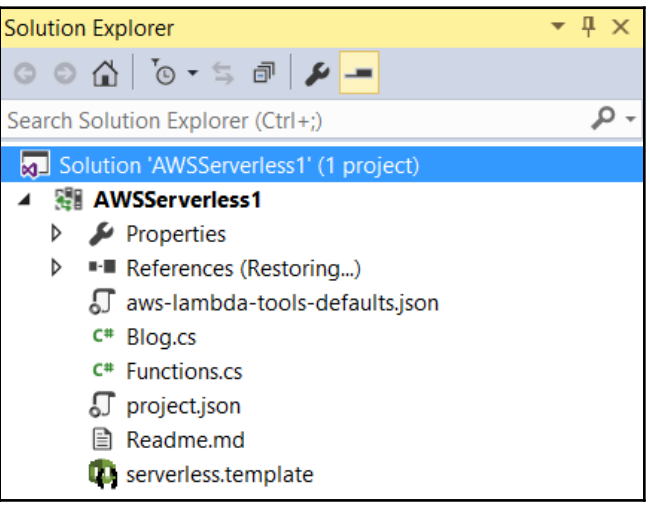

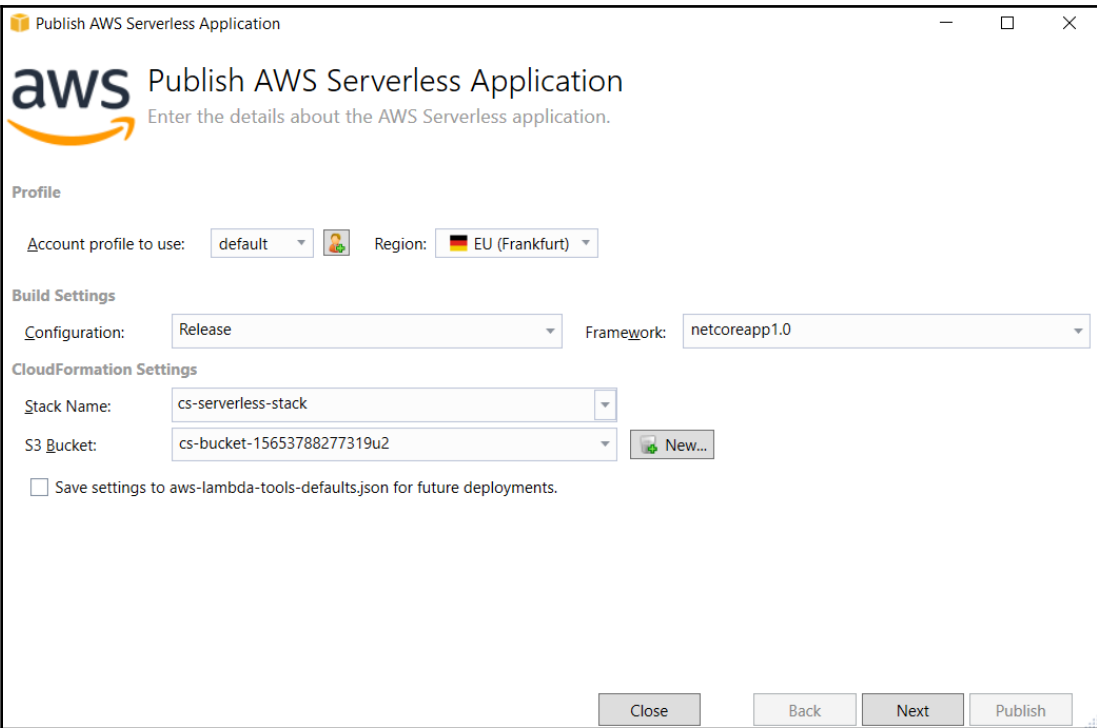

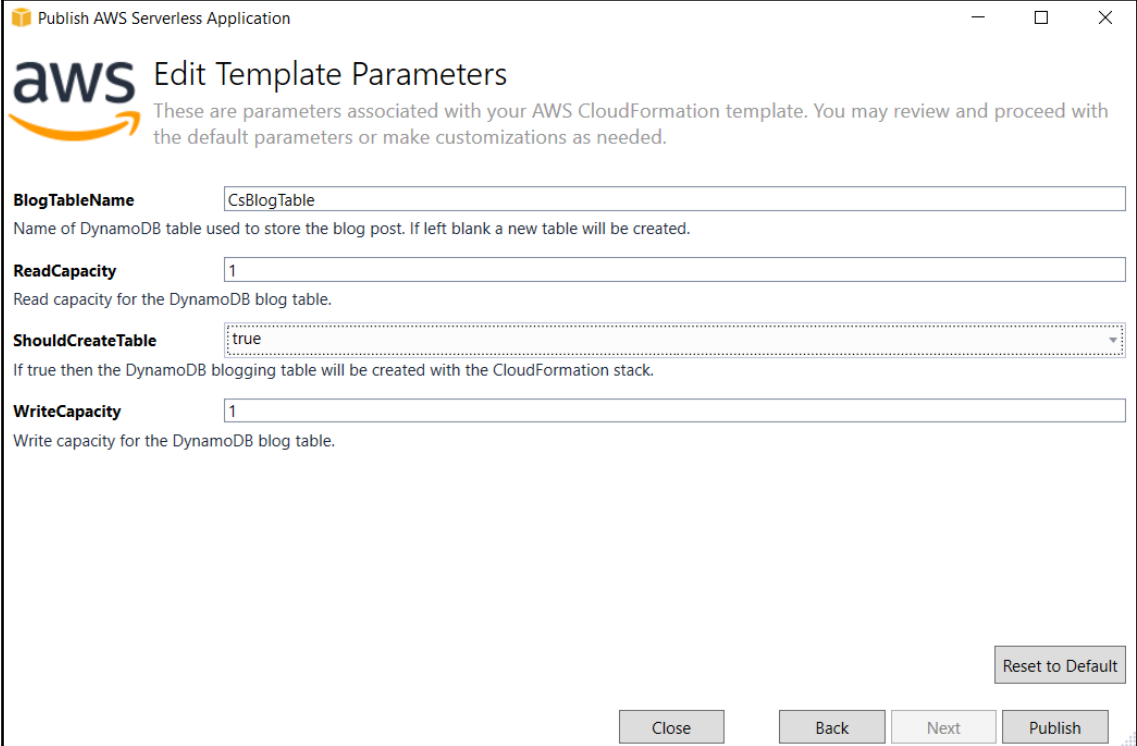